# **Technická informace**

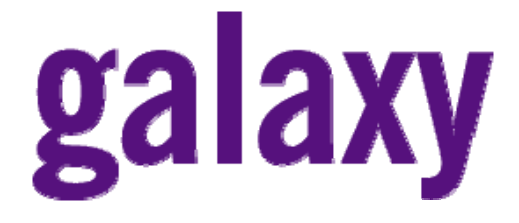

# **Popis změn v Galaxy Classic V4.xx (vzhledem k verzím V2.x)**

Dokument zahrnuje verze 4.02, 4.39, 4.50

10000635

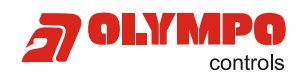

Honeywell, spol. s r.o. - Security Products o.z. Havránkova 33 BRNO - Dolní Heršpice 619 00, tel.: +420 543 558 100 a 111, fax: +420 543 558 117 a 118 Pištěkova 782, PRAHA 4 - Chodov 149 00, tel.: +420 271 001 700, a 711, fax: +420 271 001 710 Kukučínova 10, OSTRAVA - Hulváky 709 00, tel.: +420 596 617 425, fax: +420 596 617 426 www.olympo.cz

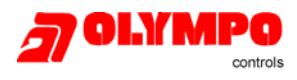

## **Obsah**

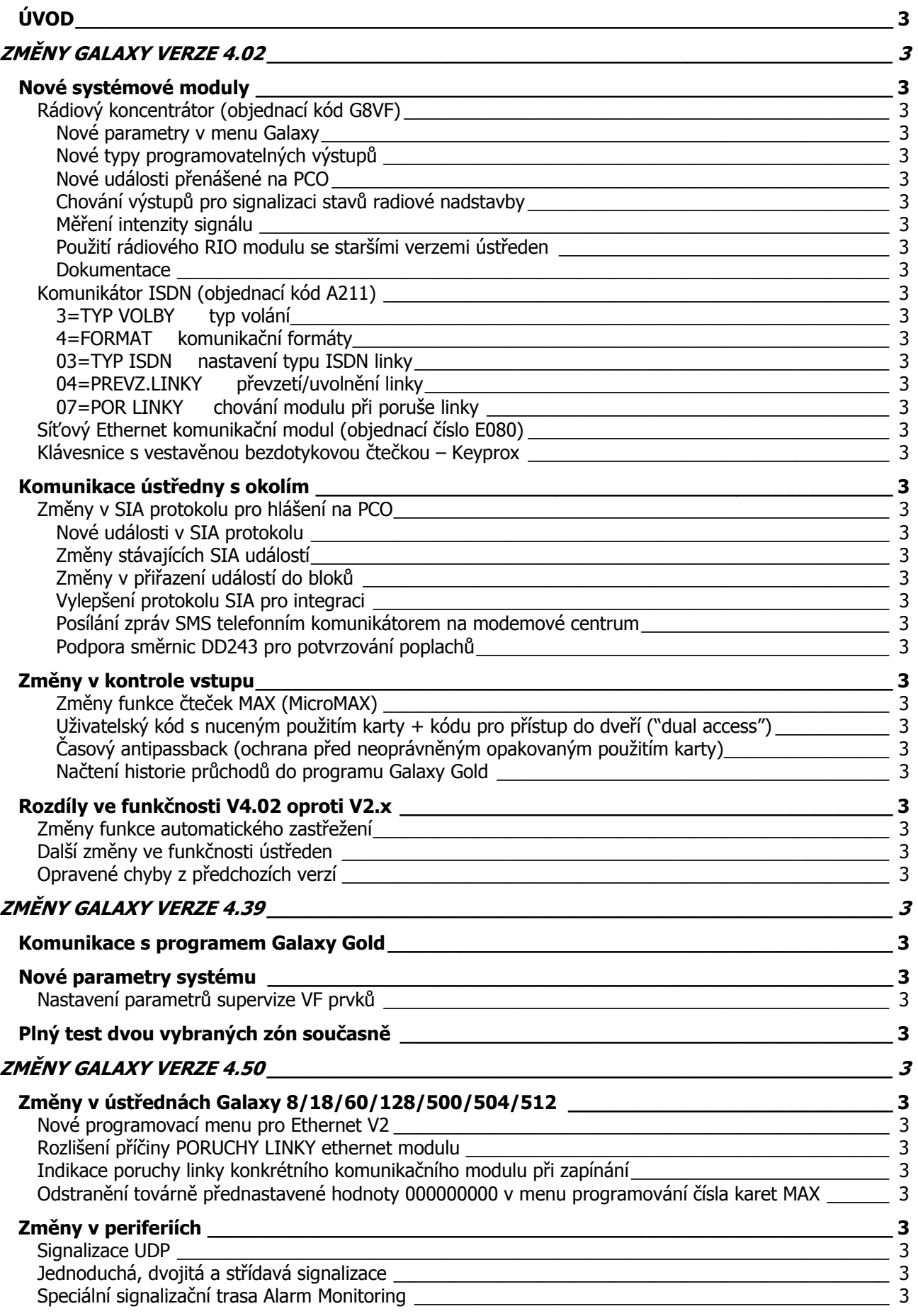

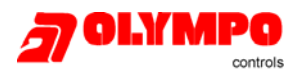

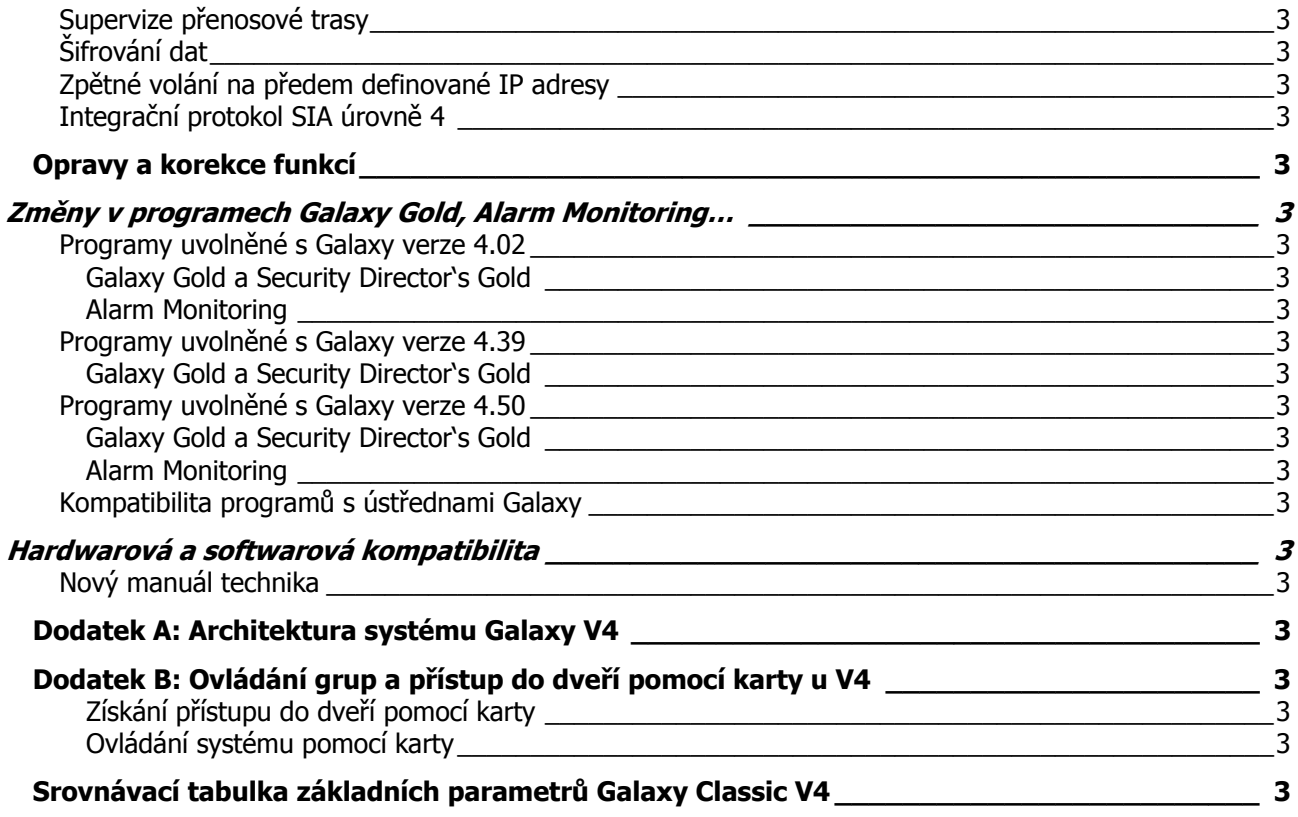

## **ÚVOD**

Cílem tohoto dokumentu je seznámit zákazníky se změnami, které souvisejí s přechodem na Galaxy na softwarovou verzi V4.xx vzhledem k dřívější verzi V2.1x.

Dokument postupně popisuje změny ve verzích 4.02, 4.39 a 4.50. Nové moduly a funkce popisované u konkrétní verze ústředny je samozřejmě možné využít u každé další novější verze ústředny.

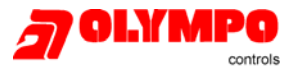

### **ZMĚNY GALAXY VERZE 4.02**

### **Nové systémové moduly**

- rádiové RIO možnost rozšíření o bezdrátové prvky
- komunikátor ISDN a nové související funkce
- síťový modul Ethernet pro připojení k počítačové síti protokolem TCP/IP-
- klávesnice s vestavěnou čtečkou KeyProx

#### **Komunikace ústředny s okolím**

- změny kódů událostí SIA formátu a zařazení událostí do bloků
- vylepšení protokolu pro integrace do softwarových nadstaveb
- posílání událostí ve formátu SMS přes modemové centrum \*
- podpora požadavků směrnice DD243 \*\*

#### **Integrovaná kontrola vstupu**

- vylepšení operací prováděných kartou ze čteček (zapínání i přístup do dveří)
- přidání uživatelů s požadavkem na přístup do dveří kombinací kód + karta
- časový antipassback (ochrana před neoprávněným opakovaným použitím karty)

#### **Další změny**

- vylepšení záznamu operací při zapínání systému do historie
- změny funkce při automatickém zastřežení časovači
- další softwarová vylepšení
- opravy některých softwarových chyb z předchozích verzí

#### **Změny v základní specifikaci ústředen**

- změny ve struktuře a zvýšení počtu uživatelů
- automatické ovládání grup od verze Galaxy 18 výše
- univerzální časovače od verze Galaxy 18 výše
- zvýšení dostupných typů zón, výstupů a kapacity historie událostí u vybraných ústředen
- zvýšení počtu spojů u celé řady (kromě Galaxy 8)
- v ČR tuto funkci zatím operátoři neposkytují
- \*\* platí pro Velkou Británii

### **Nové systémové moduly**

Tato část dokumentu popisuje nové moduly v řadě ústředen Galaxy uvolněné do prodeje v souvislosti s verzí ústředny V4.

### **Rádiový koncentrátor (objednací kód G8VF)**

Rádiový koncentrátor je nový modul, který se připojuje přímo na sběrnici RS485 stejně jako běžný koncentrátor. Tento modul se neprogramuje z ústředny, ale přímo z dočasně připojené klávesnice MK7 (v dalších verzích ústředen se počítá s přímým programováním z ústředny jako u ostatních modulů). Radiový koncentrátor je vestavěn do plastového krytu od standardního koncentrátoru Galaxy.

Poznámka: Honeywell s.r.o. dodává běžné koncentrátory G8 v krytu kovovém.

Modul má následující vlastnosti:

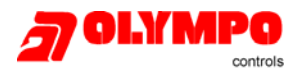

- až 32 bezdrátových zón (emuluje až 4 RIO moduly)
- čtyři programovatelné výstupy (hlásí se na adrese odpovídající nastavení adresovacího přepínače)
- kompatibilní s bezdrátovými periferiemi fy Ademco v pásmu 868 MHz
- otočný adresovací přepínač pro nastavení adresy základního modulu
- mechanický tamper spínač
- LED pro diagnostiku komunikace na sběrnici
- zásuvka technika pro připojení programovací klávesnice
- čtyřpólová svorkovnice pro připojení sběrnicového rozhraní
- přepínač pro povolení / zákaz programovacího režimu
- programování pomocí klávesnice MK7
- měření intenzity přijímaného signálu
- zapínání / vypínání pomocí bezdrátových ovladačů
- možnost doplnění do starších ústředen pomocí mapování stávajících událostí.

Software ústředny Galaxy byl doplněn o řadu parametrů pro konfigurování a o nové zprávy pro přenos na PCO. Následuje popis nových funkcí doplněných do ústředny pro podporu bezdrátové nadstavby:

### **Nové parametry v menu Galaxy**

Do menu Galaxy 51=PARAMETRY SYS byly doplněny následující parametry:

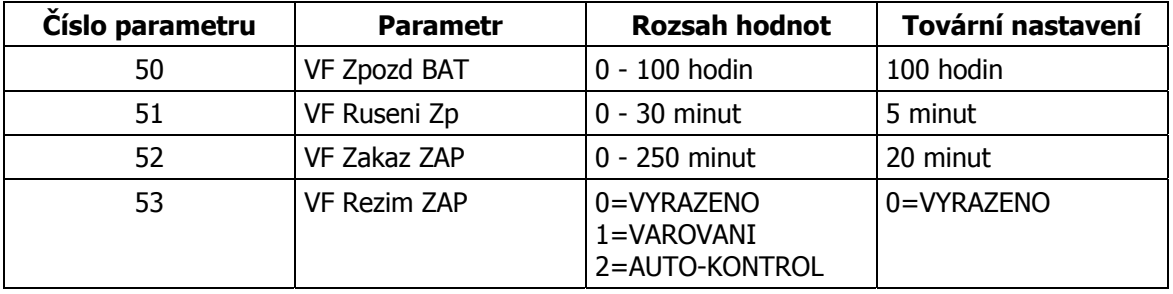

### **51.49=VF Zpozd BAT**

Určuje dobu mezi detekcí vybité baterie ve vysílači a odesláním odpovídající události na PCO.

### **51.51=VF Ruseni Zp**

Určuje zpoždění od detekce radiového rušení (událost R.RUSENI) do záznamu tohoto stavu do historie událostí. Rovněž definuje zpoždění pro aktivaci výstupů typu 66=VF RUSENI, 33=VAROVANI a 18=V/V HOUK.

### **51.52=VF Zakaz ZAP**

Parametr umožňuje zadat dobu, během které musí ústředna před zastřežením obdržet periodicky vysílaný signál indikující přítomnost vysílače (tzv. supervize). Pokud během uvedené doby neobdrží ústředna dohlížecí signál od některého z vysílačů, bude reagovat podle naprogramování v parametru **51.53=Vf Rezim ZAP**.

Poznámka: Pro stupeň zabezpečení 2 dle ČSN EN 50 131-1 musí být parametr nastaven na hodnotu maximálně 20 minut nebo nižší (lze nechat tovární nastavení).

### **51.53=VF Rezim ZAP**

Parametr definuje reakci systému, pokud ústředna neobdrží před zastřežením během doby naprogramované v parametru **51.52=Vf Zakaz ZAP** dohlížecí signál od některého z vysílačů. Jsou možná následující nastavení:

**0=VYPNUTO** ústředna nepřijetí dohlížecího signálu ignoruje, uživatele neinformuje a systém lze normálně uvést do střežení

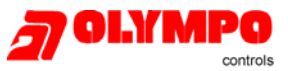

- **1=VAROVANI** na displeji se zobrazí varování, zapínání může pokračovat dál stisknutím klávesy ent
- **2=ZAKAZ ZAP** na displeji se zobrazí varování, zapínání nemůže pokračovat dál, dokud ústředna nepřijme dohlížecí signál od všech vysílačů

Poznámka: Pro stupeň zabezpečení 2 dle ČSN EN 50 131-1 musí být parametr nastaven na hodnotu 2=ZAKAZ ZAP.

### **Nové typy programovatelných výstupů**

Byly doplněny následující typy programovatelných výstupů:

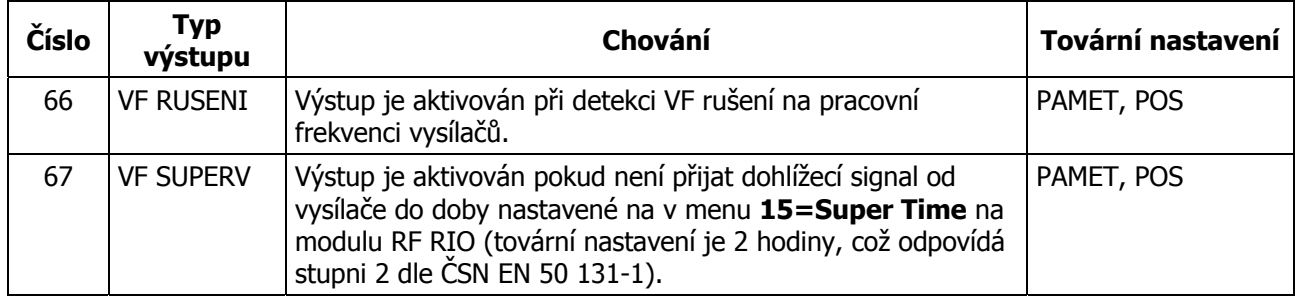

### **Nové události přenášené na PCO**

Do formátu SIA a Contact ID byly přidány nové přenosové kódy odpovídající událostem nově doplněným v souvislosti se zavedením bezdrátových koncentrátorů:

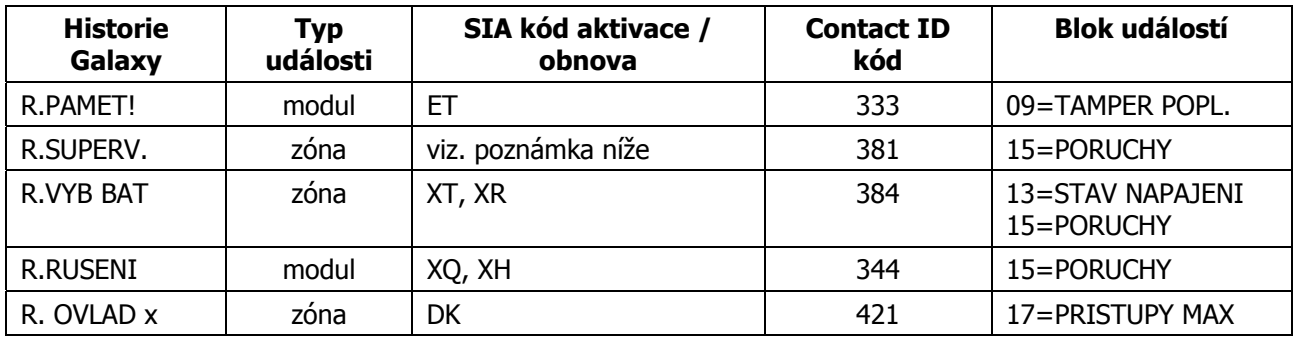

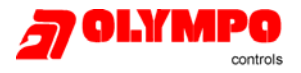

Poznámka: V SIA formátu neexistuje zvláštní kód události pro poruchu supervize. SIA kódy signalizující poruchy spojené s využitím vysílačů jsou následující:

- BT poruchy v zónách signalizujících vloupání
- FT poruchy v požárních zónách
- PT poruchy v tísňových zónách
- MT poruchy v zónách signalizujících potřebu lékaře (MEDICAL)
- QT poruchy v zónách signalizujích ohrožení (EMERGENCY)
- UT poruchy v zónách neznámého typu

### **Chování výstupů pro signalizaci stavů radiové nadstavby**

Následující tabulka popisuje různé provozní stavy bezdrátových modulů a aktivaci odpovídajících typů výstupů:

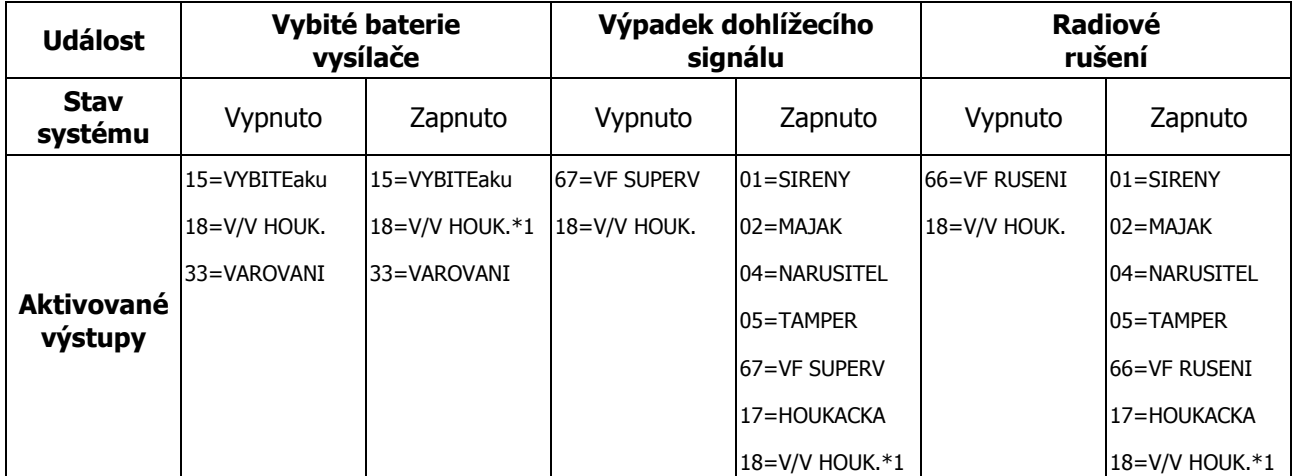

\*1 Pouze při vypnutí systému ze střežení, ne během doby, kdy je systém zastřežený.

### **Měření intenzity signálu**

Intenzita signálu vypočítaná pro každou zónu může být zobrazena při průchodovém testu. Po zahájení testu a narušení odpovídající zóny je intenzita zobrazena v grafické podobě i ve formě číselného údaje, jak je uvedeno na následujícím příkladu:

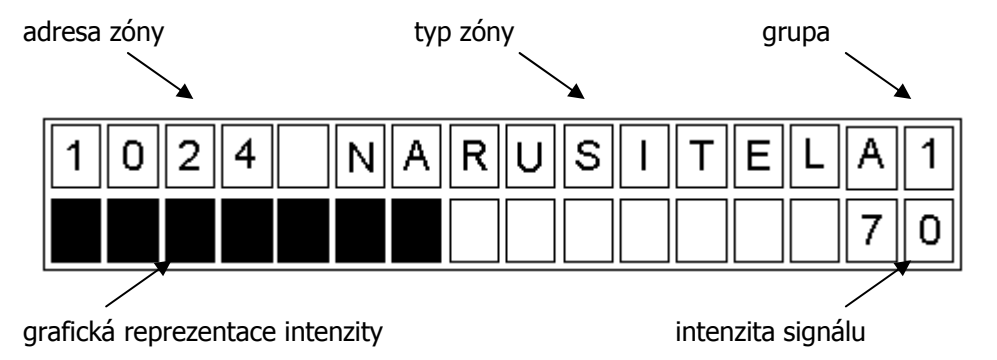

Prvních deset pozic na dolním řádku zajišťuje grafickou reprezentaci intenzity signálu. Vyjádření v procentech je potom zobrazeno v pravém dolním rohu displeje klávesnice. V tomto režimu je možné pomocí klávesy \* přepínat mezi textovým popisem zóny a údajem o intenzitě signálu.

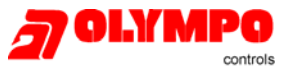

Naměřená intenzita signálu je také ukládána do historie při každém testu zóny v textové podobě. Událost historie vyslaná na tiskárnu má následující strukturu:

#### **HH:MM\_ZZZZGG\_TTTTTTTTT\_DDDDDDDDDDDDDDDD**

#### **\_\_\_\_\_\_RRRRRRRRRRRRRRRR\_PPP%**

kde,

- $H = h$ odina
- $M =$  minuty
- Z = číslo zóny
- G = blok a číslo grupy
- $T = typ zóny$

D = textový popis zóny  $R = \text{text}$  "SILA VF SIGNALU" P = naměřená procentuální hodnota  $=$  mezera

Příklad:

**01:40 2002A1 HISTORIE RF PANIC BUTTON SILA VF SIGNALU 99%**

#### **Použití rádiového RIO modulu se staršími verzemi ústředen**

Bezdrátový koncentrátor může být s omezenou funkčností použit také s ústřednami Galaxy V2. V tomto případě se bezdrátové zóny chovají jako zóny normální. Podobně také události spojené v bezdrátovými prvky se do historie událostí zaznamenávají jako standardní události. Mapování událostí na bezdrátových prvcích do událostí ve standardních zónách je uvedeno v následující tabulce:

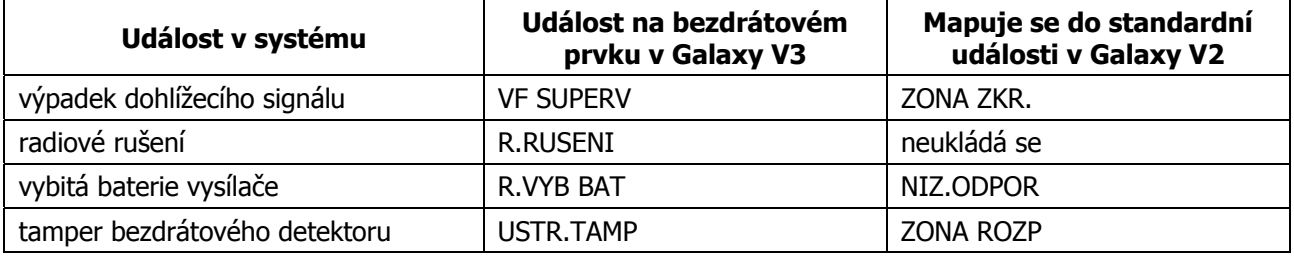

Poznámka: V Galaxy V2 nejsou žádné výstupy pro signalizaci událostí na rádiových prvcích.

### **Dokumentace**

Podrobnosti o radiovém koncentrátoru G8VF najdete v samostatném manuálu. Stejně tak existují samostatné manuály i jednotlivým bezdrátovým detektorům, vysílačům a ovladačům.

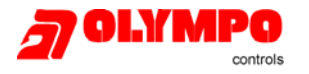

### **Komunikátor ISDN (objednací kód A211)**

Komunikátor ISDN je nový modul, který se připojuje přímo na sběrnici RS485. Umožňuje přenos na PCO a dálkovou obsluhu a servis po linkách ISDN. Modul se instaluje přímo do ústředny stejně jako telefonní komunikátor E062-43.

Modul má následující vlastnosti:

- plně podporuje všechny funkce jako modul E062-43
- komunikace analogová, digitální nebo X.25
- podpora stávajících formátů DTMF, SIA, Contact ID a Microtech + dva nové protokoly X.25 určené pouze pro speciální přijímače PCO
- podpora hardwarového i softwarového obsazení linky
- komplexní detekce a hlášení poruch na lince
- obousměrná komunikace s využitím B-kanálu a D-kanálu

Ústředna podporuje všechny verze ISDN modulu (až do V3). ISDN modul má na lince 1 pevně přidělenou hardwarovou adresu jako C (u Galaxy 18 a 60 se hlásí jako klávesnice 12, u Galaxy 128 až 512 jako klávesnice 16), zprávy o jeho stavu jsou uvozovány hlavičkou KOM 003 (komunikační modul 3). V důsledku zavedení IDSN modulu nelze již na linku 1 připojit klávesnici s hardwarovou adresou 4. Lze ale připojit klávesnici s hardwarovou adresou C (u Galaxy 128 - 512 se musí tato klávesnice připojit na konektor S3, který je na desce ústředny je označen ikonou telefonu).

Při konfiguraci si ústředna Galaxy zjišťuje, zda má připojen vylepšený ISDN komunikátor ve verzi V3, která podporuje níže uvedenou strukturu menu ústředny Galaxy nebo zda se jedná o starší verzi ISDN komunikátoru V1.x s omezenou funkčností, která emuluje telefonní komunikátor Galaxy (v ČR nebyla verze V1.x ISDN modulu dodávána).

Položky související s programováním ISDN modulu jsou doplněny jako třetí podmenu v hlavním menu 56=KOMUNIKACE (po komunikátoru E062-43 a RS232 modulu E054). Struktura nového menu je následující:

### **Menu pro programování ISDN komunikátoru 56.3=KOMUNIK. ISDN**

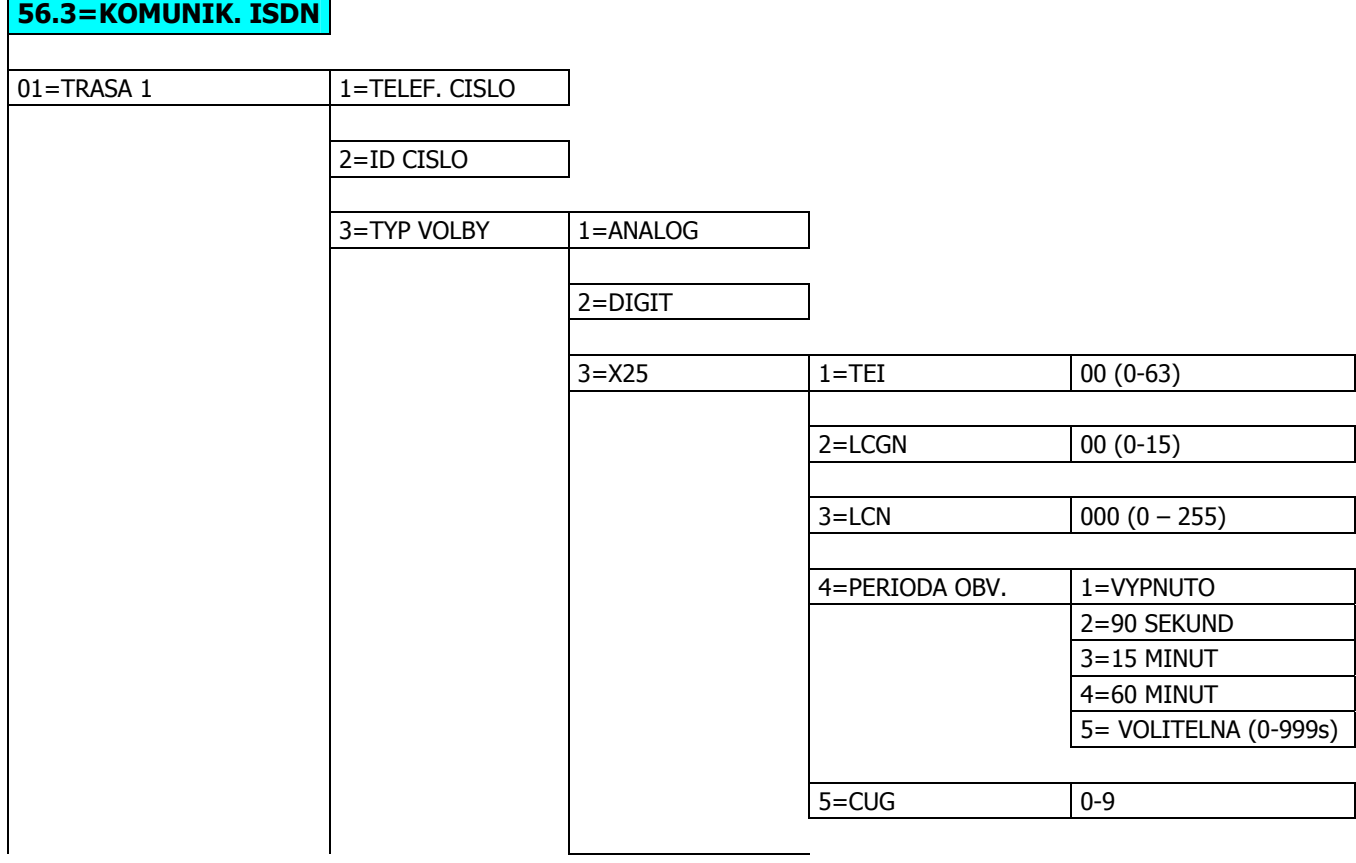

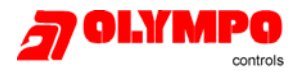

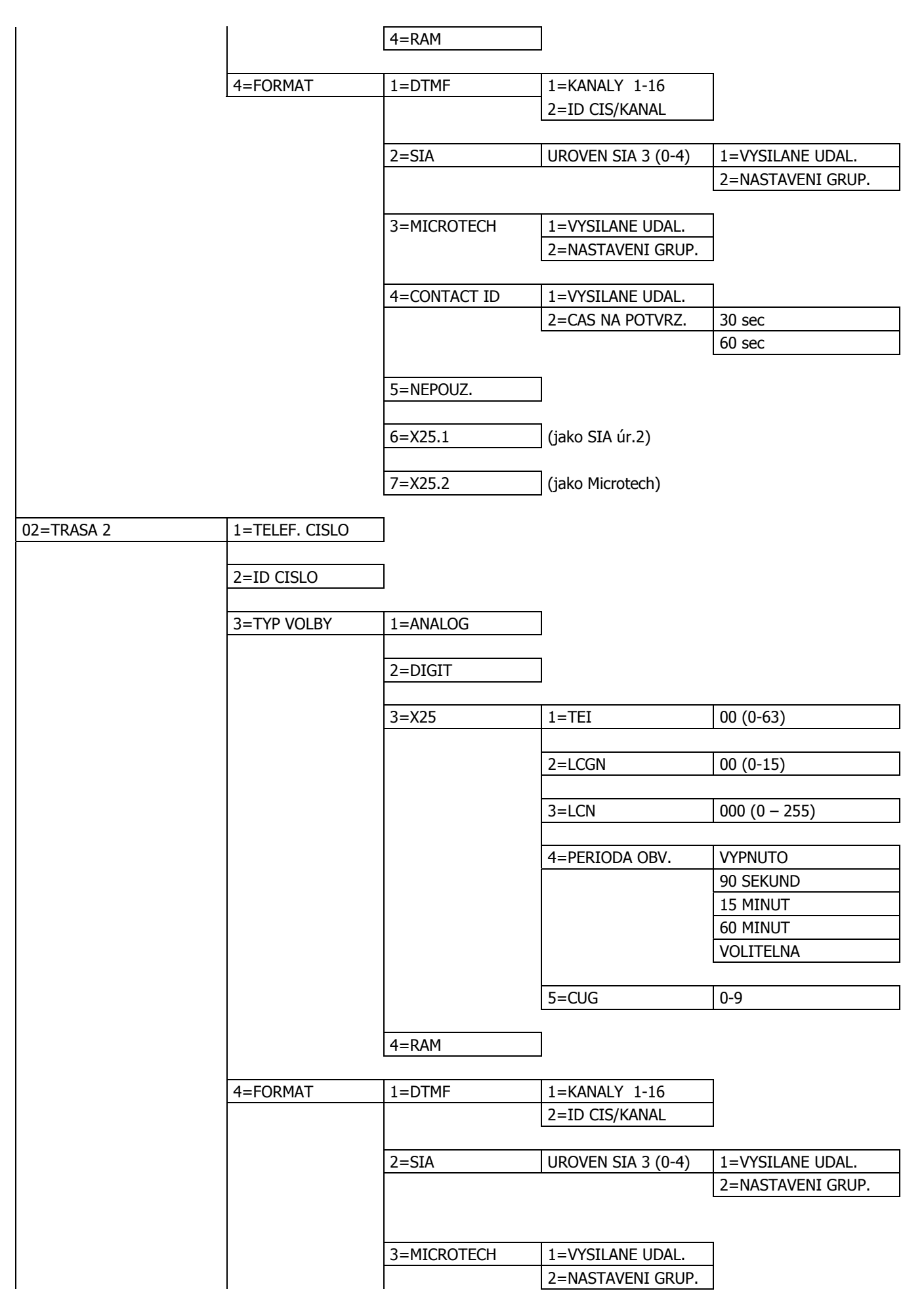

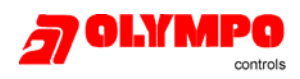

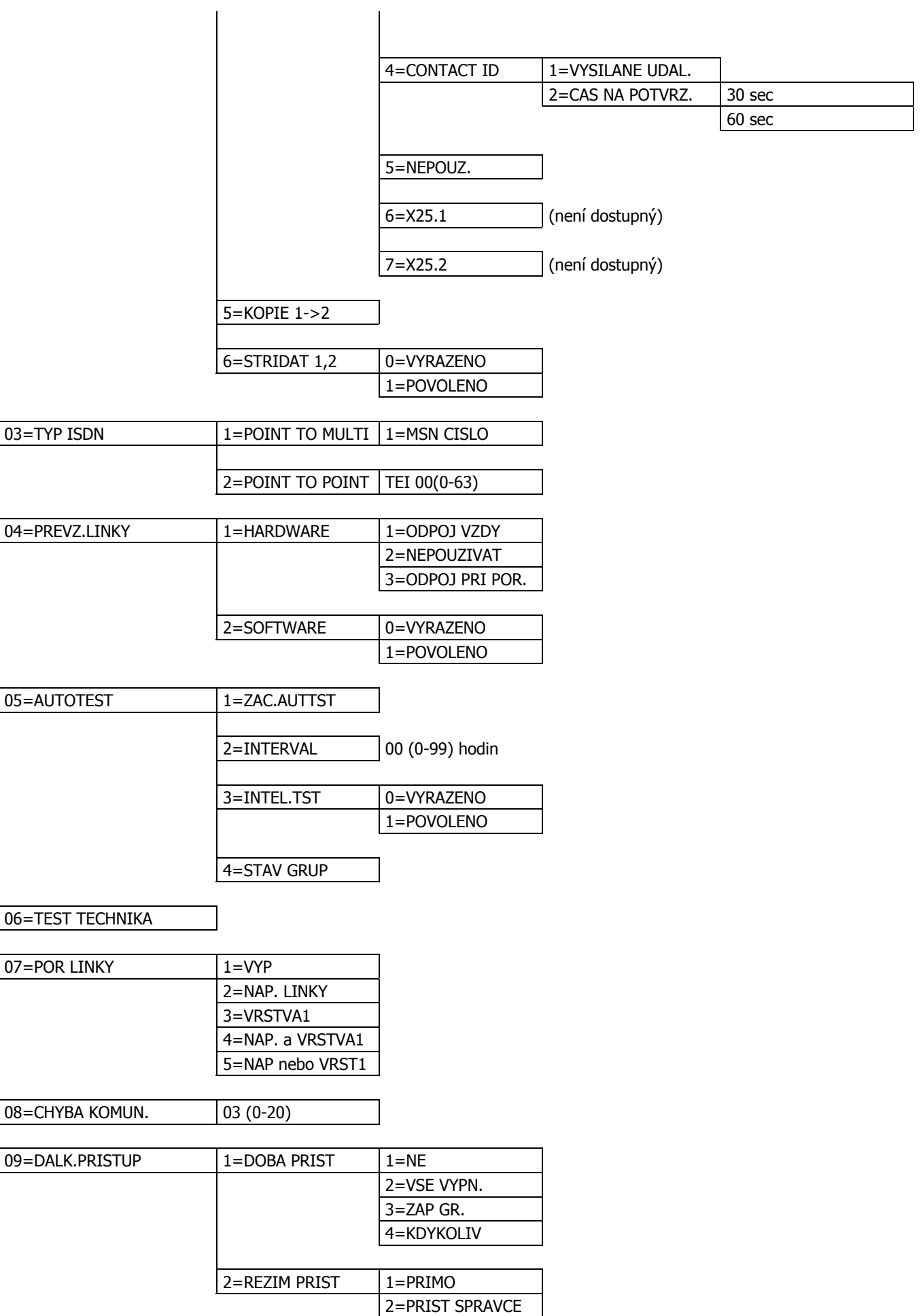

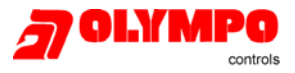

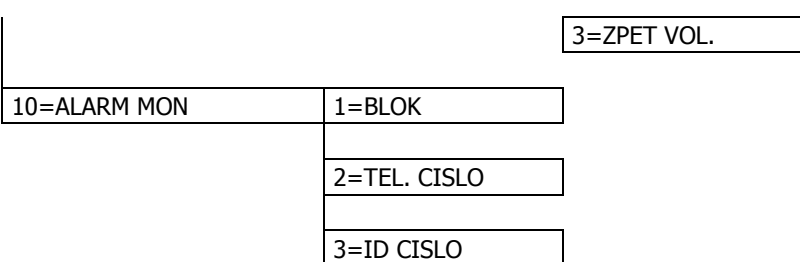

Většina položek v menu ISDN komunikátoru vychází z již známého menu komunikátor pro programování telefonního komunikátoru E062-43 (65.1=KOMUNIKATOR). Pro ISDN komunikátor byla také doplněna řada nových položek menu. Jejich popis je uveden v následujícím textu.

Na rozdíl od analogového komunikátoru E062-43 je u ISDN komunikátoru možné nastavit různé formáty a ID čísla jak pro první tak i pro druhé telefonní číslo. Položky menu, které jsou shodné s běžným telefonním komunikátorem nejsou dále popisovány.

### **3=TYP VOLBY typ volání**

Menu nabízí tři typy volání:

### **1=ANALOG**

Používá se pro připojení modulu k ISDN lince pro komunikaci bo veřejné telefonní síti. Pro tento typ volby jsou dostupné následující typy formátů:

- DTMF Fast
- SIA úroveň 0, 1, 2, 3
- Microtech
- Contact ID

#### **2=DIGIT**

Používá se pro připojení modulu k ISDN síti rychlostí 64kbit/s. Menu je připraveno pro pozdější využití. V tomto režimu bude ISDN linka schopna přenášet poplachové zprávy v digitálním formátu rychlostí až 64kbit/s. V současnosti ISDN modul tuto funkci nepodporuje, počítá se s jejím doplněním v následujících verzích.

#### **3=X.25**

Používá se pro připojení modulu prostřednictvím D-kanálu s jiným ISDN uživatelem nebo k síti X.25. Tento typ volby je možný pouze pokud je k dispozici odpovídající sít X.25. ISDN modul používá pro navázání komunikace D-kanál. Po navázání komunikace, zůstává spojení přes D-kanál stále aktivní. Následující odstavce popisují parametry přenosu X.25, které musí být pro správnou funkci ISDN komunikátoru naprogramovány:

- Terminal Endpoint Indetifier (**56.3.3.2=TEI**) Identifikátor koncového zařízení: umožňuje telefonní společnosti (lokálnímu poskytovateli) identifikovat typ ISDN modulu na ISDN lince. Hodnota TEI se může pohybovat v rozmezí 01-62.
- Logical Channel Group Number/Logical Channel Number (**56.1.3.3.2=LCGN**/**56.1.3.3.3=LCN**) číslo grupy logického kanálu/číslo logického kanálu: používá se k identifikaci připojených uživatelů. Standardně je uživatel připojen přímo k síti X.25. Pro možnost připojení většího počtu uživatelů může být LCN v rozsahu 000 – 255. Použití LCGN dále zvyšuje počet možných uživatelů 15-krát.

Poznámka: Při připojení do sítě X.25 přes ISDN linku je doporučeno hodnotu LCGN nastavit na 00 a LCN na 001.

- Polling Rate (perioda obvolávání) používá se k monitorování spojení mezi dvěma konci sítě X.25. Testovací přenos je vysílán z ISDN modulu do přijímače X.25. Přijímač monitoruje zda byl testovací přenos přijat ve stanoveném časovém limitu. Interval mezi jednotlivými testovacími přenosy je programovatelný.
- Closed User Group Index (**56.1.3.3.5=CUG**) identifkátor uzavřené skupiny: v závislosti na zemi a na telefonní společnosti (lokálním poskytovateli) může být požadováno nastavení CUG.

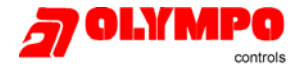

Monitorovacímu centru přiděluje číslo CUG telekomunikační společnost. Hodnota parametru může nabývat hodnot v rozmezí 1 až 8.

Poznámka: Přenos X.25 z ISDN linky na jinou ISDN linku není dostupný ve všech zemích. Stejně tak není všude dostupné spojení typu X.25 z ISDN linky do sítě X.25. Aby bylo možné použít výše uvedený typ volby, je třeba objednat u telefonní společnost (lokálního poskytovatele) odpovídající typ linky a tarifu.

### **4=FORMAT komunikační formáty**

Při použití ISDN modulu je dostupných několik typů komunikačních formátů. Volba formátu je závislá také na zvoleném typu volby.

- Analogová DTMF, SIA, Microtech a Contact ID
- Digitální rezervováno pro budoucí využití
- X.25 X.25 protokol 1 a protokol 2

Formáty DTMF, SIA, Microtech a Contact ID jsou identické s formáty používanými telefonním komunikátorem E062-43.

Dostupné typy protokolů X.25 jsou uvedeny dále:

X.25 protokol 1 - protokol založen na SIA formátu, kompatibilní s přijímačem OA BX X.25.

X.25 protokol 2 - protokol založený na SIA formátu, kompatibilní s přijímačem Alphatronics RC4000.

### **03=TYP ISDN nastavení typu ISDN linky**

V sítí EURO ISDN jsou dostupné dva typy ISDN linek. Výběr typu linky se provádí v menu **03=TYP ISDN**.

- Point to Point na sběrnici S<sub>0</sub> lze připojit pouze jediné zařízení. Hodota TEI (56.3.1.3.1=TEI) je pevně daná a pro správnou funkci ISDN modulu musí být naprogramovaná (většinou se TEI nastavuje na 0). Tento typ linky se v ČR pro zařízení popisovaného typu nevyužívá.
- Point to Multipoint na sběrnici S<sub>0</sub>-BUS je možné připojit až 8 zařízení. V tomto režimu se do modulu ISDN neprogramují TEI hodnoty. TEI jsou dálkově automaticky nastavovány ISDN sítí a mohou se měnit volání od volání. Jak již bylo zmíněno na linku je možné připojit až 8 zařízení, která mohou mít až 8 různých telefonních čísel. Telefonní společnost (poskytovatel) standardně dodává 4 telefonní čísla, další 4 jsou poskytována až při objednání dalších služeb nebo za příslušný poplatek. Tato telefonní čísla se označují jako tzv. MSN čísla (**56.3.1.3.1=MSN**). Zatímco telefonní číslo přístroje na běžné telefonní lince je spojeno s určitým (fyzickým) párem vodičů, na sběrnici S<sub>0</sub>-BUS jsou čísla vysílána po lince a zařízení, které má MSN shodné s volaným pak reaguje na volání. Na volání též reagují všechna zařízení, která nemají naprogramovanou žádnou hodnotu MSN. Jestliže je v režimu Point to Multipoint využíván přenos typu X.25, jsou oba B-kanály volné jak pro příchozí tak odchozí volání.

### **04=PREVZ.LINKY převzetí/uvolnění linky**

Za účelem zajištění maximální bezpečnosti byl ISDN modul navržen tak, aby byl schopný v případě potřeby uskutečnit hovor. Ke splnění tohoto cíle bylo zapotřebí do modulu zaintegrovat hardwarové a softwarové převzetí/uvolnění linky.

**Softwarové převzetí linky** – software modulu monitoruje všechna volání na S<sub>0</sub>-BUS, a to i ta která nejsou pro modul určena. Funkce softwarového převzetí linky umožňuje uvolnit jeden B-kanál v případě, že jsou oba kanály obsazeny. Jsou li v daném okamžiku využívány oba B-kanály, modul ukončí hovor, který začal jako první a využije tento kanál pro vlastní přenos zprávy.

**Hardwarové převzetí linky** – hardwarové převzetí linky je prováděno pomocí relé, podobě jako u běžného telefonního komunikátoru. V případě, že ISDN modul detekuje událost typu tamper odpojí ostatní zařízení na lince. Aby bylo možné tato zařízení odpojit musí být zapojena na výstupu ISDN modulu. Na lince mohou být připojena také zařízení, která nejsou schopna vyhovět požadavku na uvolnění B-kanálu vyslaného na sběrnici  $S_0$ -BUS. Je-li detekována tato situace nebo událost manipulace s linkou, která má za následek rušení na S<sub>0</sub>-BUS, relé odpojí všechny zařízení připojená za komunikátorem.

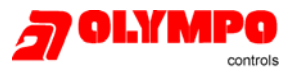

### **07=POR LINKY chování modulu při poruše linky**

V této položce menu existují následující možnosti monitorování stavu linky:

**56.3.7.2=NAP. LINKY** stejné jako telefonní komunikátor E062-43, monitoruje se napětí linky **56.3.7.3=VRSTVA1** kromě monitorování napětí ISDN linky je možné modul naprogramovat k monitorování vrstvy 1 (viz. ISO/OSI model vrstva 1 - fyzické přenosové médium). V tomto případě aktivuje ISDN modul každých 40 sekund ISDN linku a sleduje odpověď na sběrnici S<sub>0</sub>-BUS. Tato kontrola trvá vždy 20 sekund. V případě využití formátu X.25 se uvedená kontrola vrstvy 1 neprovádí protože ISDN linka je aktivována trvale. **56.3.7.4=NAP a VRSTVA1** událost porucha linky je generována v případě současné problému s napájením linky a vrstvou 1 **56.3.7.5=NAP nebo VRST1** událost porucha linky je generována v případě problému s napájením linky nebo vrstvou 1

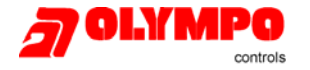

### **Síťový Ethernet komunikační modul (objednací číslo E080)**

E080 je označení nového komunikačního modulu k ústřednám Galaxy se softwarovou verzí V4.x. Připojuje se přímo na datovou sběrnici RS485 číslo 1. Umožňuje připojit ústřednu k počítačové síti Ethernet využívající protokol TCP/IP a po ní přenášet zprávy z ústředny ve formátech SIA (max. úroveň 3) a Microtech. Modul lze také využít pro dálkový přístup k ústředně a dálkový servis po síti Ethernet. Modul je kompatibilní s programem Galaxy Gold V6. Podrobnosti o instalaci modulu naleznete v samostatném manuálu.

Poznámka: Modul E080 zabírá na sběrnici 1 pozici klávesnice s hardwarovou adresou B. U Galaxy 60 a nižší se tato klávesnice hlásí jako 11, u Galaxy 128 a vyšší jako 13 (pozor vyjímka!). Pokud je modul E080 použit, klávesnice B nesmí být současně použita. U Galaxy 128, 500, 504 a 512 V4 nemůže být v důsledku přidání Ethernet modulu na linku 1 připojená klávesnice s hardwarovou adresou 3, místo ní lze použít klávesnici s hardwarovou adresou B (pokud není připojen E080).

Síťový komunikační modul podporuje následující funkce:

- obousměrná komunikace po sítích protokolem TCP/IP
- úplná signalizace poplachů pomocí formátu SIA
- signalizace protokolem Microtech na přijímací PC s programem Alarm Monitoring V2.6
- dálkový servis pomocí programu Galaxy Gold V6

Pro programování modulu bylo do ústředny doplněno nové menu **56.4=ETHERNET**, jehož struktura je uvedena v následující tabulce.

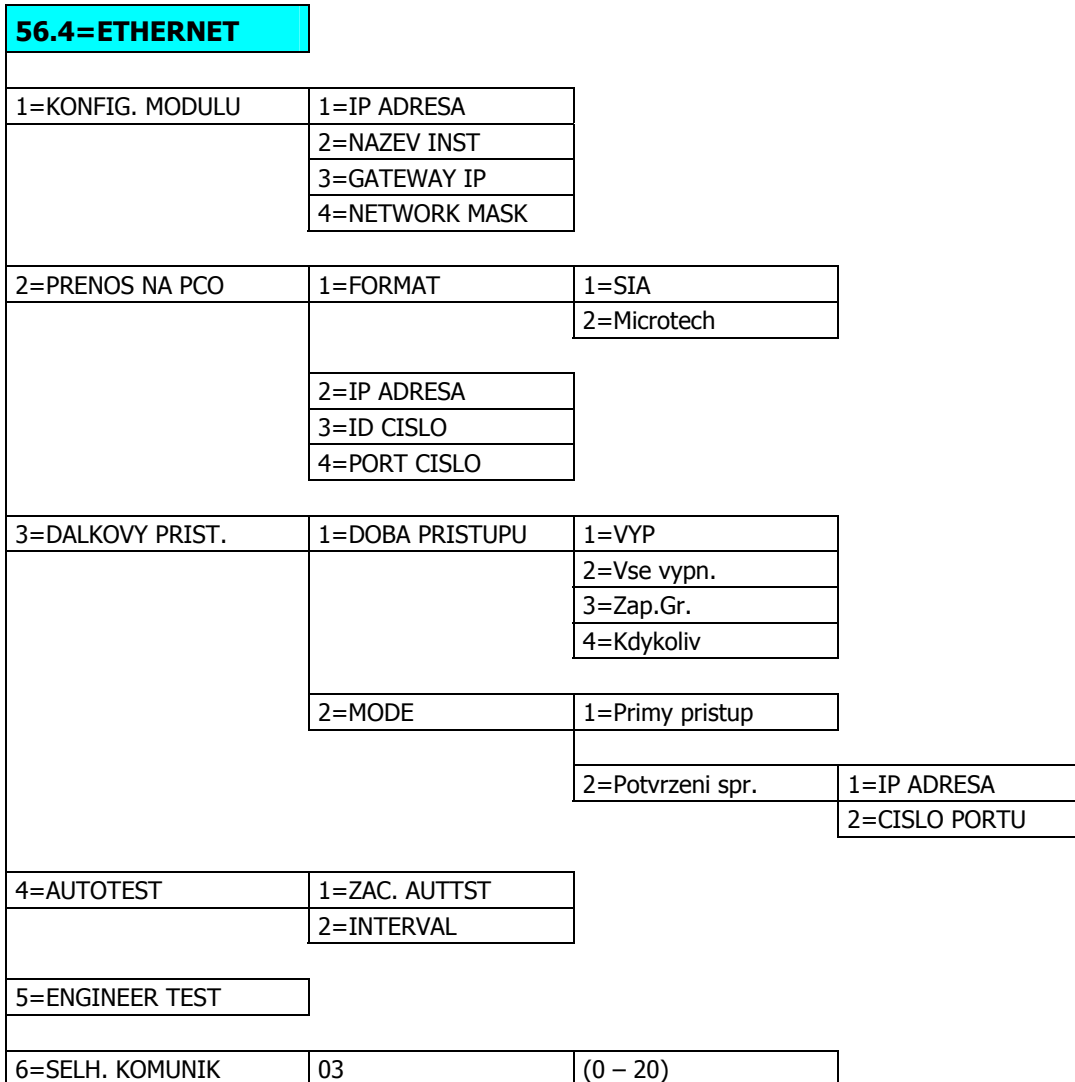

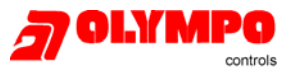

Většina menu je identická s programovými položkami využívanými pro telefonní komunikátor E062-42. Pro umožnění komunikace po sítích protokolem TCP/IP bylo doplněno několik položek menu popsaných v dalších odstavcích.

### **1=KONFIG. MODULU – konfigurace parametrů modulu**

Tato skupina menu umožňuje nastavit instalujícímu technikovi adresu vlastního modulu.

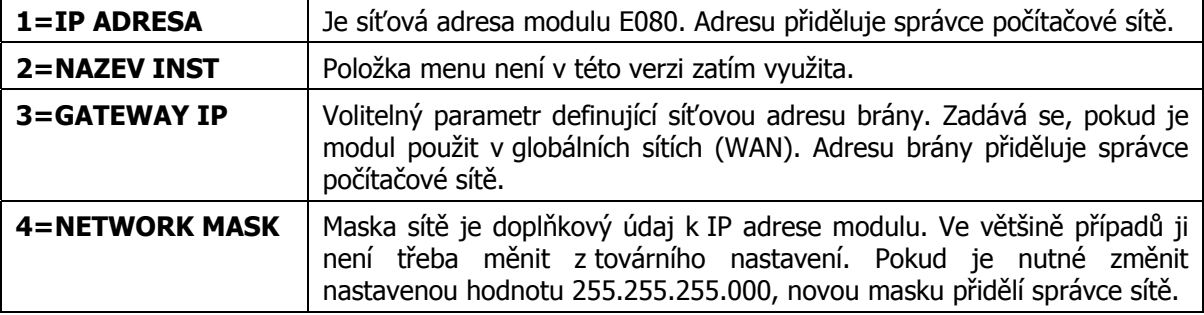

### **2=PRENOS NA PCO – naprogramování vysílání událostí na PCO**

V této skupině menu se programují parametry vysílání poplachových zpráv. Kromě tradičního nastavení formátů a identifikačního čísla objektu přibyly dvě nové položky menu.

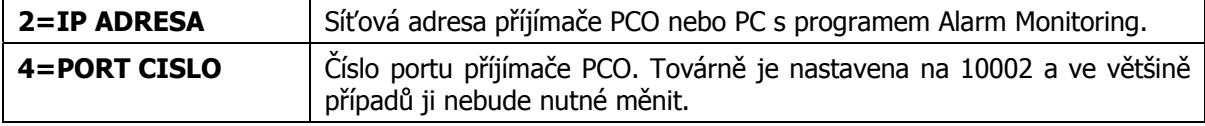

#### **3=DALKOVY PRIST.**

Pokud je dálkový přístup naprogramován na autorizaci správcem systému, je třeba v následujících dvou položkách zadat údaje o PC, ze kterého bude prováděn dálkový servis.

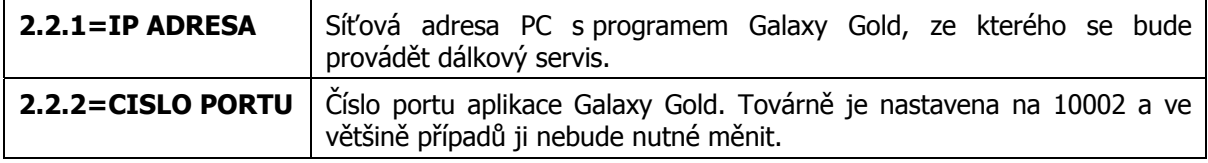

### **Klávesnice s vestavěnou bezdotykovou čtečkou – Keyprox**

Spolu s verzí Galaxy Classic byla uvolněna i nová klávesnice s vestavěnou bezdotykovou čtečkou KeyProx. Je určena pro ovládání systému pomocí bezdotykové karty. Čtečka je kompatibilní s kartami s ASK, kartami dodávanými firmou Ademco-Microtech a kartami HID. Podrobnosti naleznete v samostatném manuálu.

### **Komunikace ústředny s okolím**

### **Změny v SIA protokolu pro hlášení na PCO**

#### **Nové události v SIA protokolu**

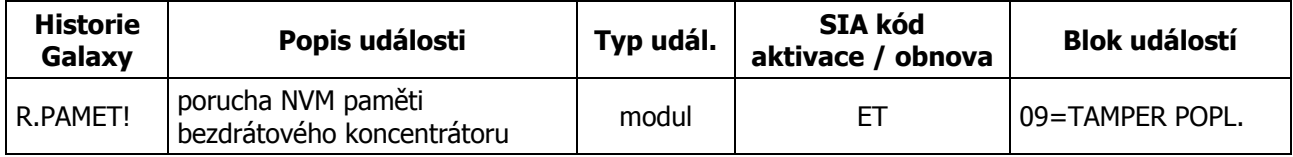

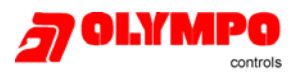

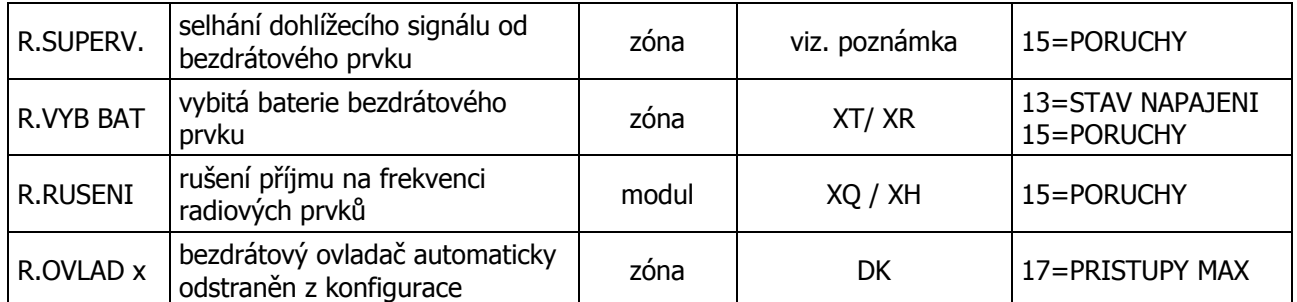

Poznámka: V SIA formátu neexistuje zvláštní kód události pro poruchu supervize. SIA kódy signalizující poruchy spojené s využitím vysílačů jsou následující:

- BT poruchy v zónách signalizujících vloupání
- FT poruchy v požárních zónách
- PT poruchy v tísňových zónách
- MT poruchy v zónách signalizujících potřebu lékaře (MEDICAL)
- QT poruchy v zónách signalizujících ohrožení (EMERGENCY)
- UT poruchy v zónách neznámého typu

### **Změny stávajících SIA událostí**

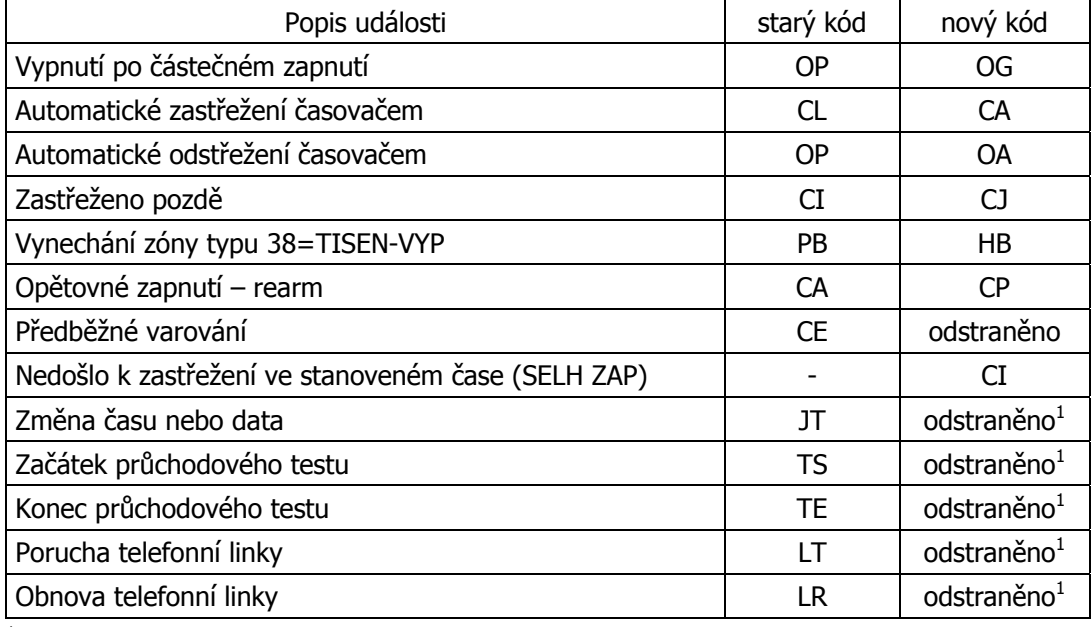

1 platí pouze pro Holandskou verzi

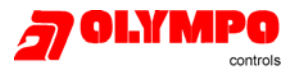

### **Změny v přiřazení událostí do bloků**

- Události autotest /**AUTOTEST**/ (**RP**), manuální test technika /**TEST TECH**/ (**RX**), vstup (**LB**) a vystoupení (**LX**) z režimu technika /**TECHNIK**/ nejsou nyní zařazeny v žádném z bloků událostí. Tyto události jsou posílány **vždy**.
- Signalizace poplachu v zónách typu **04=24 HODIN**, **05=SECURITY**, **10=SEC/KONC**. a **36=MASK** byla změněna tak, aby se poplachy vysílaly pouze pokud jsou povoleny odpovídající bloky událostí podle následující tabulky:

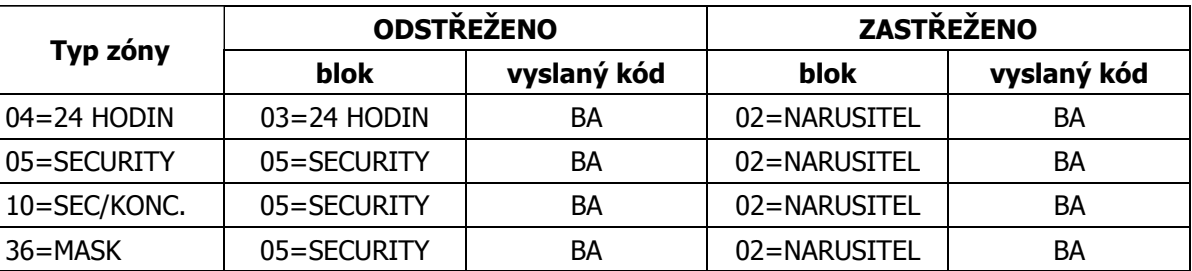

- Blok událostí číslo 07 byl přejmenován z **TESTY** na **SELHANI ZAP.**. V tomto bloku událostí je nyní pouze jedna událost a to selhání zapnutí /**SELH. ZAP**/ (**CI**).
- Zahájení průchodového testu (**TS**) a jeho ukončení (**TE**) již není ovládáno přes blok událostí **07=TESTY**. Událost je nyní ovládána prostřednictvím bloku **14=PRIST DO MENU**. (V holandské verzi byly události **TS** a **TE** úplně odstraněny).
- Vysílání událostí vyražené dveře /**POPL. MAX**/ (**DF**) a dlouho otevřené dveře /**DVERE-CAS** / (**DT**) jsou nyní ovládány pomocí bloků událostí **05=SECURITY** a **17=PRISTUPY MAX**. Pro povolení přenosu stačí nastavit alespoň jeden z výše zmiňovaných bloků na **1=ZAP**.
	- Událost indikace předchozího zapnutí po poplachu /**PREDCHZAP**/ (**CR**) byla vyjmuta z bloku událostí "vysílá se vždy" a je nyní zařazena v bloku **02=NARUSITEL**.

### **Vylepšení protokolu SIA pro integraci**

Do příkazové a dotazové části SIA protokolu byly doplněny příkazy pro blokovou kontrolu různých stavů zón (otevřeno/zavřeno, běžný provozní stav/sabotáž, běžný provozní stav/porucha, zóna vynechána). Dále byl doplněn příkaz pro zjištění připravenosti k zastřežení grupy a jejího časového uzamknutí (pouze Galaxy 512). Tyto změny budou později zahrnuty do protokolu GOC integračního modulu UNI1INT.

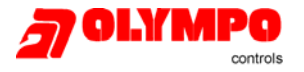

### **Posílání zpráv SMS telefonním komunikátorem na modemové centrum**

Pokud je použit nový telefonní komunikátor osazený softwarovou verzí V5 v kombinaci s ústřednou osazenou softwarovou verzí V4, může tento komunikátor odesílat události ve formě zpráv SMS na mobilní telefon prostřednictvím modemového přijímacího centra. Takovýto přenos slouží jako sekundární přenosová trasa k hlavnímu přenosu na linkový PCO.

Poznámka: Uvedená služba zatím v ČR není k dispozici.

Pro naprogramování doplňkového přenosu SMS zpráv slouží menu **56.1.17= SMS PAGING**.

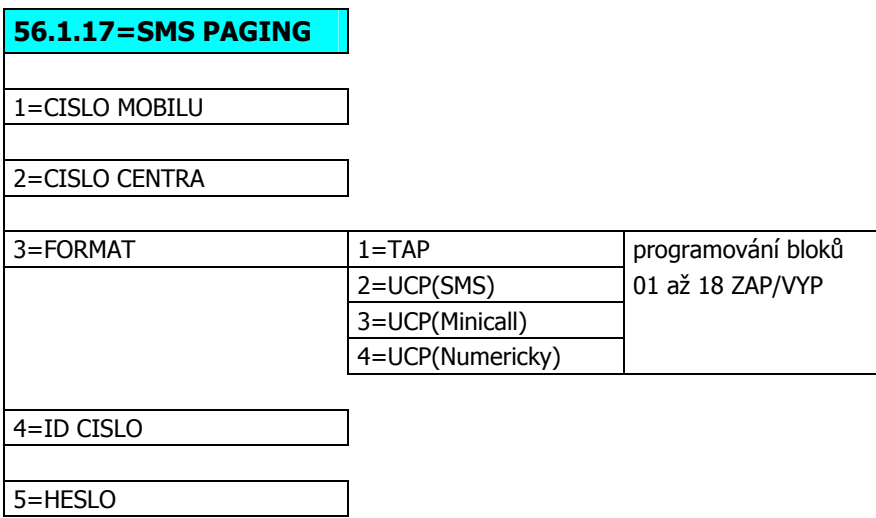

### **1=CISLO MOBILU**

Menu definuje číslo mobilního telefonu, na který mají být zprávy odesílány.

### **2=CISLO CENTRA**

Zde se zadává číslo centra pro rozesílání SMS zpráv, na které musí telefonní komunikátor zavolat, aby předal SMS zprávu k odeslání příjemci.

#### **3=FORMAT**

Výběr komunikačního formátu pro komunikaci mezi telefonním komunikátorem Galaxy a modemem centra pro rozesílání zpráv SMS. K dispozici jsou čtyři různé protokoly.

#### **4=ID CISLO**

Volitelné identifikační číslo objektu. Vysílá se na začátku zprávy SMS, aby bylo možné rozlišit objekt, ze kterého SMS zpráva odešla.

#### **5=HESLO**

Volitelné heslo, které může být vyžadováno pro přístup na centrum SMS zpráv.

#### **Podpora směrnic DD243 pro potvrzování poplachů**

Směrnice DD243 2002 byla vydána ve Velké Británii a vstoupila v platnost 1 července 2002. Dokument se vztahuje na instalace EZS vybavené digitálními komunikátory monitorované místní policií. Cílem dokumentu je snížit zátěž obsluhy PCO a následných výjezdových jednotek rozlišením poplachů způsobených chybnou obsluhou EZS a skutečným vloupáním. Pro pokrytí požadavku směrnice DD243 2002 byly do menu doplněny nové níže uvedené parametry. Pro ČR není třeba nijak měnit nastavení uvedených parametrů – zvolené tovární hodnoty nijak nemění dosavadní chování ústředen řady Galaxy Classic.

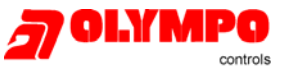

Po dohodě s obsluhami PCO by samozřejmě některé z nabízených funkcí mohly být využity i v rámci ČR. Další možností, jak snížit plané poplachy při obsluze (zejména vypínání systému) je také využití radiových ovladačů a bezdotykových karet pro ovládání systému.

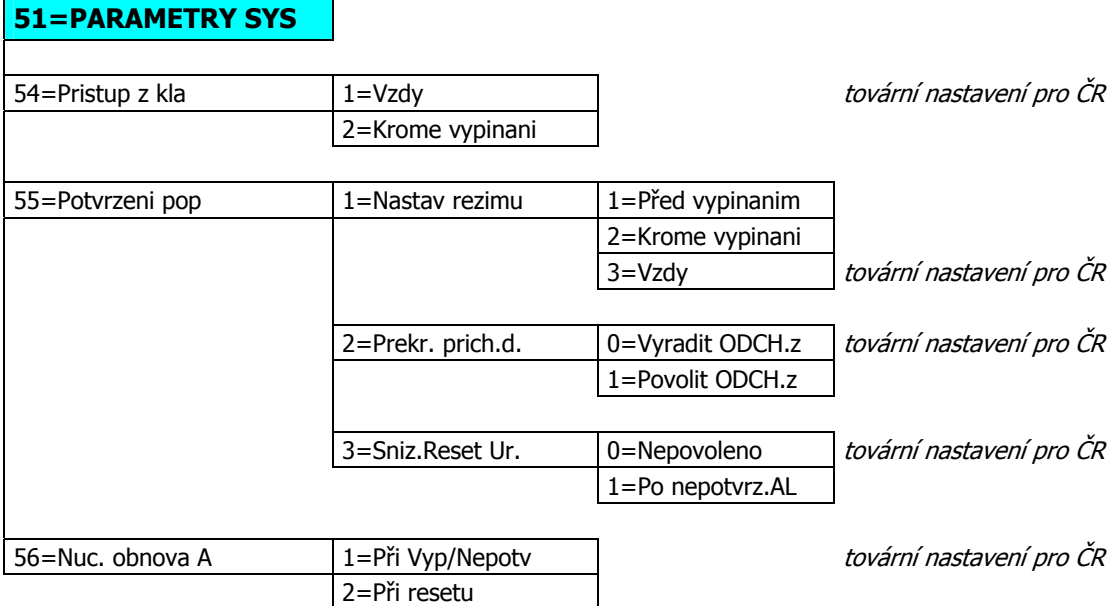

### **54=Pristup z kla**

Parametr definuje, zda bude možné systém EZS vypnout ze střežení z klávesnice. Pro systémy splňující DD243 nesmí být možné vypnout systém z klávesnice pokud je povoleno vyslání potvrzeného poplachu. Pro ČR je tento parametr továrně nastaven na hodnotu **1=Vzdy**. Systém se tedy chová obvyklým způsobem a nastavení není třeba měnit.

Poznámka: Protože řada falešných signalizací vzniká při vypínání systému, předpis automaticky předpokládá, že pokud dojde k poplachu při vypínání systému, jedná se o chybu při obsluze a tudíž nemá být vyslán signál o potvrzeném poplachu.

#### **55=Potvrzeni pop**

Parametr může nabývat tří hodnot. Definuje, kdy je v případě poplachu odeslán signál o potvrzeném poplachu.

#### **1=Nastav rezimu**

Definuje, kdy může být odeslán signál o potvrzeném poplachu.

#### **2=Prekr. prich.d.**

Rozhoduje o tom, zda zóny na odchodové trase (typu **02=ODCHODOVA**) mohou nebo nemohou při překročení příchodové doby generovat potvrzený poplach.

#### **3=Sniz.Reset Ur.**

Pokud je parametr nastaven na hodnotu **1=Po nepotvrz.AL** umožňuje, aby byl systém po nepotvrzeném poplachu typu "vloupání" resetován kódem uživatele, i když je úroveň resetu nastavena na reset technika.

#### **56=Nuc. obnova A**

Parametr řídí, kdy je odeslán signál o obnově poplachu typu "vloupání". Podle směrnice DD243 má být nastaven tak, aby se obnova posílala po vypršení příchodové doby, jestliže poplach nebyl potvrzen nebo při vypnutí systému.

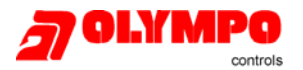

## **Změny v kontrole vstupu**

### **Změny funkce čteček MAX (MicroMAX)**

- Pokud je ke čtečce přiložena další platná karta v době, kdy je aktivován výstup pro zámek od předchozí karty, časovač pro odpočítávání doby aktivace zámku se nastaví na počáteční hodnotu (naprogramovanou v parametru **63.2.3.2=Doba akt.zamku**). Tím má druhý uživatel stejnou dobu na průchod dveřmi jako uživatel předchozí a nedojde k vyvolání poplachu typu "dlouho otevřené dveře" /**DVERE-CAS**/.
- Pokud jsou po úspěšném průchodu dveřmi pomocí platné karty zavřeny dveře řízené čtečkou MAX (MicroMAX), časovač odpočítávající dobu otevření dveří je okamžitě vynulován. To umožňuje následujícímu uživateli ihned přiložit kartu a znovu zahájit sekvenci otevření dveří kartou.
- Poplachy způsobené dlouho otevřenými nebo vyraženými dveřmi mohou být nyní zrušeny pomocí platné karty, která je přidělena uživateli s odpovídajícím oprávněním.
- Platnost karet lze nyní omezit pomocí univerzálních časovačů stejně jako platnost uživatelských kódů. Pokud má uživatel přiděleno časové okno pro omezení platnosti karty, je v době kdy je časovač aktivní odpovídající karta neplatná a to bez ohledu na to, zda má nebo nemá současně přidělen kód.
- Poplachy způsobené dlouho otevřenými nebo vyraženými dveřmi nyní aktivují také výstupy **01=SIRENY** a **02=MAJAK** bez ohledu na to, zda je systém zastřežen nebo odstřežen.
- Pokud jsou aktivovány výstupy s režimem "paměť" a ke čtečce je přiložena platná karta s možností zastřežení a odstřežení, jsou tyto výstupy deaktivovány, aby byl zrušen poplach (podobně jako kdyby byl zadán kód). Na výstupy v impulsním režimu nemá použití karty vliv. Platí pro uživatele s úrovní 3 a vyšší.
- Pomocí karet lze nyní provádět reset poplachových stavů za předpokladu, že je úroveň oprávnění uživatele stejná nebo vyšší než nastavení resetovacích úrovní pro dané grupy (viz. parametry **51.6=Sys. RESET**, **51.7=Tamp. RESET** a **51.22=PA reset**). Funkčnost je stejná jako u provedení resetu pomocí kódu. Po protažení karty se na klávesnici zobrazí podrobnosti o poplachu. Tyto informace zůstávají zobrazeny po dobu 2 minut a po jejich uplynutí je proveden reset. Výše uvedené chování platí za předpokladu, že menu přidělené kartě je některé z ovládacích menu pro zapínání a vypínání (například 12, 16 apod.).

Poznámka: Pokud je uživatel u klávesnice, dvouminutový interval lze okamžitě ukončit stisknutím klávesy esc).

### **Uživatelský kód s nuceným použitím karty + kódu pro přístup do dveří ("dual access")**

Karta přidělená uživateli může mít přidělen atribut \*. Karta potom funguje jako karta pro duální přístup ("dual access"), což znamená, že její držitel může na všech čtečkách získat přístup pouze pokud prezentuje svoji kartu také jiný držitel "dual access" karty nebo pokud je současně s jeho kartou zadán duální kód téhož uživatele. Pokud je kód držitele karty pro duální přístup do dveří naprogramován jako duální (u kódu zadán atribut #), lze přístup do dveří získat pouze pokud je takovýto kód zadán na libovolné klávesnici maximálně jednu minutu před přiložením karty.

### **Časový antipassback (ochrana před neoprávněným opakovaným použitím karty)**

Nově byla doplněna funkce zabraňující opakovanému získání přístupu do dveří opakovaným použitím karty na stejné čtečce během definovaného časového intervalu od prvního přiložení karty. Jakmile uplyne definovaný časový interval, může být karta na téže čtečce znovu použita. Antipassback může být naprogramován do dvou režimů:

**ZAZN.**: Při porušení podmínky antipassbacku je držiteli karty přístup do dveří povolen, událost narušení antipassbacku je zaznamenána do historie (**APB Pris**).

**TRVDY:** Při druhém přiložení karty v intervalu kratším než časové okna antipassbacku není uživateli přístup do dveří povolen a událost se zaznamená do historie (**APB Odmi**).

Časové okno antipassbacku je programovatelné (programuje technik). Aby bylo možné jednorázově zrušit omezení dané antipassbackem (tj. aby bylo možné opakovaně použít kartu) pro daného uživatele nebo vybranou čtečku, je k dispozici funkce nulování antipassbacku.

Kódem hlavního správce je možné jednorázově zrušit omezení dané antipassbackem **pro vybraného uživatele** v menu **42.1.10=Nulovani APB**.

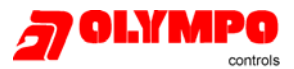

Technik může jednorázově zrušit omezení antipassbacku **pro vybranou čtečku** v menu **63.2.3.6.3=Nulovani APB**.

Časový antipassback se povoluje individuálně pro jednotlivé čtečky v menu **63.2.3.6.1=Rezim.** Časové okno lze naprogramovat v menu **63.2.3.6.2=Casove okno** v rozmezí 0 až 60minut.

#### **Načtení historie průchodů do programu Galaxy Gold**

Historii průchodů čtečkami je možné prohlížet z klávesnice z menu **25=HIST. PRUCH.**, navíc je ji nyní možné načítat, prohlížet a tisknout pomocí programu Galaxy Gold V6.

### **Rozdíly ve funkčnosti V4.02 oproti V2.x**

### **Změny funkce automatického zastřežení**

- Byla doplněna nova funkce umožňující povolit nebo zakázat akustickou signalizaci z bzučáků klávesnic po dobu předběžného varování před automatickým zastřežením. Programuje se pomocí nového parametru **65.3.2.2=HLAS VAR.**. Tovární nastavení je **1=ZAP**. Nastavení je parametr nastaven na **0=VYP**. Událost může prohlížet v historii pouze technik.
- Časové omezení oddálení automatického zastřežení uživatelem lze nyní programovat při generování národní verze. Tovární nastavení je 23:00. U české národní verze nebyla provedena žádná změna oproti předchozím verzím.
- Oddálení automatického zastřežení není povoleno u časově uzamknutých grup. Oddálení požadovaná před časovým uzamknutím grupy, která na časové ose spadají za čas aktivace časového zámku, budou akceptována a k zastřežení dojde i po čase aktivace časového uzamknutí grupy. Avšak jakmile jednou dojde k časovému uzamknutí grupy, další požadavky na oddálení automatického zastřežení nebudou akceptovány.
- Pokud bylo zahájeno automatické zastřežení s otevřenými zónami, které brání zastřežení, na displeji klávesnice se dříve objevovalo hlášení "esc = prerusit ». Toto hlášení bylo nyní odstraněno, protože jednou zahájené automatické zapínání nemůže již být uživatelem přerušeno.

### **Další změny ve funkčnosti ústředen**

- Signalizace selhání zapnutí a záznam této události do historie (**SELH. ZAP**) byly doplněny u ústředen Galaxy 8 a 18. Doba od zahájení zastřežení do vyhlášení poplachu (v případě, že k zastřežení nedošlo) není programovatelná a je pevně nastavená na 360 sekund.
- U Galaxy 8 je nyní záznam výpadku síťového napájení zpožděn o 10 minut. Doba je pevně nastavená a není možné ji měnit.
- Pokus o zastřežení ústředny Galaxy je nyní zaznamenáván do historie i v případě, že zastřežení nebylo dokončeno a zapínací rutina byla přerušena. Událost je zaznamenána jako **ZAC. ODCH** (zahájeno časované zapínání) nebo jako **ZACAL ZAP** (zahájeno okamžité zapínání). S událostí se zaznamenává i číslo uživatele a adresa modulu, ze kterého bylo zapínání zahájeno. Pokud je zapínání přerušeno, do historie se zaznamená událost **ZAP PRER** spolu s adresou modulu.
- U Galaxy 8 a 18 jen nyní možné volit způsob přihlášení technika do systému pomocí menu **48=PRISTUP TECH**. Tak je možné vstoupit do režimu technika bez vyhlášení tamper poplachu. Funkce je již delší dobu dostupná u ústředen Galaxy 60 až 504 a to prostřednictvím úpravy translačního disku. (Poznámka OC: ve verzi V2.x je softwarová chyba, která brání přidělení # kódu technika, tato chyba je i ve verzi 3.x a 4.x.)
- Byla prodloužena doba, po kterou musí byt linka v poruchovém stavu, aby došlo k vizuální a zvukové signalizaci (první výskyt poruchového stavu). Napětí linky musí být po celou dobu 30 minut pod stanovenou hranicí, aby došlo k odeslání zprávy porucha linky (**POR. LINKY**).
	- Poznámka: Prodloužení doby výpadku linky se týká pouze časového okna pro indikaci a odesílání zpráv. Ostatní funkce jako jsou např. výstupy jsou aktivovány okamžitě.

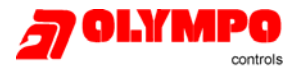

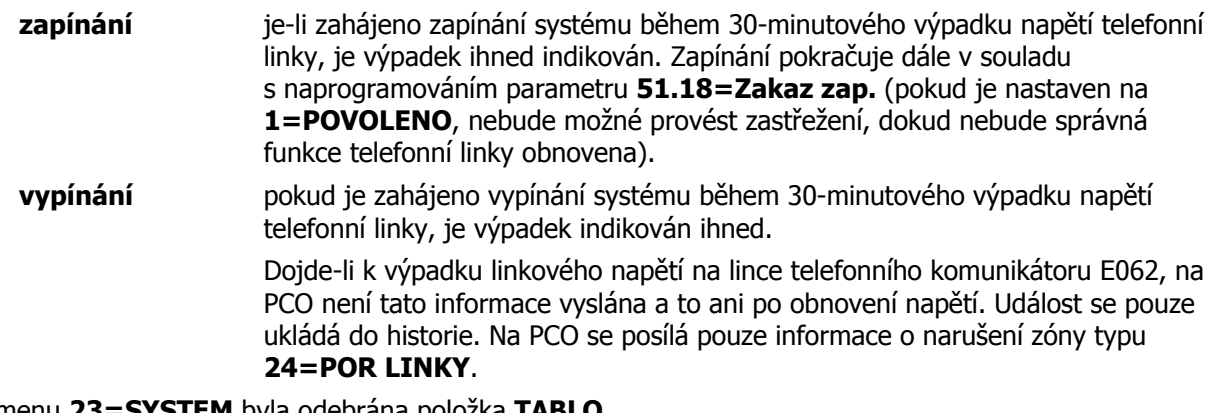

- Z menu **23=SYSTEM** byla odebrána položka **TABLO**.
- Z menu **56=KOMUNIKACE** byla odebrána položka menu **56.1.13=PAGING**.
- Počet číslic používaný k identifikaci čísla zóny u SIA formátu byl změněn a odpovídá nyní následující tabulce:

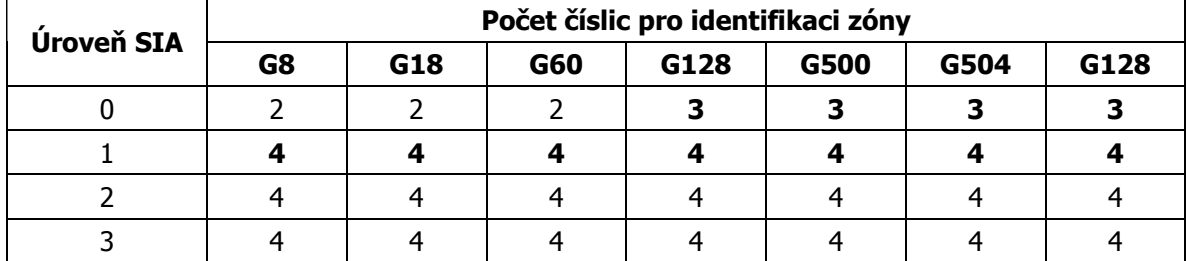

• Bylo změněno tovární nastavení u následujících položek menu:

**56.1.06=TYP VOLBY** – změněno na **1=Tonova**.

**56.1.12=DALKOVY PRIST**. – změněno na **0=VYP** (pouze holandská verze)

• Do ústředny byly doplněny následující typy výstupů:

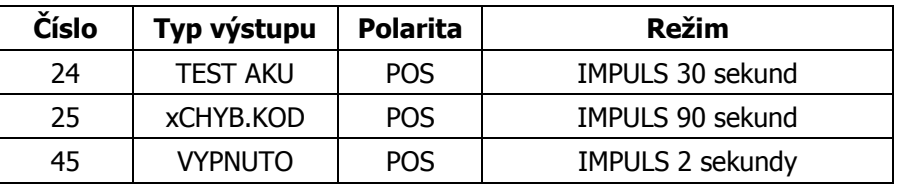

### **24=TEST AKU**

Výstup typu **24=TEST AKU** je aktivován v době kdy zdroj SmartPSU zahájí zátěžový test akumulátoru. Tento test je prováděn každých 60 minut.

### **25=xCHYB.KOD**

Výstup typu **25=xCHYB.KOD** je aktivován po opakovaném následném zadání špatného kódu. Počet zadání špatného kódu vedoucí k aktivaci výstupu je možné nastavit pomocí překladového disku při kompilaci národní verze. Pro ČR je nastaven na hodnotu 6.

Poznámka: Nový výstup 25=xCHYB.KOD může být použit v softwarových spojích. Softwarové spoje typu "typ výstupu 25=xCHYB.KOD -> klávesnice adr. xx" lze využívat pro blokování klávesnic v případě opakovaně zadaného neplatného kódu. Výstup je třeba naprogramovat v impulsním režimu s délkou impulsu 120 sekund. V případě, že dojde k opakovanému zadání neplatného kódu (6-krát po sobě), po dobu aktivace výstupu budou pomocí uvedeného spoje po dobu dvou minut blokovány klávesnice. Pro každou klávesnici v systému je třeba naprogramovat jeden spoj. **Uvedené naprogramování je třeba dodržet, má-li ústředna splňovat požadavky ČSN EN 50131-1 a Z1 pro stupeň 3 a 4 (odpovídá klasifikaci NBÚ pro stupně T a PT)!!!**

### **45=VYPNUTO**

Výstup je aktivován při vypnutí grupy. Je určen zejména k akustické signalizaci vypnutí při použití radiových ovladačů, umožňuje však ovládat i řadu dalších technologií (zvednutí žaluzií, rozvícení světel apod.).

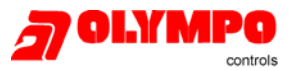

• Byla doplněna nová událost **1CHYB.KOD**. Zaznamenává se při každém špatně zadaném kódu. Událost se nijak nesignalizuje. Záznam události lze povolit nebo zakázat pomocí překladového disku při kompilaci národní verze. Pro ČR je záznam povolen.

Poznámka: Záznam jednotlivých událostí zadání chybného kódu byl do ústředny doplněn pro splnění požadavků ČSN EN 50131-1 a Z1 pro stupeň 4.

- Uživatelé karet bez přístupu k ovládání EZS (kteří se u předchozích verzí programovali v menu **42.3=Uzivatele MAX**) byli nyní z ústředen Galaxy **ODSTRANĚNI**. Všichni uživatelé (nyní označovaní také jako **Super Users**) mají dnes možnost přidělení kódu k ovládání EZS i karty. Maximální počty uživatelů v ústřednách byly zvětšeny. Podrobnosti naleznete v přehledové tabulce vybavenosti jednotlivých ústředen na konci dokumentu.
- Počet čteček, které lze připojit k ústředně Galaxy 8 byl zvýšen na 2, k ústředně Galaxy 18 je nyní možné připojit čtečky 3.
- Byl zvýšen počet typů zón u vybraných ústředen. Podrobnosti v tabulce na konci dokumentu.
- Byl zvýšen počet typů výstupů u vybraných ústředen. Podrobnosti v tabulce na konci dokumentu.
- Byl zvýšen počet položek v historii událostí u vybraných ústředen. Podrobnosti v tabulce na konci dokumentu.
- Univerzální sedmidenní časovače A a B i časovače pro automatické ovládání grup jsou nyní k dispozici u všech ústředen od Galaxy 18 včetně.
- Byl zvýšen počet softwarových spojů u vybraných ústředen. Podrobnosti v tabulce na konci dokumentu.
- Do Galaxy bylo přidáno 16 nových časovačů pro použití v softwarových spojích (viz. menu **54=SPOJE**). Tyto časovače slouží k zavedení zpoždění mezi zdrojem a cílem spoje. Navíc mohou být časovače použity k pozdržení aktivace cíle pokud je trvale občerstvována hodnota časovače zdrojem spoje (platí pouze pro typ OCas – viz. dále).

Časovač funguje tak, že se do něj nastaví hodnota a časovač začne odpočítávat směrem k nule. Rozsah programovatelných hodnot pro každý časovač je 0 až 2.500 sekund. U každého ze 16 časovačů může být hodnota nastavena dvojím způsobem: jako **obnovitelná** (**OCas**) nebo **jednorázová** (**JCas**). Obnovitelný časovač může být použit jako zdroj i cíl spoje. Jednorázový časovač může být použit pouze jako cíl spoje.

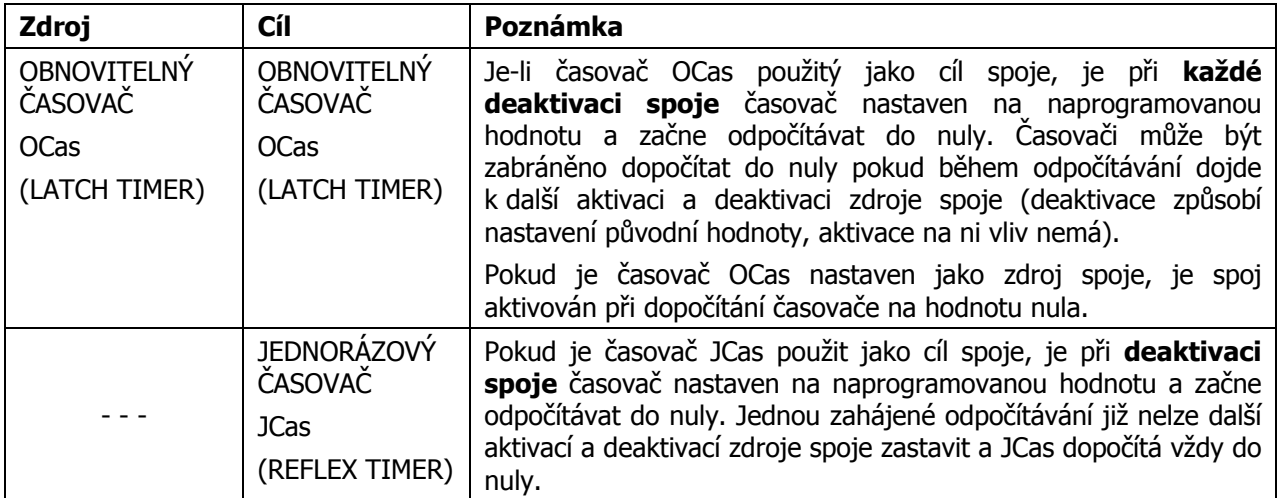

Rozdíl mezi oběma způsoby nastavení hodnoty časovače je popsán v následující tabulce:

**Pozor ! K nastavení hodnoty časovače a zahájení odpočítávání dojde u "cílových časovačů" pouze po deaktivaci spoje (aktivace spoje nemá na časovače vliv!).**

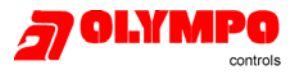

Příklad použití spoje:

spoj 1: zdroj = zóna 2028, cíl = obnovitelný časovač OC01, čas 20 sekund

spoj 2: zdroj = obnovitelný časovač OC01 cíl = typ výstupu 52=SPOJ-B (paměť nebo impulsní)

Aktivace zóny 2028 nemá na spoj vliv. Po její deaktivaci se načte do časovače 01 hodnota 20 sekund a časovač začne počítat směrem k nule jako obnovitelný. Po 20 sekundách dopočítá časovač do nuly a aktivuje výstupy typu 51=SPOJ-B. (Pokud by před dopočítáním do nuly došlo k aktivaci a následně deaktivaci zóny 2028, s deaktivací zóny by se časovač znovu nastavil na 20 sekund a začal by odpočítávat do nuly.)

V následující tabulce jsou uvedeny platné zdroje a cíle pro spoje s časovači:

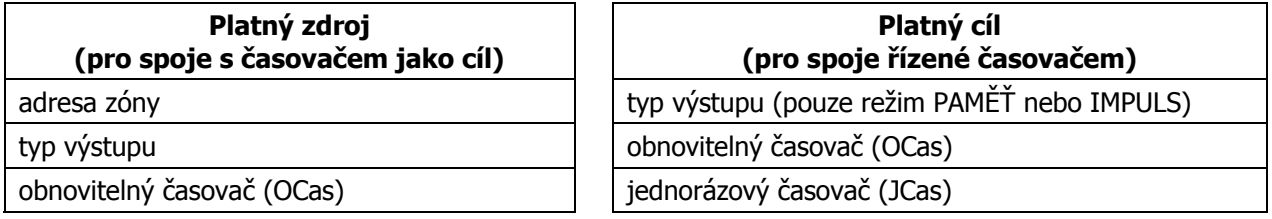

### **Opravené chyby z předchozích verzí**

1. Události týkající se výpadku síťového napájení, které nejsou delší než naprogramovaná doba (parametr **51.20=Zpozd.vypSIT**) jsou nyní zaznamenávány pouze do historie ústředny. Na PCO jsou vysílány tyto události pouze pokud trvají déle než je naprogramováno v parametru **51.20=Zpozd.vypSIT**.

Poznámka: Toto neplatí pro modul UNI1KIT, který přebírá události přímo z historie a okamžitě je předává na PCO.

- 2. Při nuceném automatickém zastřežení časovačem byly v minulosti do historie zapisovány události typu narušení tiché tísňové zóny. Chyba byla opravena a nyní dojde k záznamu této události pouze při skutečném narušení tiché tísňové zóny.
- 3. Při zahájení průchodového testu je odezva zón v systému automaticky změněna na 60ms. Po ukončení průchodového testu dojde k obnovení původně naprogramovaných odezev (menu **52.6=Odezva zony**).
- 4. Pokud uživatel při zapínání grup vybral grupu pro zastřežení a následně ji vyjmul ze střežení (dvakrát za sebou stisknuté číslo grupy v zapínacím menu), mohlo dojít ke změněn stavu grupy z "připraveno" (P) na "nepřipraveno" (N) i když nedošlo k otevření žádné ze zón. Chyba byla odstraněna a nyní jsou písmenem N (nepřipraveno) označeny pouze ty grupy, ve kterých jsou skutečně narušené zóny.
- 5. Při prohlížení zón (v nichž došlo k poplachu) po poplachu bylo možné stisknutím klávesy esc vstoupit do menu, pokud v době, kdy byl zadáván kód byly uvedené zóny (které způsobily vyvolání poplachu) v klidovém stavu. Tato fukčnost byla odstraněna, aby se po stisknutí klávesy esc displej systému vrátil k systémové hlavičce a nedošlo k přihlášení do menu.
- 6. Po teplém startu ústředny docházelo v předchozí verzi u všech čteček k nastavení parametru **63.2.3.4.1=MAX Grupa** na tovární hodnotu (tj. na grupu A1). Problém byl odstraněn a naprogramované hodnoty uvedeného parametru nejsou teplým startem ovlivněny.
- 7. Pokud je parametr **51.11=Mistni cast.** nastaven na hodnotu **2=SIA cast. VYP**, budou SIA události s kódem BA (vloupání) vysílány na PCO při záznamu do historie.

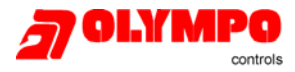

### **ZMĚNY GALAXY VERZE 4.39**

#### **Komunikace s programem Galaxy Gold**

• Snížení času potřebného k přenesení konfigurace až o 50 % oproti předchozím verzím.

#### **Nové parametry systému**

- 57 = Prodl. Siren prodloužení sirén
- 58 = Popl. VypSite poplach při výpadku napájení
- 59 = SpecTonCastZ speciální odchodový tón pro částečné zapnutí
- 60 = Vf parametry nastavení parametrů supervize VF prvků

### **Plný test dvou vybraných zón současně**

### **Komunikace s programem Galaxy Gold**

Díky stále se zvyšujícímu počtu parametrů a funkcí ústředen Galaxy zákonitě roste i přenášený objem dat při programování programem Galaxy Gold. Se zvětšujícím se datovým blokem lineárně roste i čas servisního technika potřebný k programování ústředny.

#### **Do Galaxy verze 4.39 byly doplněny programové funkce a techniky umožňující snížit čas potřebný k přenesení konfigurace ústředny více než o 50%.**

Poznámka:

V důsledku maximálního zatížení komunikačních kanálů a procesoru ústředny při přenosu dat, dochází k částečnému potlačení priorit při komunikaci s periferiemi. To se může projevit zejména pomalejší odezvou systému při použití klávesnic. Pomalejší odezva systému v režimu programování však nijak nesnižuje samotnou bezpečno EZS.

### **Nové parametry systému**

Do menu Galaxy 51=PARAMETRY SYS byly doplněny následující parametry:

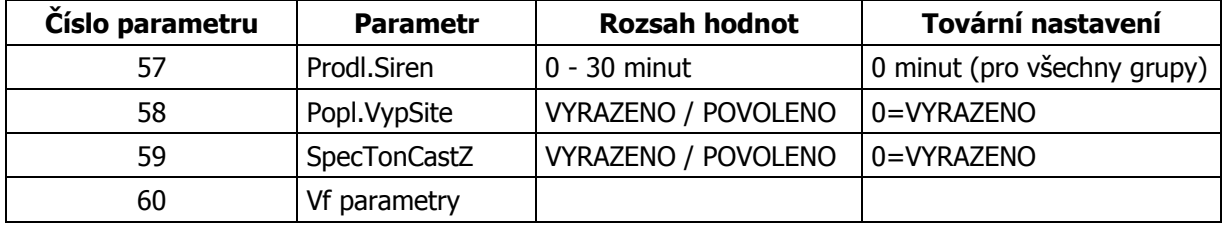

Pokud jsou parametry 57,58 a 59 ponechány v továrním nastavení, chování ústředny bude stejné jako tomu bylo u předchozích verzí.

#### **51.57= Prodl.Siren**

Tento parametr umožňuje prodloužit dobu aktivace sirén v případě že není možné provést automatický rearm na konci standardně naprogramované doby sirén. Taková situace může nastat např. existuje-li nevynechatelná zóna v trvale otevřeném stavu. Tento parametr je možné nastavit v rozmezí 0 – 30 minut.

#### **51.58= Popl.VypSite**

Tento parametr umožňuje vyvolání poplachu v případě výpadku napájení (vybité AKU nebo výpadek AC). Pokud je tento parametr v továrním nastavení tzn. 0=VYRAZENO, při výpadku napájení dojde pouze k zápisu události do historie a signalizaci na LED připojených klávesnic. Pokud je parametr povolen, při výpadku napájení dojde navíc k vyvolání lokálního poplachu, který musí uživatel umlčet. Popsaný scénář je shodný pro zapnutý i vypnutý systém.

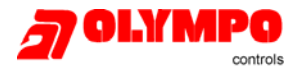

#### **51.59= SpecTonCastZ**

Parametr 59=SpecTonCastZ umožňuje změnit signál odchodového zpoždění v případě použití částečného zapnutí. Pokud je tento parametr v továrním nastavení odchodový tón bude stejný pro všechny typy zapínání. Pokud je parametr technikem nastaven na 1=POVOLENO odchodový tón při částečném zapnutí bude ve tvaru 2 s ZAPNUTO / 0,1s VYPNUTO (opakovaně).

### **Nastavení parametrů supervize VF prvků**

Pro zvýšení flexibility při nasazování bezdrátových prvkách byly do parametrů systémů přidány další možnosti nastavení

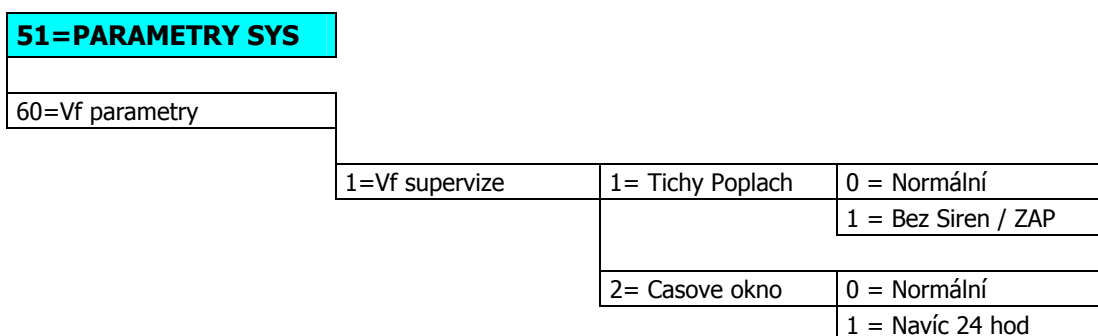

### **1=Tichy Poplach**

Tento parametr určuje zda bude selhání Vf supervize signalizováno akusticky. V předchozích verzích ( do verze 4.3x) bylo selhání Vf supervize signalizováno akusticky vždy. Selhání vyvolalo lokální poplach, který bylo možné zrušit uživatelským kódem. Pokud je tedy nastaveno 0=Normal systém se chová stejně jako v předchozím případě je vyvolán lokální poplach, aktivovány signalizační výstupy supervize a událost je zapsána do historie událostí. V opačném případě při nastavení 1=Bez Sirén / ZAP jsou pouze aktivovány signalizační výstupy supervize a událost je zapsána do historie událostí.

### **2=Časové okno**

Tento parametr určuje zda bude akceptováno časové okno supervize nastavené technikem přímo v bezdrátovém koncentrátoru, nebo bude toto časové okno rozšířeno na interval 24 hodin. Pokud je nastaveno 0=Normální, je využíván časový interval nastavený přímo v bezdrátovém koncentrátoru. V opačném případě, tedy 1 = Navíc 24 hod, bude toto časové okno rozšířeno na interval 24 hodin. Tato funkce dovoluje dočasné vyřazení supervize přes program Galaxy Gold.

#### **Signalizace VF supervize**

U předchozích verzí Galaxy V4 byly události spojené s VF supervizí zařazeny do přenosového bloku 15=PORUCHY (pouze formáty SIA, Contact ID a Alarm Monitoring). Od Verze 4.39 byl speciálně doplněn další přenosový blok 19 = VF supervize, který nezávisle přenáší pouze VF události.

Tento přenosový blok najdete společně s ostatními přenosovými bloky v menu 56 = Komunikace u jednotlivých komunikačních modulů.

### **Plný test dvou vybraných zón současně**

Předchozí verze ústředen Galaxy umožňovaly do plného testu zařadit pouze jednu vybranou zónu. Verze 4.39 umožňuje současně testovat zóny dvě. Plný test umožňuje techniku uvést do střežení pouze jím vybrané zóny a po jejich narušení otestovat plnou poplachovou odezvu včetně přenosu na pult centrální ochrany.

Po vybrání první zóny do plného testu bude technik vyzván k vybrání zóny druhé. Stiskem klávesy A technik zařadí do testu libovolnou druhou zónu, stiskem klávesy B pokračuje v testu pouze jedné zóny.

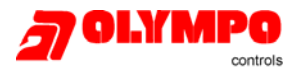

### **ZMĚNY GALAXY VERZE 4.50**

### **Ústředny Galaxy 8/18/60/128/500/504/512 V4.50**

Software ústředny Galaxy V4.50 vychází z dosavadního softwaru ústředny V4.39 a obsahuje následující změny:

- Aktualizace menu 56.4 KOMUNIKACE/ETHERNET z důvodu podpory funkcí nové verze Ethernet V2
- Rozlišení příčiny PORUCHY LINKY ethernet modulu
- Indikace poruchy linky konkrétního komunikačního modulu při zapínání
- Odstranění továrně přednastavené hodnoty 000000000 v menu programování čísla karet MAX
- Oprava chyb předchozích verzí

### **Síťový modul Ethernet V2.01 pro ústředny Galaxy**

Síťový modul Ethernet V1 pro ústředny Galaxy byl zmodernizován, aby zahrnoval podporu následujících funkcí:

- Signalizace poplachových událostí protokoly UDP a TCP
- 128bitové šifrování dat pro signalizaci poplachů a vzdálenou obsluhu
- Kompletní supervize nad přenosovou trasou
- Podpora primární a sekundární IP adresy pro přenos zpráv
- Volba režimu odesílání přijímač jeden, dva nebo střídavě
- Podpora možnosti oddělené signalizace aplikace Alarm Monitoring
- Přidána podpora pro zpětné volání aplikace Galaxy Gold z pěti IP adres
- Podpora pro integračního protokolu SIA

### **Změny v ústřednách Galaxy 8/18/60/128/500/504/512**

Této části jsou uvedeny podrobné informace o nových funkcích nacházejících se v softwaru V4.50 ústředen Galaxy.

### **Nové programovací menu pro Ethernet V2**

Položka menu 56.4 Ethernet byla následovně změněna:

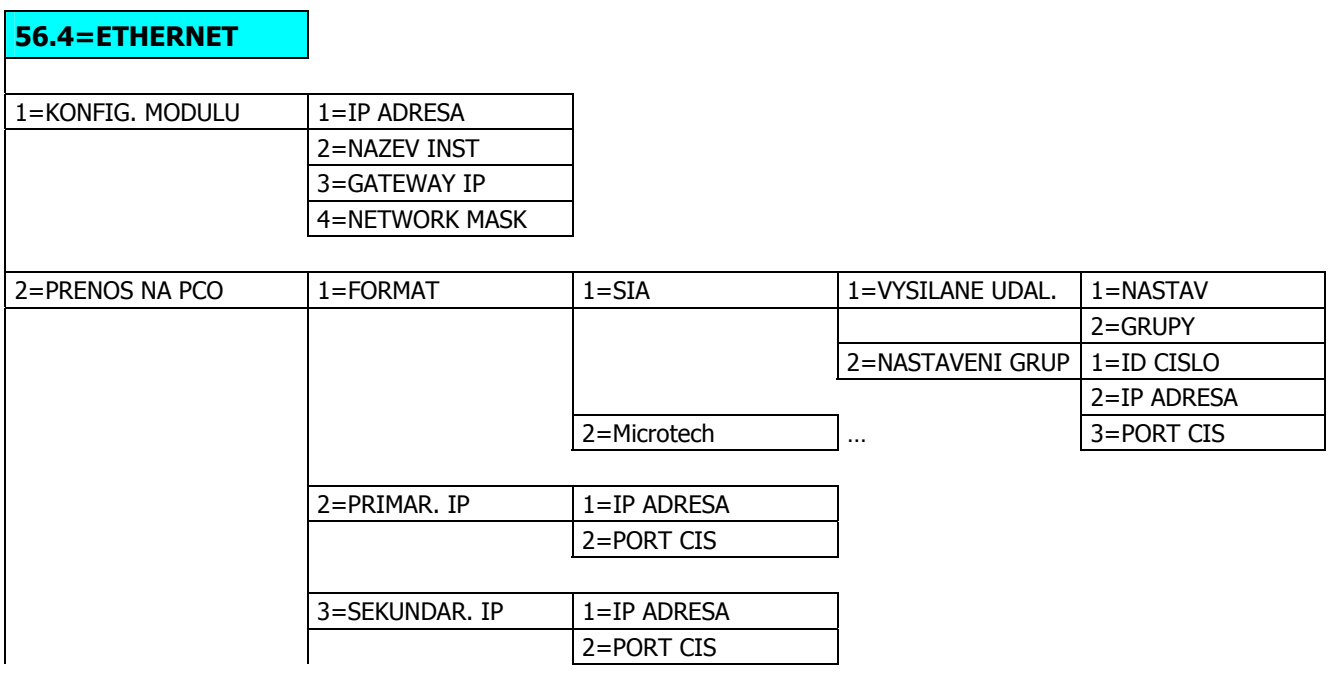

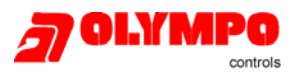

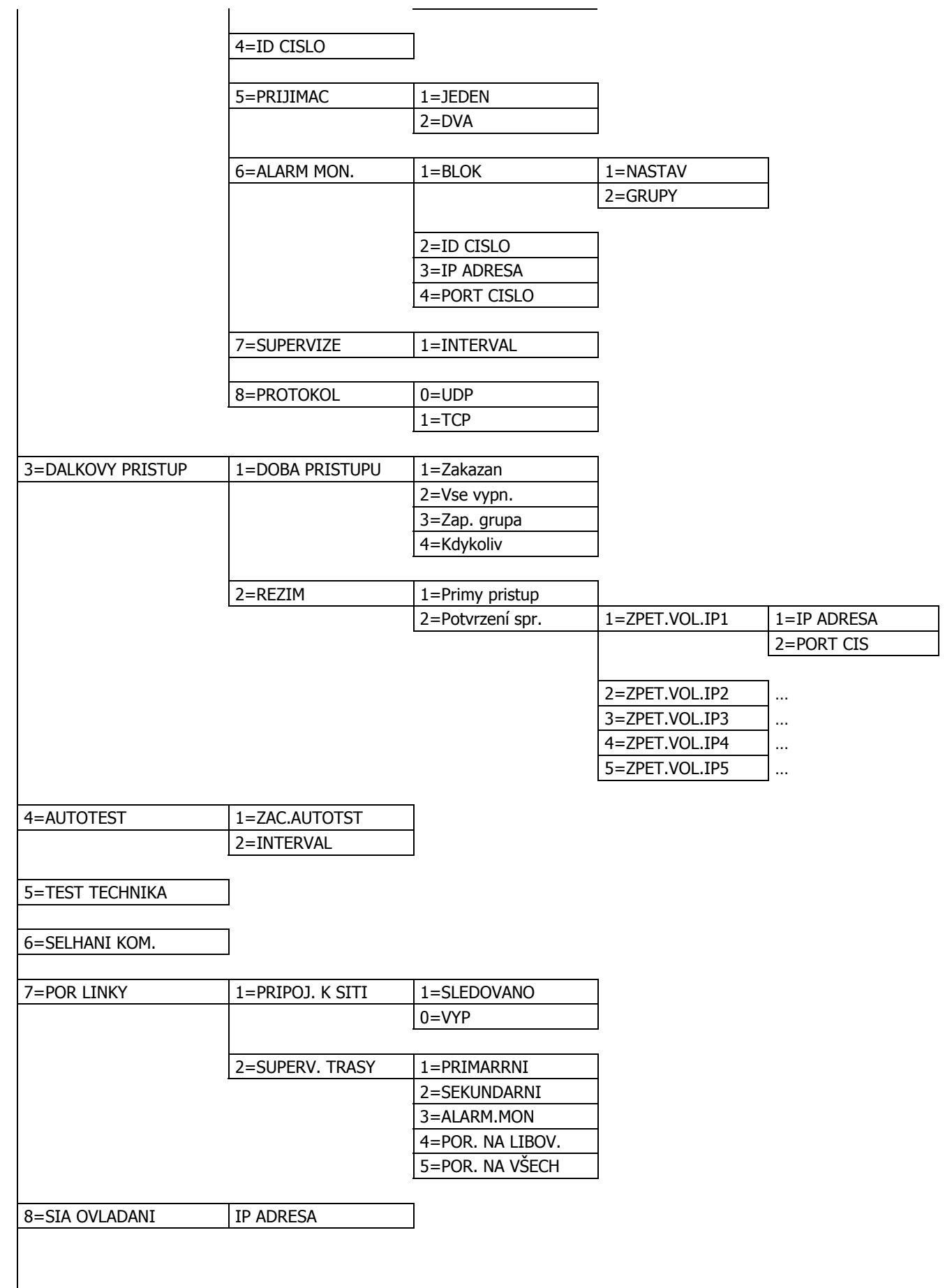

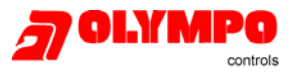

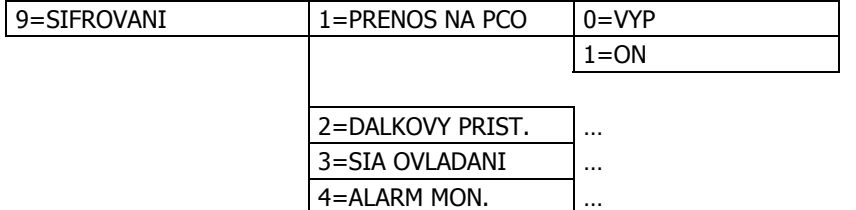

Jednotlivé položky v menu ETHERNET vysvětluje následující odstavec.

### **1=KONFIG. MODULU – konfigurace parametrů modulu**

Tato skupina menu umožňuje nastavit instalujícímu technikovi adresu vlastního modulu.

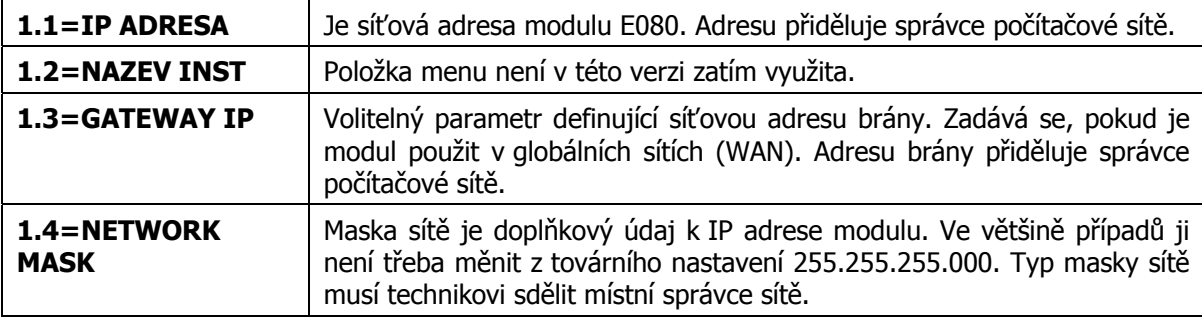

### **š2=PRENOS NA PCO – naprogramování vysílání událostí na PCO**

V této skupině menu se programují parametry vysílání poplachových zpráv. Kromě tradičního nastavení formátů a identifikačního čísla objektu přibyly dvě nové položky menu.

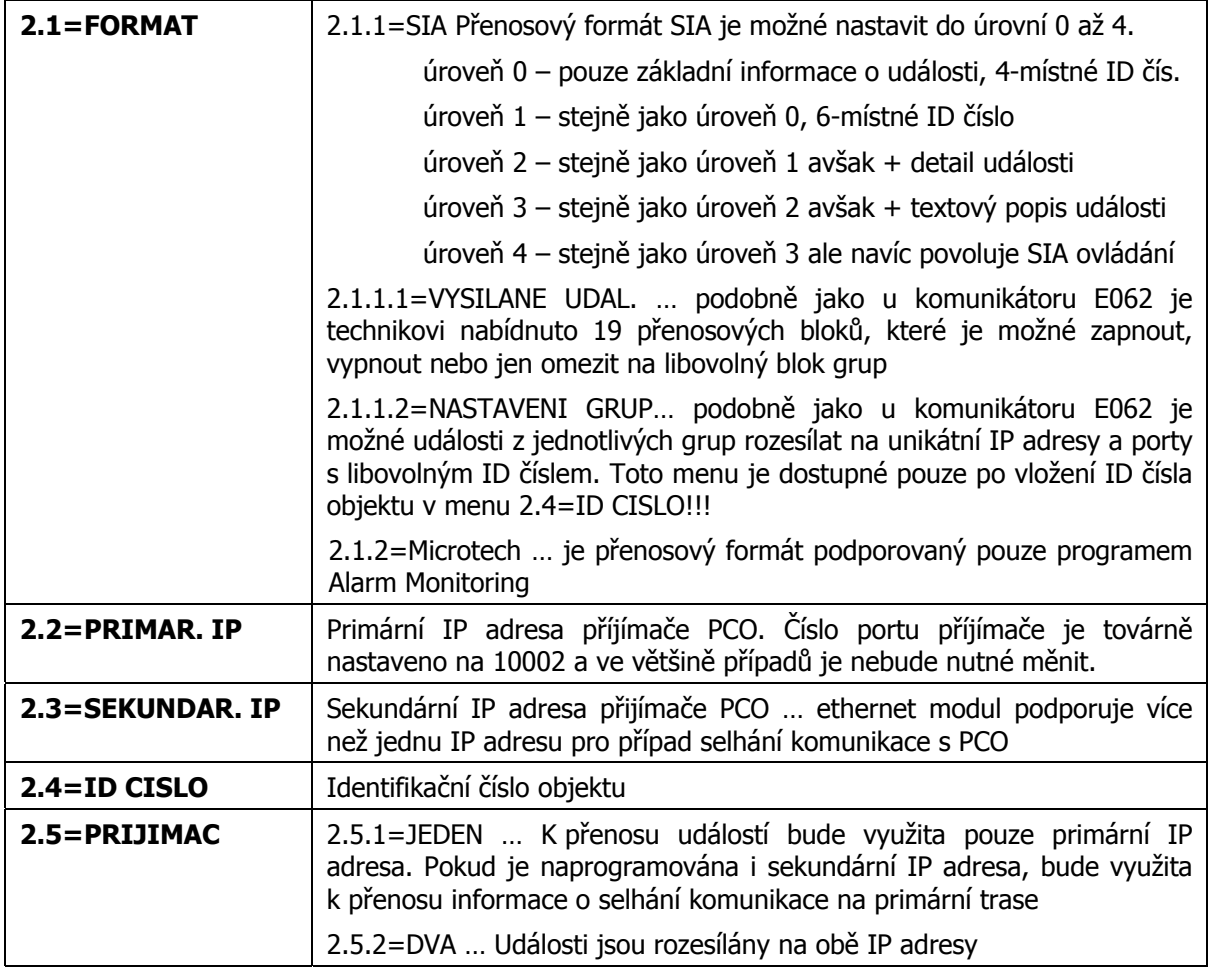

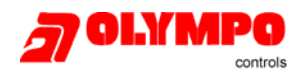

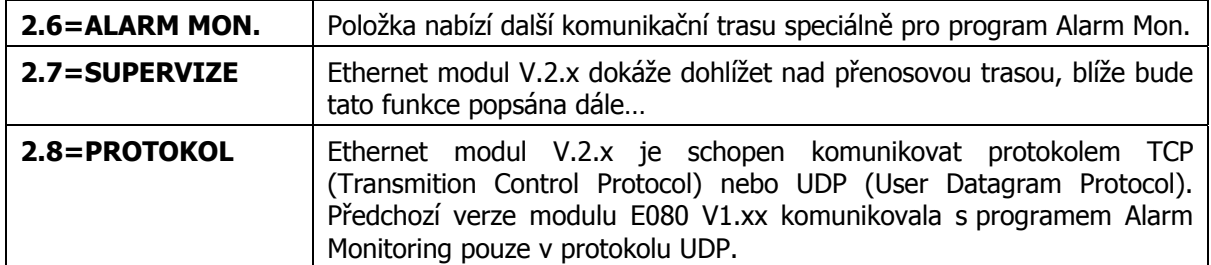

### **3=DALKOVY PRIST.**

Pokud je dálkový přístup naprogramován na autorizaci správcem systému, je třeba v následujících dvou položkách zadat údaje o PC, ze kterého bude prováděn dálkový servis.

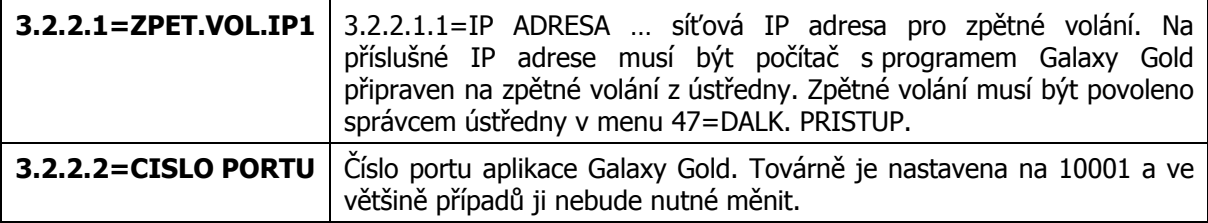

### **4=AUTOTEST**

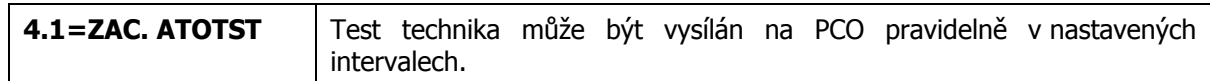

### **5=TEST TECHNIKA**

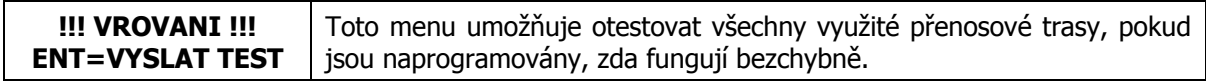

### **6=SELHANI KOM.**

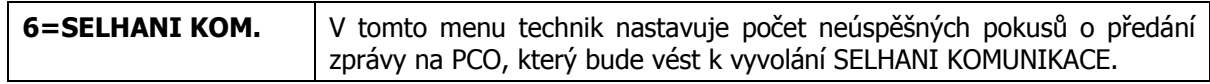

### **7=POR LINKY**

ETHERNET PORUCHA LINKY… toto menu určuje zda bude přenosová trasa průběžně kontrolována.

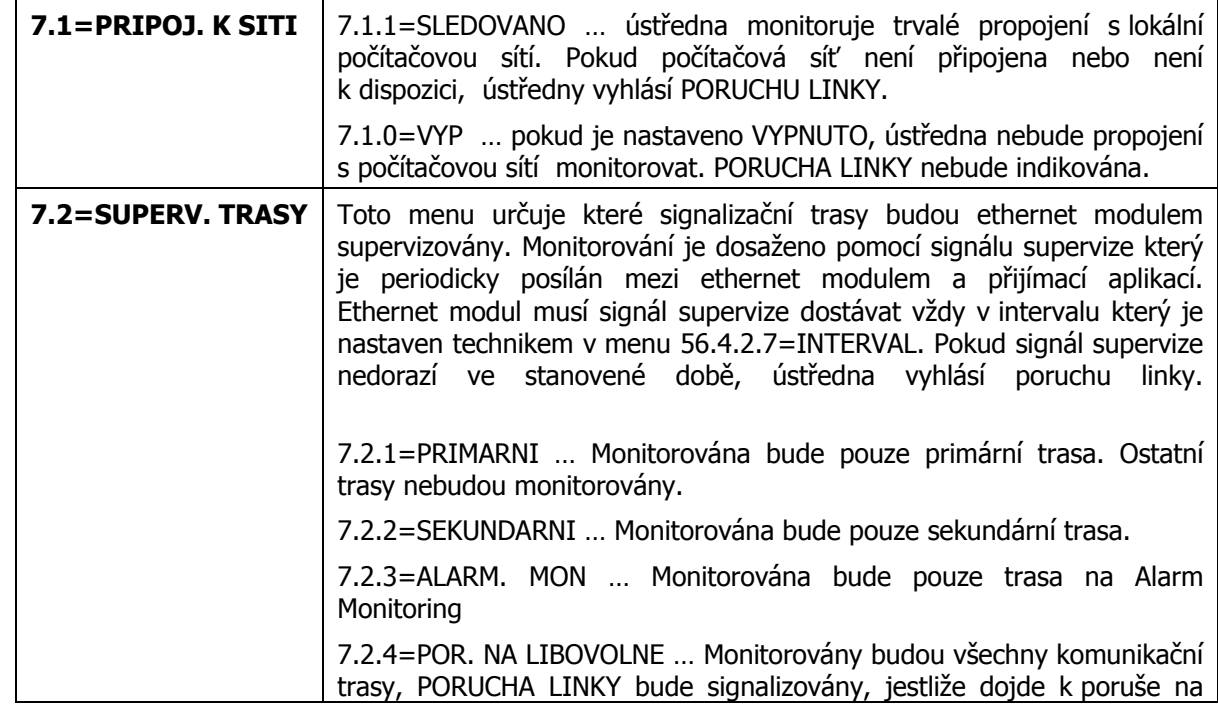

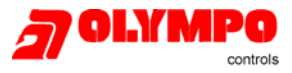

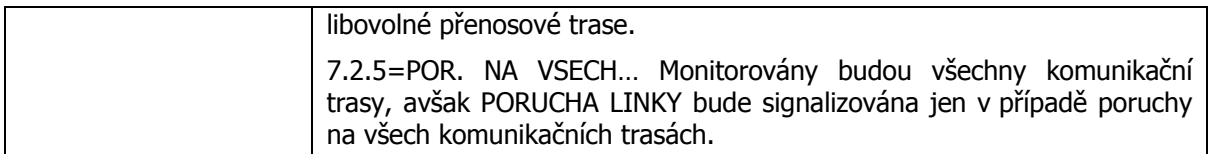

#### **8=SIA OVLADANI**

V případě že hodláte používat k ovládání ústředny protokol SIA, je nutné naprogramovat IP adresu počítače ze kterého budete SIA příkazy posílat.

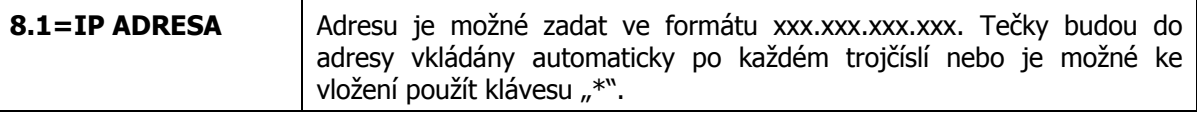

**POZNAMKA:** Pro aktivaci obousměrného SIA protokolu je nutné nastavit SIA úroveň 4 v menu 56.4.2=PRENOS NA PCO/ FORMAT (více na straně 3.)

#### **9=SIFROVANI**

Ethernet modul podporuje vysoce bezpečný přenos dat opatřený 128bitovou šifrou. Šifrování je možné aktivovat pro každý komunikační kanál zvlášť.

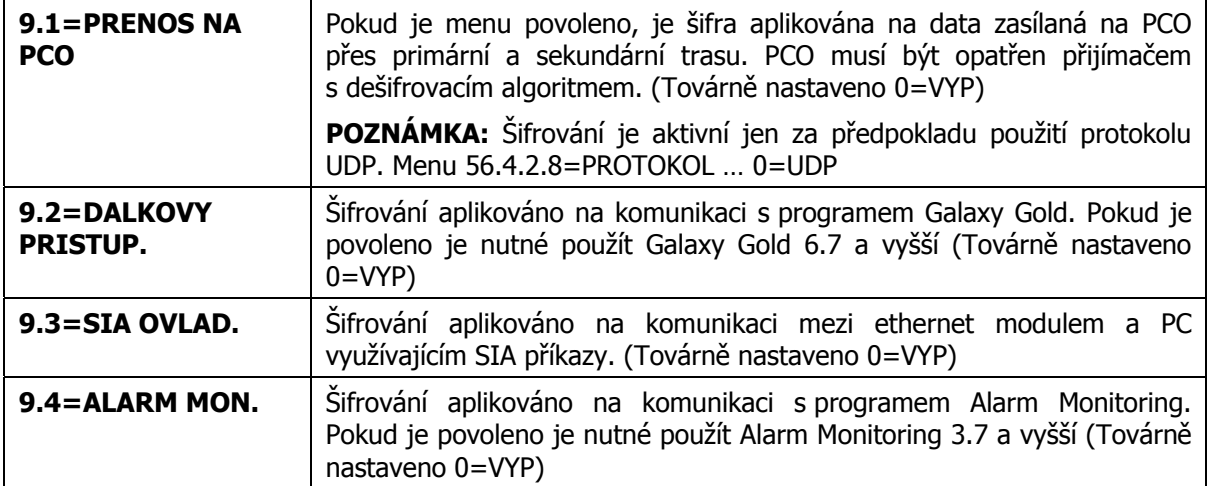

### **Rozlišení příčiny PORUCHY LINKY ethernet modulu**

Systém signalizace PORUCHY LINKY na ethernet modulu byl rozšířen tak, aby bylo zřejmé na které z komunikačních tras selhání nastalo. Události poruchy linky z ethernet modulu budou zapsány stejně jako dříve ve tvaru PORUCHA LINKY + COM4, avšak stiskem klávesy # je možné zobrazit příčinu poruchy linky.

Možnosti jsou:

- **ETH.SIT** Ethernet modul byl odpojen ze sítě
	- PRIMARNI porucha supervize nad primární přenosovou trasou
- SEKUNDARNI porucha supervize nad sekundární přenosovou trasou
- Alarm Mon. porucha supervize nad přenosovou trasou do programu Alarm Monitoring

### **Indikace poruchy linky konkrétního komunikačního modulu při zapínání**

Pokud se vyskytne porucha linky a je proveden pokus o zapnutí systému, bude před pokračováním v zapínání indikována PORUCHA LINKY. Ve verzi Galaxy 4.50 byla tato signalizace rozšířena tak, aby bylo okamžitě zřejmé, který komunikační modul poruchu vyhlašuje.

Display bude nyní zobrazovat:

POPLACH-PORUCHA LINKY <cislo kom. modulu> ENT-POKRACOVAT

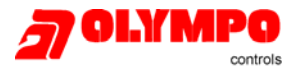

Kde cislo kom. modulu je:

- 1. pro telefonní komunikátor E062
- 2. pro modul RS232 (nepoužitý)
- 3. pro modul ISDN
- 4. pro ethernet modul

### **Odstranění továrně přednastavené hodnoty 000000000 v menu programování čísla karet MAX**

V předchozích verzích ústředen Galaxy bylo nutné při programování čísla karet MAX nejprve smazat pole přednastavených nul. Toto tovární nastavení bylo změněno tak, že pole je nyní ve výchozím nastavení prázdné.

### **Změny v periferiích**

Tato část podrobně popisuje nové funkce integrované do Ethernet modulu v.2.

### **Signalizace UDP**

Ethernet modul nyní podporuje signalizaci v protokolu TCP i UDP. Signalizace UDP umožňuje rychlejší přenos poplachových událostí a větší zabezpečení s ohledem na šifrování. V továrním nastavení je Ethernet modul naprogramován pro komunikaci přes TCP, aby umožnil zpětnou kompatibilitu se staršími verzemi softwaru ústředen Galaxy.

Všechny verze aplikace Galaxy Gold budou nadále používat TCP.

### **Jednoduchá, dvojitá a střídavá signalizace**

Byla přidána podpora pro primární a sekundární signalizační trasu. Události z každé grupy je možné posílat na vlastní speciální IP adresu a port. Podobně jako telefonního komunikátoru, kde pro každou grupu bylo možné zadat speciální telefonní číslo.

Ethernet modul může nyní vysílat data systémem:

- 1. JEDEN pouze na primární adresu
- 2. DVA primární i sekundární adresu
- 3. STRIDAVE na primární adresu a pouze v případě selhání komunikace na sekundární

### **Speciální signalizační trasa Alarm Monitoring**

Kromě primární a sekundární signalizační trasy je možné k přenosu událostí využít i třetí signalizační trasu speciálně pro program Alarm Monitoring. Alarm Monitoring využívá protokol Microtech.

### **Supervize přenosové trasy**

Každá z přenosových tras (primární - zahrnutá v každé grupě, sekundární a Alarm Monitoring) může být nyní průběžně monitorována, zda je průchozí.

Signál supervize je přijímačem zasílán po přenosové trase do ethernet modulu. Ethernet modul poté signál supervize potvrdí. Jestliže síťový modul signál supervize nepřijme během naprogramovaného časového okna, bude na ústředně generován poplach typu porucha linky s příslušnými detaily. Stejně tak pokud signál supervize nedorazí do monitorovacího softwaru ve stanoveném čase, bude software indikovat poruchu linky a zobrazí příslušnou IP adresu, ze které byla data očekávána. Po uplynutí naprogramovaného časového okna je porucha signalizována na obou stranách spojení.

### **Šifrování dat**

Ethernet modul v.2.x byl doplněn funkcí bezpečného 128bitového šifrování přenášených dat. Šifrování je možné povolit v PC aplikaci nebo v ústředně Galaxy. Je-li šifrování aktivováno, bude Ethernet modul

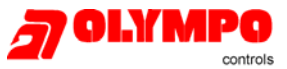

komunikovat pouze s aplikacemi podporujícími šifrovací algoritmy. Šifrování je možné aktivovat pro jednotlivé komunikační kanály zvlášť, tzn. PŘENOS NA PCO, DÁLKOVÁ PŘÍSTUP, SIA OVLADANÍ, ALARM MONITORING.

### **Zpětné volání na předem definované IP adresy**

Galaxy v.4.50 podporuje funkci zpětného volání do programu Galaxy Gold až na pět předdefinovaných IP adres. Správce povolí dálkový přístup z vybrané IP adresy a jakmile Galaxy Gold na počítači s povolenou IP adresou požádá o spojení, Ethernet modul jej sestaví. Při pokusu sestavit spojení z jiné IP adresy je přístup odmítnut.

### **Integrační protokol SIA úrovně 4**

Integrační protokol SIA úrovně 4 se používá k integraci produktů od jiných výrobců s ústřednami Galaxy pomocí sériové komunikace. Tento protokol je nyní podporován moduly RS232 a ISDN komunikátory. Aby se umožnila integrace systémů přes sítě ethernet, byla nyní podpora tohoto protokolu přidána i do Ethernet modulu v.2.

### **Opravy a korekce funkcí**

• Číslo MAX karty s atributem \*

Jestliže měl uživatel v předchozí verzi Galaxy v.4.02 (4.39) přidělenu MAX kartu s atributem \* a zadal vlastní platný PIN na klávesnici, událost byla zapsána do historie jako SPATNY KOD. Software ústředny v.4.50 byl upraven tak, aby se této chybné interpretaci zamezilo, jelikož se jedná a standardní zadání platného kódu.

• Oprava funkce parametru 51.24=Popl. Odchod

Pokud byl v předchozí verzi Galaxy v.4.02 (4.39) parametr Popl. odchod povolen a během odchodové doby byla narušena např. zóna typu NARUŠEITEL, byl vyvolán plný poplach který nebyl zrušen ani po uplynutí doby sirén. Nyní je poplach po uplynutí doby sirén zrušen a klávesnice hlásí VOLAT SPRAVCE POZADOVAN RESET.

• Změna funkce SW spoje se zdrojem UŽ. KOD

Ústředny Galaxy od verze 2 umožňovaly naprogramovat konkrétní uživatelský kód jako zdroj spoje. Jestliže např. existoval spoj UZ KOD 001 – SPOJ-A (SPOJ-A je přidělen fyz. výstupu, režim KOPIROVAT) a uživatel 001 zastřežil systém pomocí kódu, došlo po dobu zastřežování k aktivaci výstupu SPOJ-A. Pokud však bylo zastřežování přerušeno uživatelem klávesou ESC, výstup byl okamžitě deaktivován. U Galaxy verze 4.0X tento výstup zůstával aktivní trvale i když došlo ke zrušení zapínání klávesou ESC. Popsaná funkce spoje byla u verzí 4.50 změněna zpět k původní funkci verze 2.

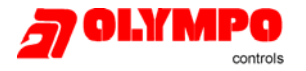

### **ZMĚNY V PROGRAMECH GALAXY GOLD, ALARM MONITORING…**

V následujícím odstavci jsou popsané změny v programech Galaxy Gold, Alarm Monitoring a Security Director's Gold provedené z důvodu zajištění kompatibility s V4 ústředen Galaxy.

### **Programy uvolněné s Galaxy verze 4.02**

- Galaxy Gold V6.10 (chráněna hw. klíčem) a V6.20 (bez hw. klíče) • Security Directors Gold V6.10 (chráněna hw. klíčem) a V6.20 (bez hw. klíče)
- Alarm Monitoring V3.10 (chráněna hw. klíčem) a V3.20 (bez hw. klíče)
- Poznámka: Honeywell s.r.o. dodává pouze verze bez hw. klíče. Na přání je možné dodat i zaklíčovanou verzi.

### **Galaxy Gold a Security Director's Gold**

Programy Galaxy Gold a Security Directors Gold byly doplněny, aby bylo možné podporovat nové funkce a programovací menu doplněné do ústředen V4.02.

Dále byly na obou programech provedeny následující úpravy:

- Výběr fontu použitého v programu je možné provést úpravou souboru glxgld32.ini. Továrně nastavený font je Arial.
- Změny v distribuci translační utility. Netýká se ČR, kde Honeywell s.r.o. dodává již plně lokalizovaný software Galaxy Gold CZ.
- Možnost programovat časy automatického odstřežení pro Galaxy 512 byla odebrána z programu Galaxy Gold. Pokud není nastaven typ ústředny, při přenosu konfigurace do ústředny kontroluje program její typ. Pokud zadetekuje Galaxy 512, nejsou časy pro automatické odstřežení přeneseny do ústředny.
- V datových souborech s konfigurací instalace je nyní možnost zadat parametry komunikace TCP/IP.
- Při načítání konfigurace z ústředen Galaxy 512 a 504 se kód správce, technika a dálkového přístupu uloží na pozice 997, 998 a 999 bez ohledu na to, z jaké verze ústředny se konfigurace načítá.

### **Alarm Monitoring**

Program Alarm Monitoring byl upraven tak, aby podporoval:

- Příjem nových událostí doplněných do Galaxy V4.
- Komunikaci protokolem TCP/IP.

### **Programy uvolněné s Galaxy verze 4.39**

• Galaxy Gold V6.16 (chráněna hw. klíčem) a V6.26 (bez hw. klíče) • Security Directors Gold V6.16 (chráněna hw. klíčem) a V6.26 (bez hw. klíče) • Alarm Monitoring V3.16 (chráněna hw. klíčem) a V3.26 (bez hw. klíče)

Poznámka: Honeywell s.r.o. dodává pouze verze bez hw. klíče. Na přání je možné dodat i zaklíčovanou verzi.

### **Galaxy Gold a Security Director's Gold**

Programy Galaxy Gold a Security Directors Gold byly doplněny, aby bylo možné podporovat nové funkce a programovací menu doplněné do ústředen verze 4.39. Do Galaxy verze 4.39 byly doplněny programové funkce umožňující snížit čas potřebný k přenesení konfigurace ústředny z programu Galaxy Gold více než o 50%. Avšak zrychlení komunikace se projeví pouze při použití Galaxy Goldu verze 6.26 a vyšší.

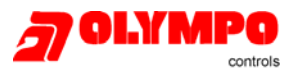

### **Programy uvolněné s Galaxy verze 4.50**

- Galaxy Gold V6.7 (chráněna hw. klíčem) a V6.80 (bez hw. klíče)
- Security Directors Gold V6.7 (chráněna hw. klíčem) a V6.80 (bez hw. klíče)

• Alarm Monitoring V3.7 (chráněna hw. klíčem) a V3.80 (bez hw. klíče)

Poznámka: Honeywell s.r.o. dodává pouze verze bez hw. klíče. Na přání je možné dodat i zaklíčovanou verzi.

### **Galaxy Gold a Security Director's Gold**

Programy Galaxy Gold a Security Directors Gold byly doplněny, aby bylo možné podporovat nové funkce a programovací menu doplněné do ústředen verze 4.50.

- Přidání pole poznámky v detailu lokality
- Přidání volby šifrování Ethernetu v okně Nastavení komunikace. Jestliže je tato volba vybrána a zvolený síťový modul Ethernet podporuje šifrování, bude komunikace mezi aplikací Galaxy Gold a síťovým Ethernet modulem šifrována. Pokud je volba vybrána, avšak použitý Ethernet modul šifrování nepodporuje, komunikace mezi aplikací Galaxy Gold modulem šifrována nebude.

### **Alarm Monitoring**

Program Alarm Monitoring byl upraven tak, aby podporoval:

• Přidání volby šifrování Ethernetu v okně Nastavení komunikace. Jestliže je tato volba vybrána a zvolený síťový modul Ethernet podporuje šifrování, bude komunikace mezi aplikací Galaxy Gold a síťovým Ethernet modulem šifrována. Pokud je volba vybrána, avšak použitý Ethernet modul šifrování nepodporuje, komunikace mezi aplikací Galaxy Gold modulem šifrována nebude.

### **Kompatibilita programů s ústřednami Galaxy**

Následující tabulka ukazuje jednotlivé verze programu Galaxy Gold a jejich kompatibilitu s různými softwarovými verzemi ústředen:

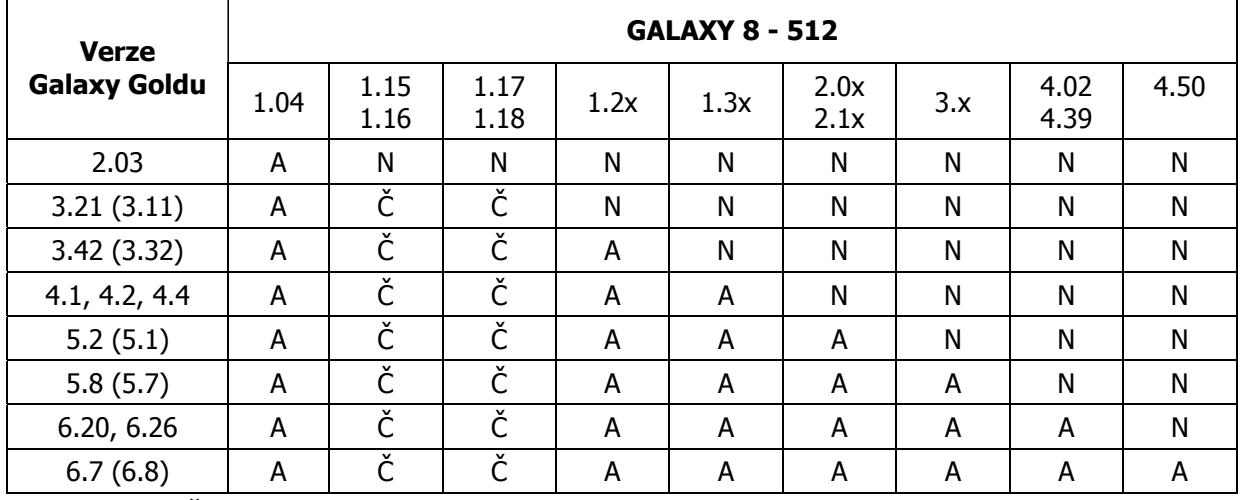

A=ano, N=ne, Č=částečná

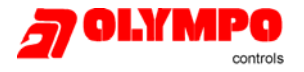

### **HARDWAROVÁ A SOFTWAROVÁ KOMPATIBILITA**

Stávající ústředny mohou být upgradovány na verzi V4 výměnou paměti PROM na desce ústředny s vyjímkou Galaxy 18 a 60, které vyžaduje novější hardwarovou verzi desky s větší pamětí.

Následující tabulka ukazuje starší hardwarové verze desek jednotlivých typů ústředen, které mohou být upgradovány na V4 (výměnou paměti PROM).

Poznámka: Galaxy 18 a 60 nemohou být upgradovány. Vyžadují novou desku Rev 1.72.

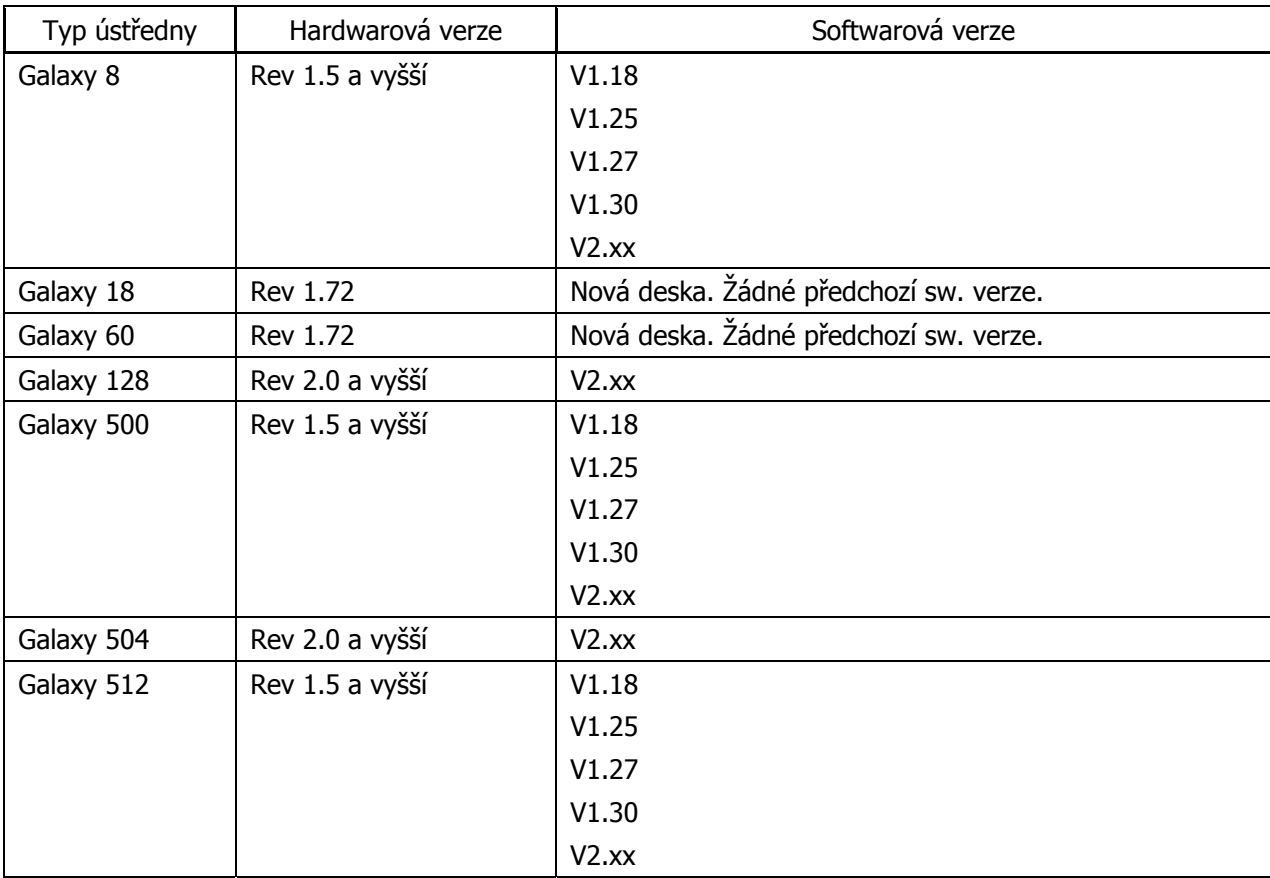

Poznámka: Desky ústředen osazené softwarovými verzemi, které nejsou uvedeny v této tabulce nemohou být upgradovány na V4.

### **Nový manuál technika**

Spolu s uvolněním Galaxy verze V4 byl vydán výrobcem nový manuál v anglické verzi. Manuál je k dispozici na CD nebo v tištěné podobě. V ČR tento anglický manuál běžně nedodáváme, na vyžádání lze ale objednat.

Protože Honeywell s.r.o. nezávisle na výrobci vydalo nový manuál již pro V2, nebude vzhledem k rozsahu dokumentu pro V4 zatím vydáván manuál nový. Pro instalaci a programování lze použít manuál k verzi V2.x spolu s tímto dodatkem (doporučujeme přidat do desek s kroužkovou vazbou původního manuálu). V budoucnu předpokládáme doplnění informací uvedených v tomto dokumentu do manuálu původního.

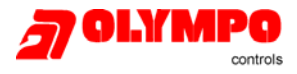

### **Dodatek A: Architektura systému Galaxy V4**

S uvolněním nové verze ústředen a novými moduly se mírně mění architektura systému. Pro přehlednost je uvedeno složení systému pro jednotlivé typy ústředen a tabulky s počtem a možnými hardwarovými adresami jednotlivých modulů.

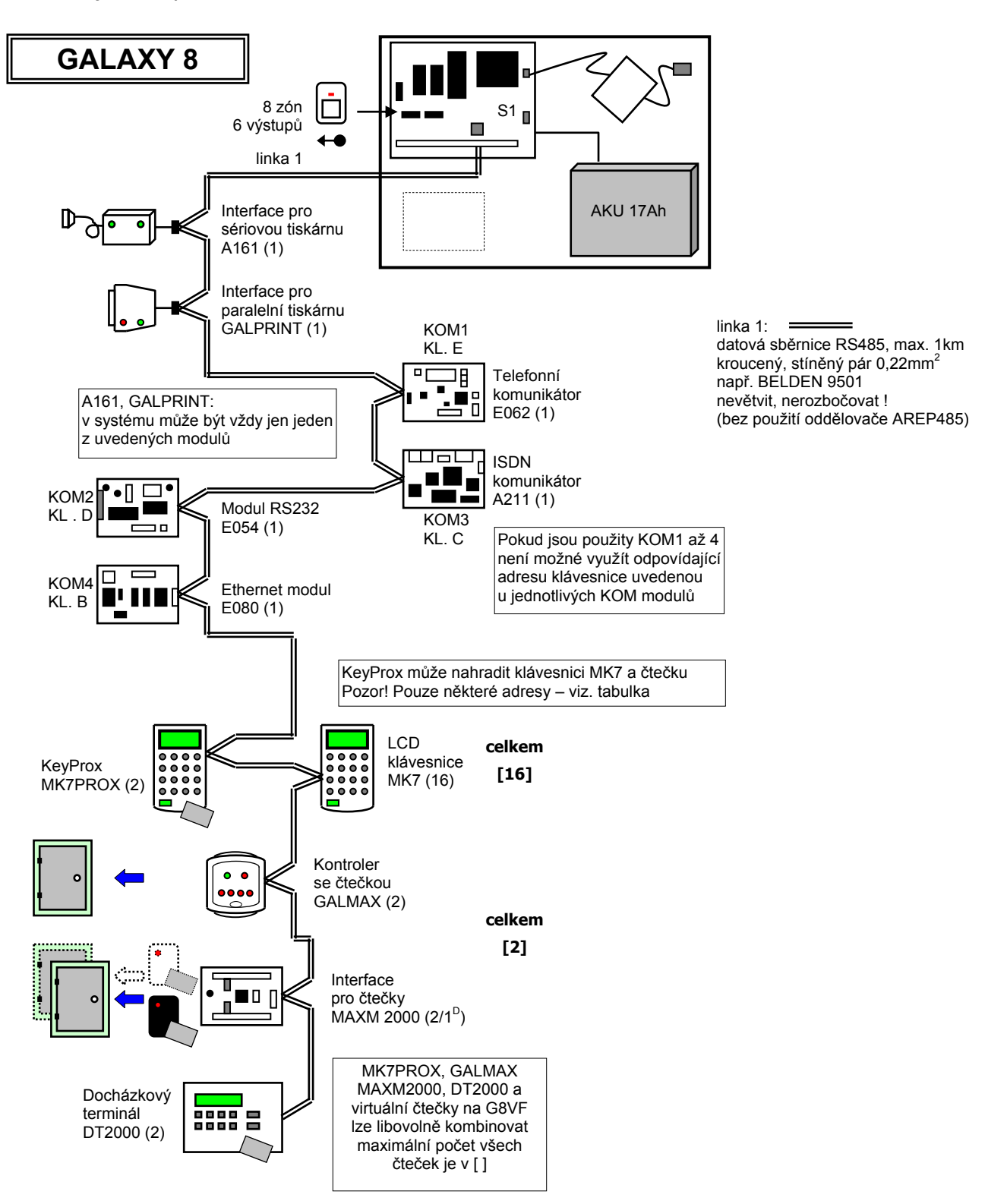

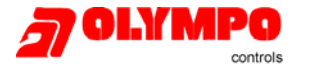

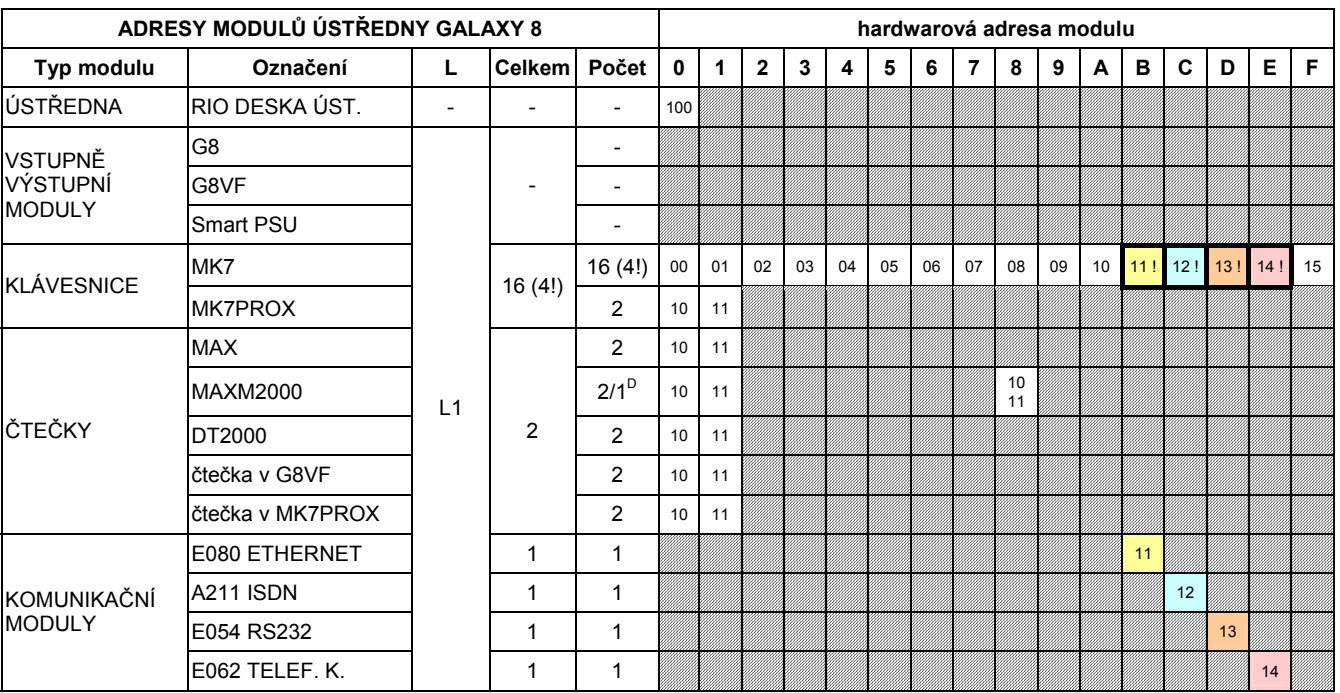

• Ve sloupci "Počet" je uveden maximální počet modulů jednoho typu na lince. V některých případech lze kombinovat více modulů různého typu (např: vstupně výstupní moduly - koncentrátory), celkový počet různých modulů je potom uveden ve sloupci "Celkem".

- Většina modulů zabírá jednu adresu. Vyjímka je:
	- emulace více modulů stejného typu: MAXM2000 (může emulovat jeden nebo dva moduly GALMAX, počty modulů označeny ) a G8VF (emuluje 1, 2, 3 nebo 4 moduly G8 s po sobě jdoucími adresami). U těchto modulů jsou jejich počty v tabulce udávány pro případ, kdy nahrazují právě jeden modul. Celkový počet emulovaných modulů nesmí přesáhnout v tabulce uvedené hodnoty.
	- MK7PROX se VŽDY hlásí jako dva moduly: klávesnice MK7 a čtečka GALMAX. Čtečky v klávesnicích MK7PROX je třeba zahrnout do celkového počtu čteček v systému.
	- G8VF se může hlásit NAVÍC jako čtečka GALMAX (pouze virtuální, ne fyzická), pokud je využit radiový ovladač pro zapínání nebo vypínání. Virtuální čtečky povolené v G8VF je třeba zahrnout do celkového počtu čteček v systému.
- **Komunikační moduly zabírají na sběrnici stejné pozice jako některé klávesnice**. Pokud jsou uvedené komunikační moduly použity, nemohou být tyto klávesnice nainstalovány. V těchto případech je u adresy klávesnice "!". Ve sloupcích s počtem je nejprve uveden maximální počet klávesnic, které mohou být systému a v závorce počet klávesnic, které nemusí být k dispozici, pokud jsou použity komunikační moduly.

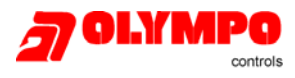

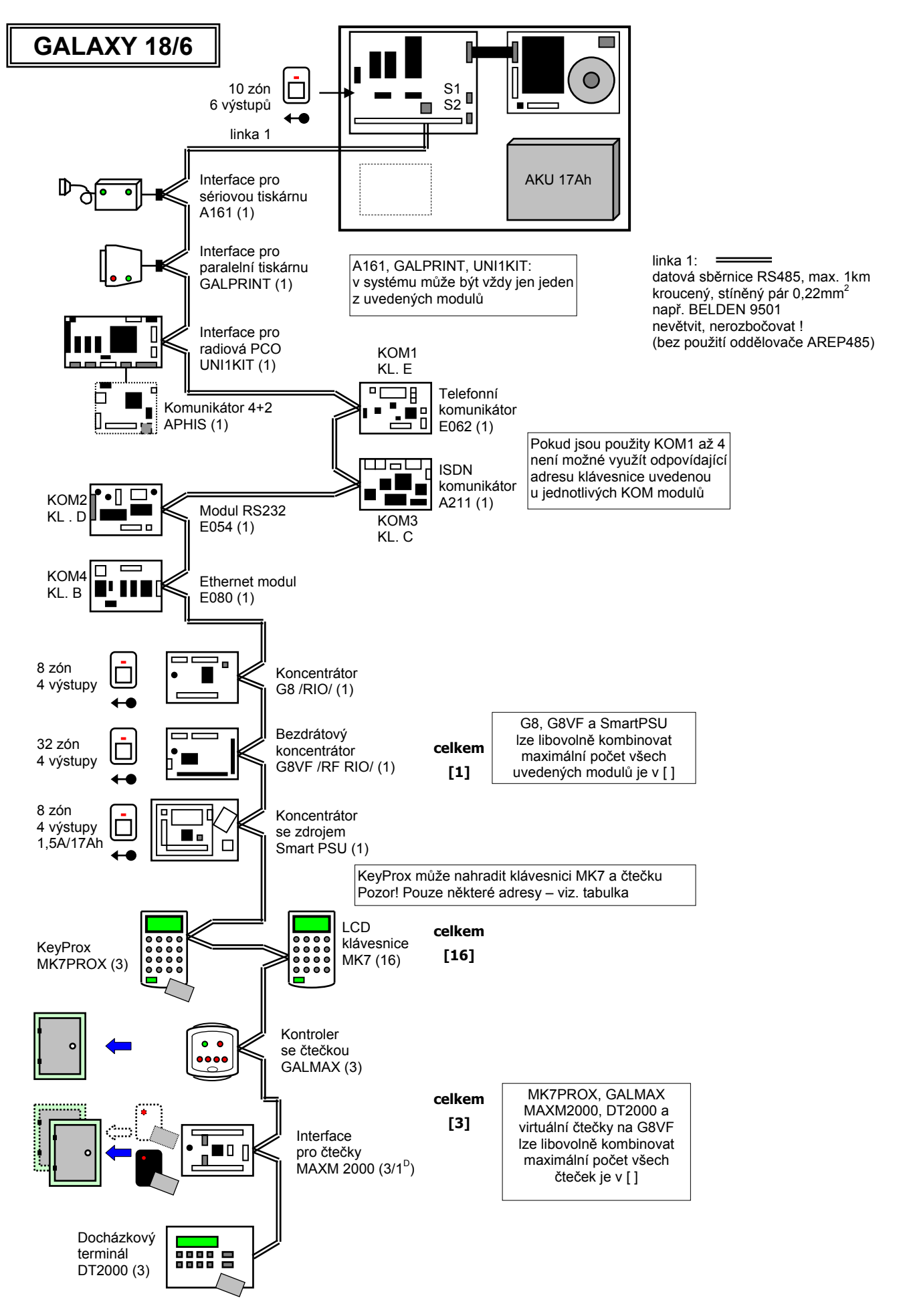

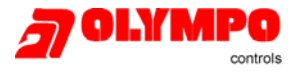

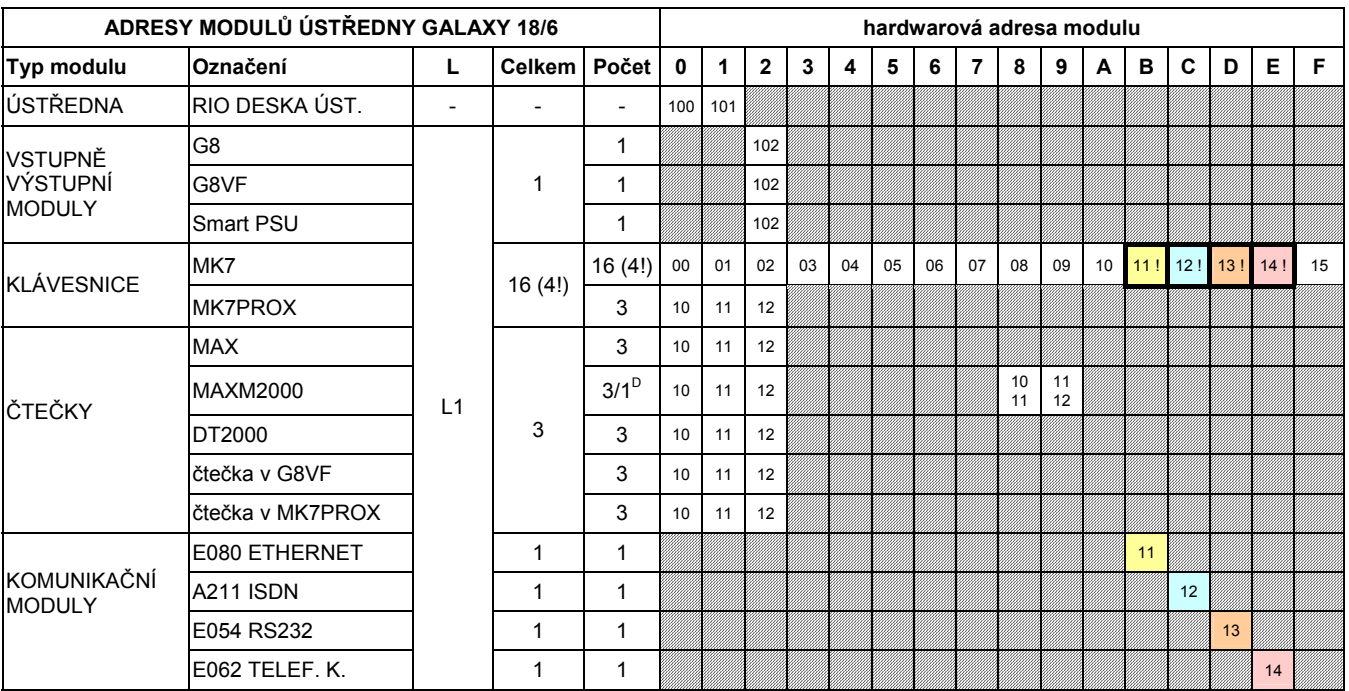

• Ve sloupci "Počet" je uveden maximální počet modulů jednoho typu na lince. V některých případech lze kombinovat více modulů různého typu (např: vstupně výstupní moduly - koncentrátory), celkový počet různých modulů je potom uveden ve sloupci "Celkem".

• Většina modulů zabírá jednu adresu. Vyjímka je:

• emulace více modulů stejného typu: MAXM2000 (může emulovat jeden nebo dva moduly GALMAX, počty modulů označeny ) a G8VF (emuluje 1, 2, 3 nebo 4 moduly G8 s po sobě jdoucími adresami). U těchto modulů jsou jejich počty v tabulce udávány pro případ, kdy nahrazují právě jeden modul. Celkový počet emulovaných modulů nesmí přesáhnout v tabulce uvedené hodnoty.

- MK7PROX se VŽDY hlásí jako dva moduly: klávesnice MK7 a čtečka GALMAX. Čtečky v klávesnicích MK7PROX je třeba zahrnout do celkového počtu čteček v systému.
- G8VF se může hlásit NAVÍC jako čtečka GALMAX (pouze virtuální, ne fyzická), pokud je využit radiový ovladač pro zapínání nebo vypínání. Virtuální čtečky povolené v G8VF je třeba zahrnout do celkového počtu čteček v systému.
- **Komunikační moduly zabírají na sběrnici stejné pozice jako některé klávesnice.** Pokud jsou uvedené komunikační moduly použity, nemohou být tyto klávesnice nainstalovány. V těchto případech je u adresy klávesnice "!". Ve sloupcích s počtem je nejprve uveden maximální počet klávesnic, které mohou být systému a v závorce počet klávesnic, které nemusí být k dispozici, pokud jsou použity komunikační moduly.

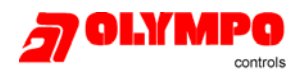

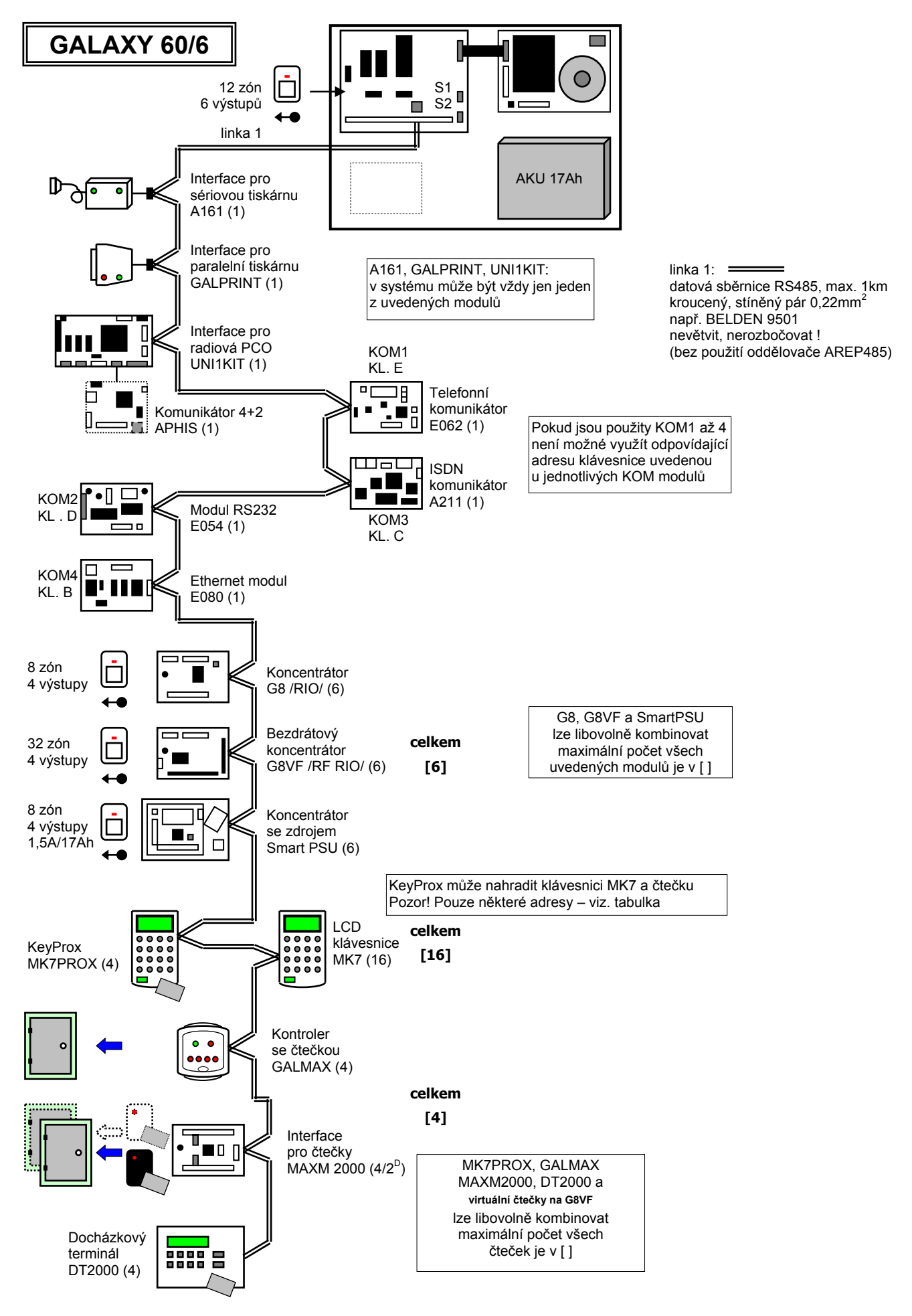

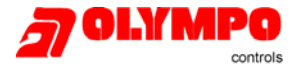

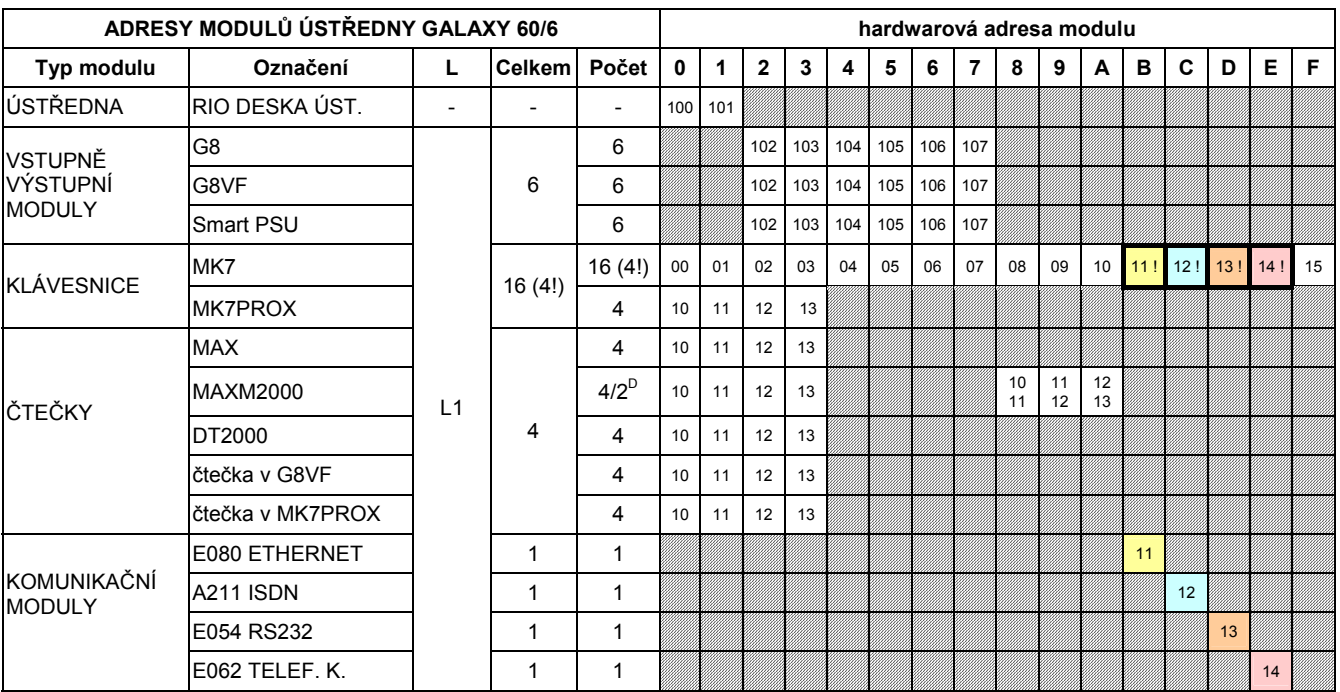

• Ve sloupci "Počet" je uveden maximální počet modulů jednoho typu na lince. V některých případech lze kombinovat více modulů různého typu (např: vstupně výstupní moduly - koncentrátory), celkový počet různých modulů je potom uveden ve sloupci "Celkem".

• Většina modulů zabírá jednu adresu. Vyjímka je:

• emulace více modulů stejného typu: MAXM2000 (může emulovat jeden nebo dva moduly GALMAX, počty modulů označeny ) a G8VF (emuluje 1, 2, 3 nebo 4 moduly G8 s po sobě jdoucími adresami). U těchto modulů jsou jejich počty v tabulce udávány pro případ, kdy nahrazují právě jeden modul. Celkový počet emulovaných modulů nesmí přesáhnout v tabulce uvedené hodnoty.

- MK7PROX se VŽDY hlásí jako dva moduly: klávesnice MK7 a čtečka GALMAX. Čtečky v klávesnicích MK7PROX je třeba zahrnout do celkového počtu čteček v systému.
- G8VF se může hlásit NAVÍC jako čtečka GALMAX (pouze virtuální, ne fyzická),pokud je využit radiový ovladač pro zapínání nebo vypínání. Virtuální čtečky povolené v G8VF je třeba zahrnout do celkového počtu čteček v systému.

• **Komunikační moduly zabírají na sběrnici stejné pozice jako některé klávesnice.** Pokud jsou uvedené komunikační moduly použity, nemohou být tyto klávesnice nainstalovány. V těchto případech je u adresy klávesnice "!". Ve sloupcích s počtem je nejprve uveden maximální počet klávesnic, které mohou být systému a v závorce počet klávesnic, které nemusí být k dispozici, pokud jsou použity komunikační moduly.

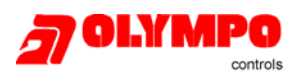

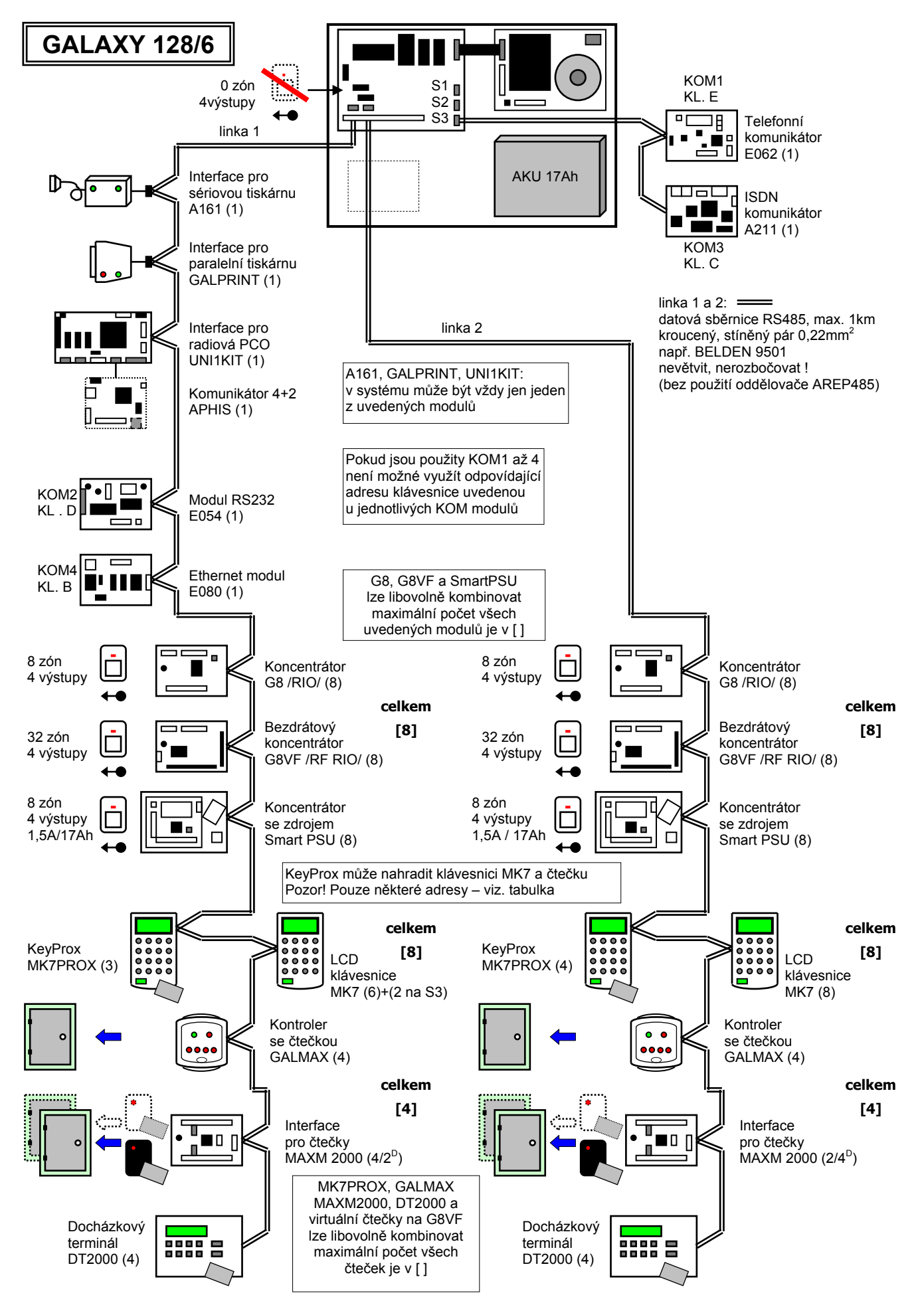

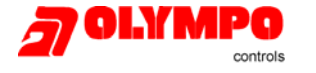

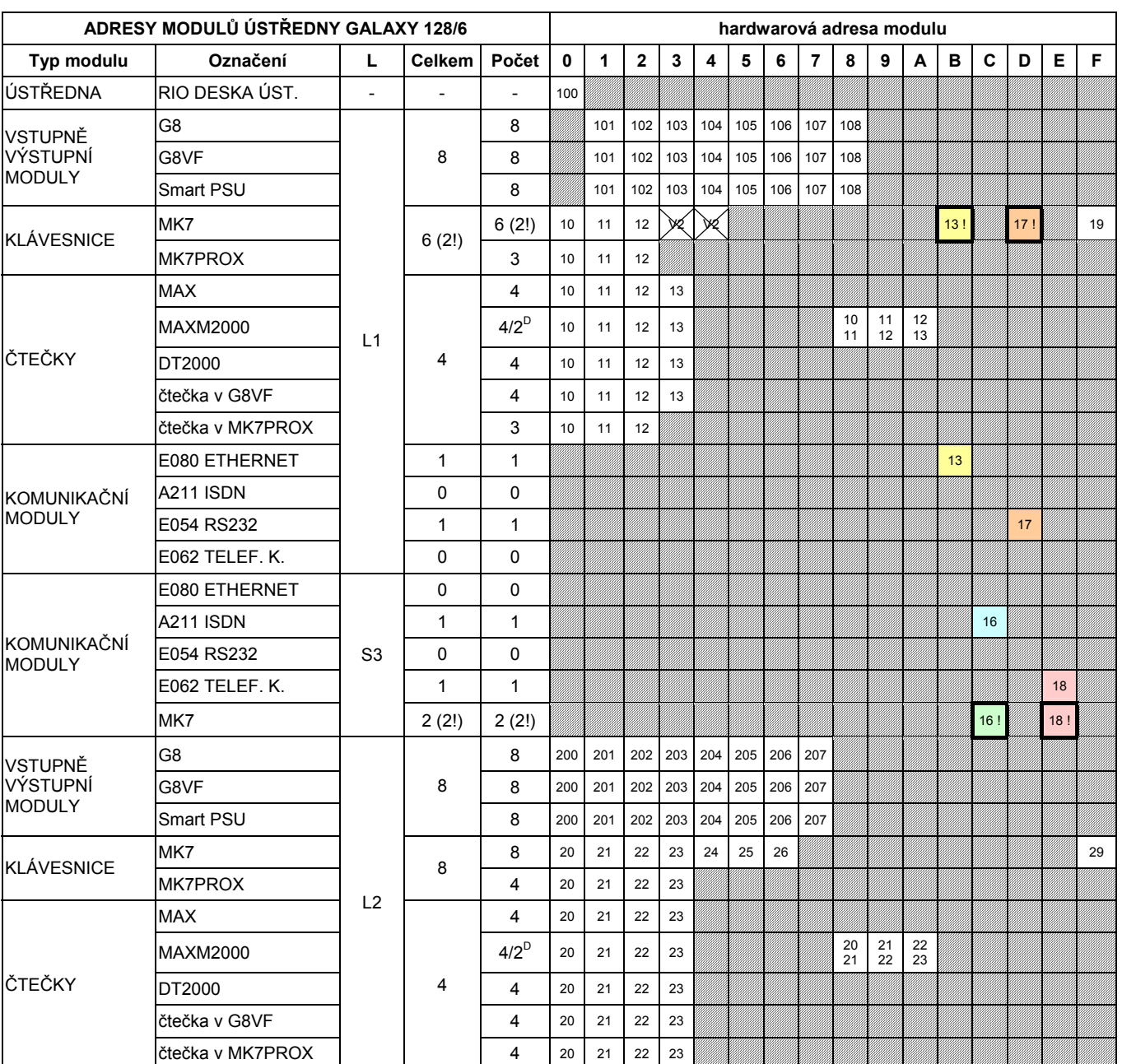

• Ve sloupci "Počet" je uveden maximální počet modulů jednoho typu na lince. V některých případech lze kombinovat více modulů různého typu (např: vstupně výstupní moduly - koncentrátory), celkový počet různých modulů je potom uveden ve sloupci "Celkem".

- Většina modulů zabírá jednu adresu. Vyjímka je:
	- emulace více modulů stejného typu: MAXM2000 (může emulovat jeden nebo dva moduly GALMAX, počty modulů označeny ) a G8VF (emuluje 1, 2, 3 nebo 4 moduly G8 s po sobě jdoucími adresami). U těchto modulů jsou jejich počty v tabulce udávány pro případ, kdy nahrazují právě jeden modul. Celkový počet emulovaných modulů nesmí přesáhnout v tabulce uvedené hodnoty.
	- MK7PROX se VŽDY hlásí jako dva moduly: klávesnice MK7 a čtečka GALMAX. Čtečky v klávesnicích MK7PROX je třeba zahrnout do celkového počtu čteček v systému.
	- G8VF se může hlásit NAVÍC jako čtečka GALMAX (pouze virtuální, ne fyzická),pokud je využit radiový ovladač pro zapínání nebo vypínání. Virtuální čtečky povolené v G8VF je třeba zahrnout do celkového počtu čteček v systému.
- **Komunikační moduly zabírají na sběrnici stejné pozice jako některé klávesnice.** Pokud jsou uvedené komunikační moduly použity, nemohou být tyto klávesnice nainstalovány. V těchto případech je u adresy klávesnice "!". Ve sloupcích s počtem je nejprve uveden maximální počet klávesnic, které mohou být systému a v závorce počet klávesnic, které nemusí být k dispozici, pokud jsou použity komunikační moduly.
- Klávesnice připojené na konektor technika S3 se hlásí na lince 1.

Pozor! Rozdíl mezi V2 a V4 v adresách klávesnic na lince 1. Klávesnice 3 a 4 lze použít na sběrnici 1 u Galaxy V2. U Galaxy V4 jsou tyto dvě adresy zakázané.

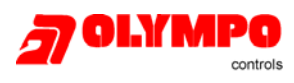

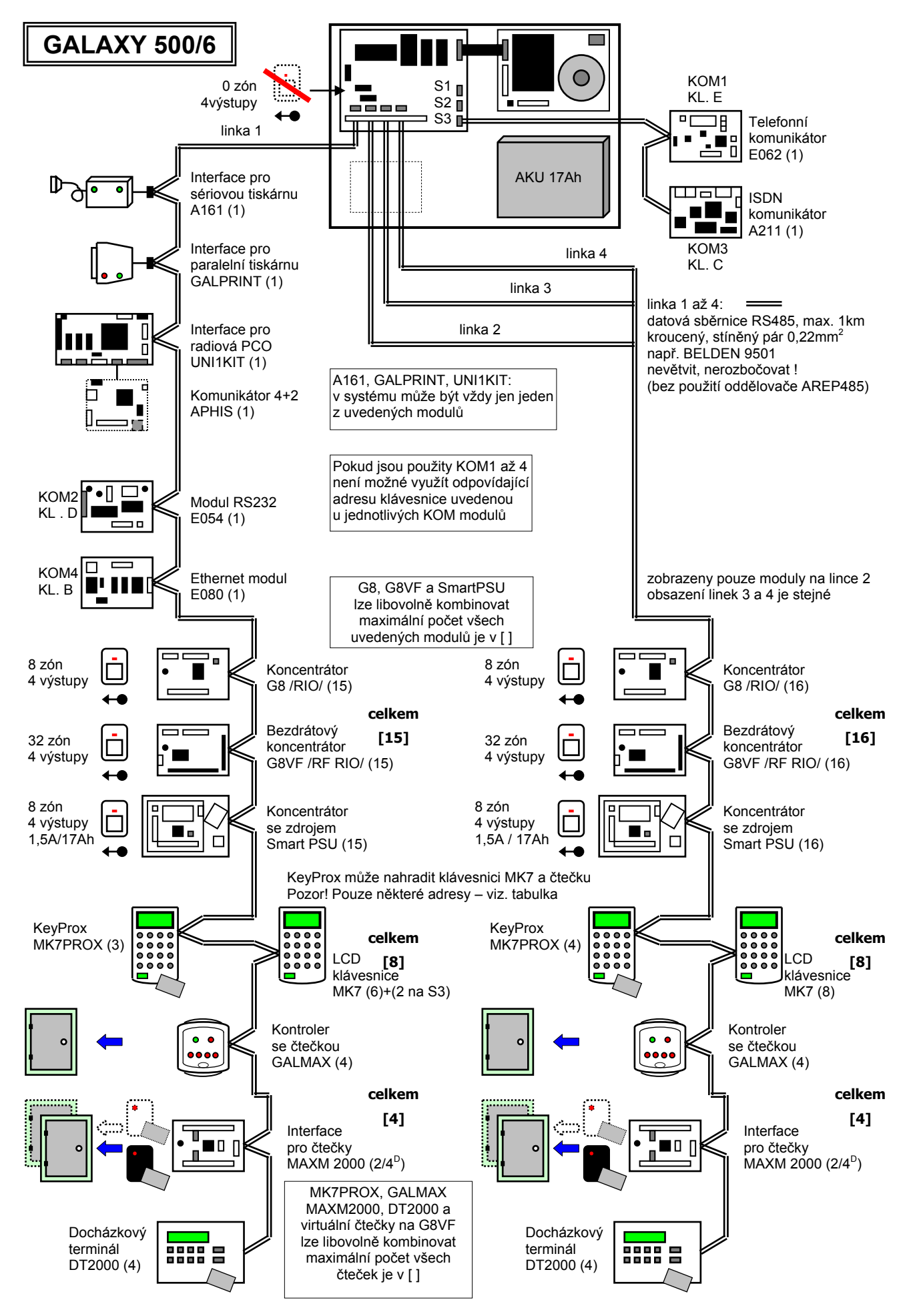

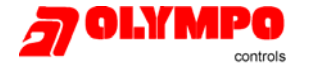

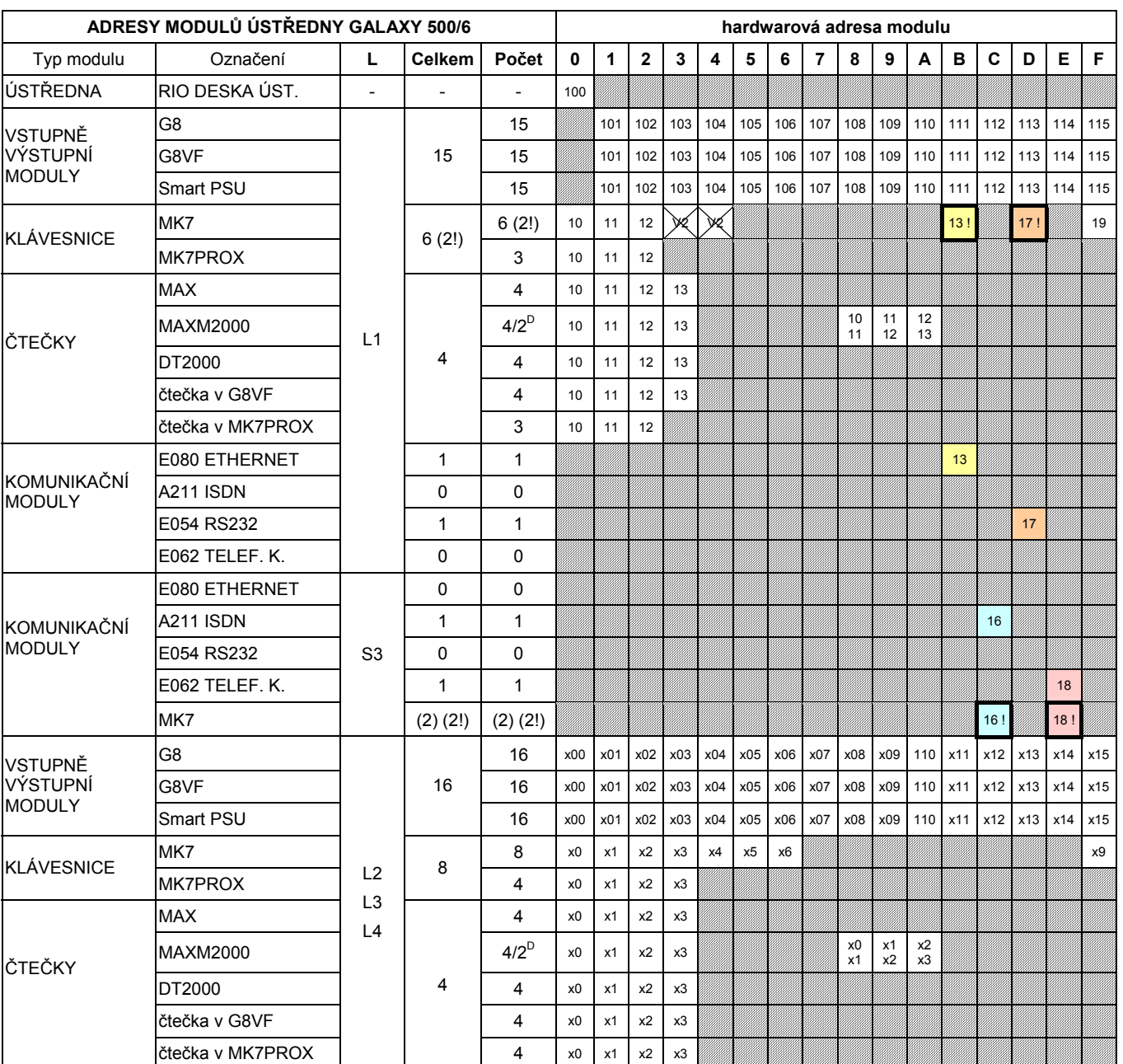

• Ve sloupci "Počet" je uveden maximální počet modulů jednoho typu na lince. V některých případech lze kombinovat více modulů různého typu (např: vstupně výstupní moduly - koncentrátory), celkový počet různých modulů je potom uveden ve sloupci "Celkem".

- Většina modulů zabírá jednu adresu. Vyjímka je:
	- emulace více modulů stejného typu: MAXM2000 (může emulovat jeden nebo dva moduly GALMAX, počty modulů označeny ) a G8VF (emuluje 1, 2, 3 nebo 4 moduly G8 s po sobě jdoucími adresami). U těchto modulů jsou jejich počty v tabulce udávány pro případ, kdy nahrazují právě jeden modul. Celkový počet emulovaných modulů nesmí přesáhnout v tabulce uvedené hodnoty.
	- MK7PROX se VŽDY hlásí jako dva moduly: klávesnice MK7 a čtečka GALMAX. Čtečky v klávesnicích MK7PROX je třeba zahrnout do celkového počtu čteček v systému.

• G8VF se může hlásit NAVÍC jako čtečka GALMAX (pouze virtuální, ne fyzická),pokud je využit radiový ovladač pro zapínání nebo vypínání. Virtuální čtečky povolené v G8VF je třeba zahrnout do celkového počtu čteček v systému.

- **Komunikační moduly zabírají na sběrnici stejné pozice jako některé klávesnice.** Pokud jsou uvedené komunikační moduly použity, nemohou být tyto klávesnice nainstalovány. V těchto případech je u adresy klávesnice "!". Ve sloupcích s počtem je nejprve uveden maximální počet klávesnic, které mohou být systému a v závorce počet klávesnic, které nemusí být k dispozici, pokud jsou použity komunikační moduly.
- Klávesnice připojené na konektor technika S3 se hlásí na lince 1.

Pozor! Rozdíl mezi V2 a V4 v adresách klávesnic na lince 1. Klávesnice 3 a 4 lze použít na sběrnici 1 u Galaxy V2. U Galaxy V4 jsou tyto dvě adresy zakázané.

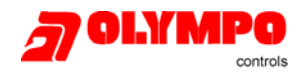

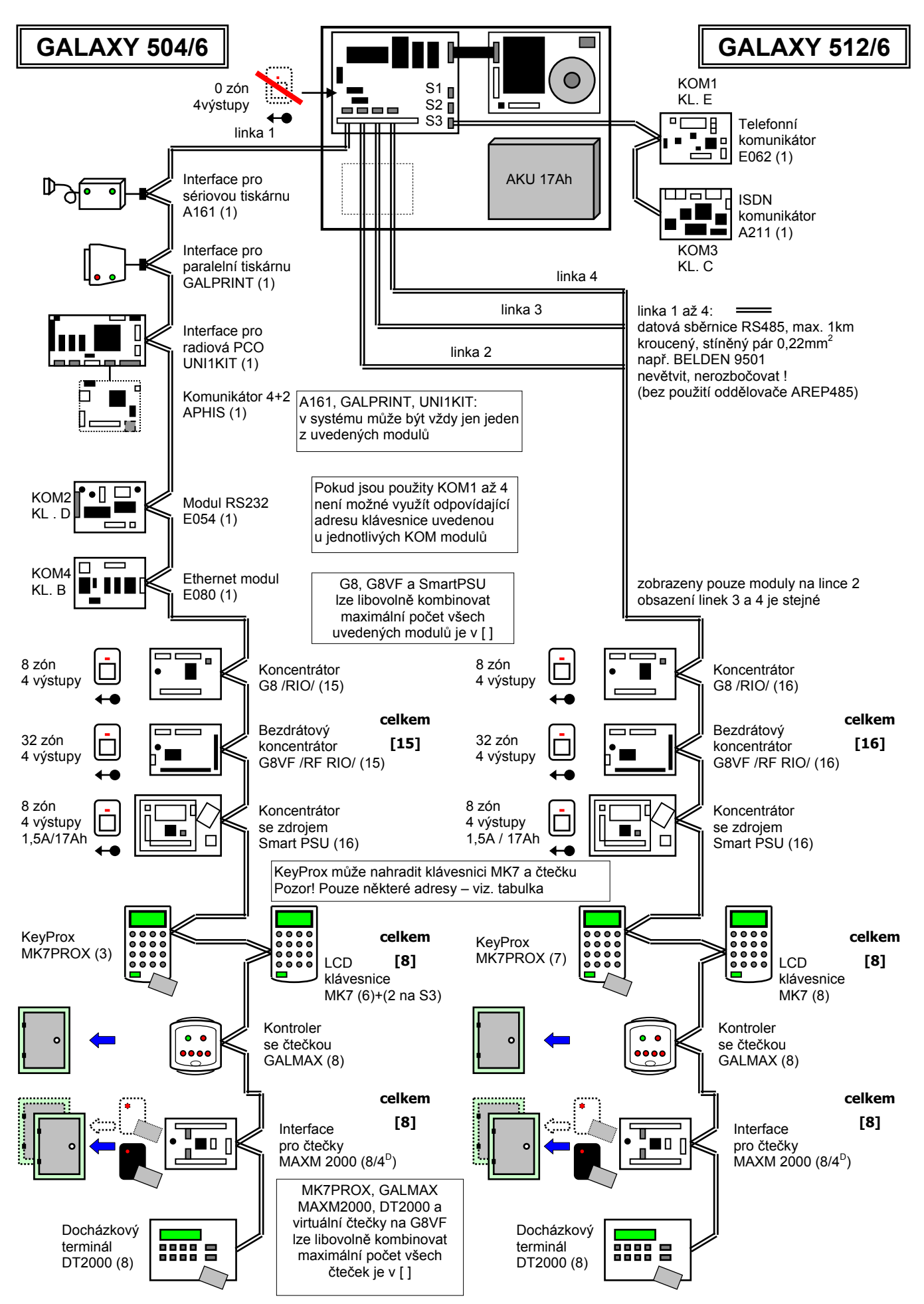

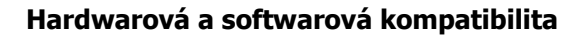

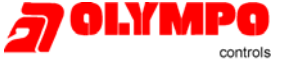

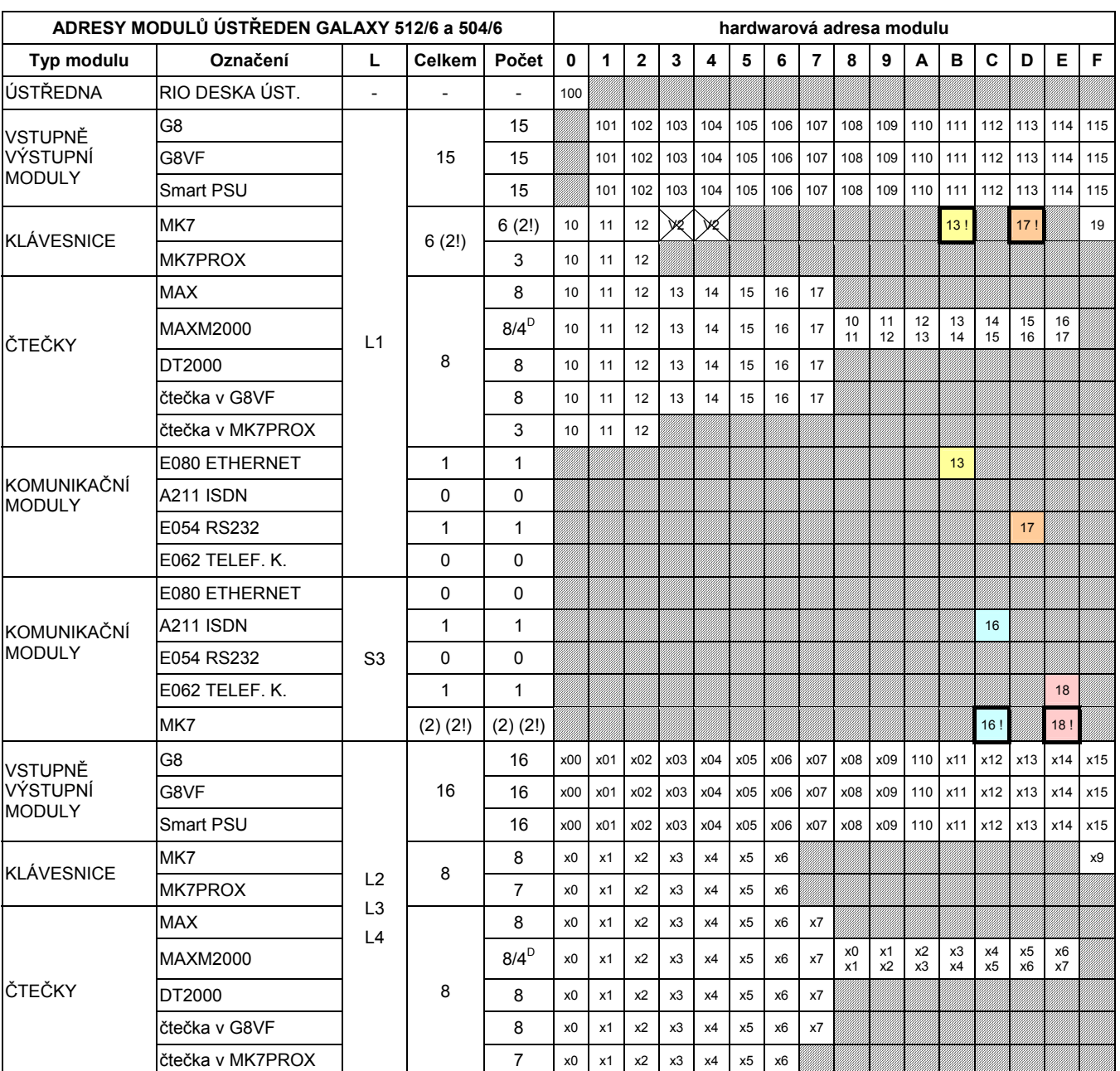

• Ve sloupci "Počet" je uveden maximální počet modulů jednoho typu na lince. V některých případech lze kombinovat více modulů různého typu (např: vstupně výstupní moduly - koncentrátory), celkový počet různých modulů je potom uveden ve sloupci "Celkem".

- Většina modulů zabírá jednu adresu. Vyjímka je:
	- emulace více modulů stejného typu: MAXM2000 (může emulovat jeden nebo dva moduly GALMAX, počty modulů označeny ) a G8VF (emuluje 1, 2, 3 nebo 4 moduly G8 s po sobě jdoucími adresami). U těchto modulů jsou jejich počty v tabulce udávány pro případ, kdy nahrazují právě jeden modul. Celkový počet emulovaných modulů nesmí přesáhnout v tabulce uvedené hodnoty.
	- MK7PROX se VŽDY hlásí jako dva moduly: klávesnice MK7 a čtečka GALMAX. Čtečky v klávesnicích MK7PROX je třeba zahrnout do celkového počtu čteček v systému.

• G8VF se může hlásit NAVÍC jako čtečka GALMAX (pouze virtuální, ne fyzická),pokud je využit radiový ovladač pro zapínání nebo vypínání. Virtuální čtečky povolené v G8VF je třeba zahrnout do celkového počtu čteček v systému.

- **Komunikační moduly zabírají na sběrnici stejné pozice jako některé klávesnice.** Pokud jsou uvedené komunikační moduly použity, nemohou být tyto klávesnice nainstalovány. V těchto případech je u adresy klávesnice "!". Ve sloupcích s počtem je nejprve uveden maximální počet klávesnic, které mohou být systému a v závorce počet klávesnic, které nemusí být k dispozici, pokud jsou použity komunikační moduly.
- Klávesnice připojené na konektor technika S3 se hlásí na lince 1.

Pozor! Rozdíl mezi V2 a V4 v adresách klávesnic na lince 1. Klávesnice 3 a 4 lze použít na sběrnici 1 u Galaxy V2. U Galaxy V4 jsou tyto dvě adresy zakázané.

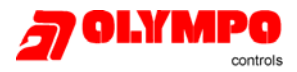

### **Dodatek B: Ovládání grup a přístup do dveří pomocí karty u V4**

### **Získání přístupu do dveří pomocí karty**

Níže uvedená tabulka popisuje způsob přístupu do dveří pomocí karty pro různé typy uživatelů a naprogramování čteček. Ukazuje rovněž vliv funkce "omezení přístupových práv modulem" (programuje se jako \* před zadáním grup přidělených modulu) na přístup do dveří. Předpokládá uživatele přicházejícího ke čtečce, který přiloží kartu a v závislosti na jemu přidělených grupách, grupách přidělených čtečce (včetně atributu \*) a momentálnímu stavu grupách (zapnuto/vypnuto) dojde k aktivaci zámku nebo je přístup odmítnutý.

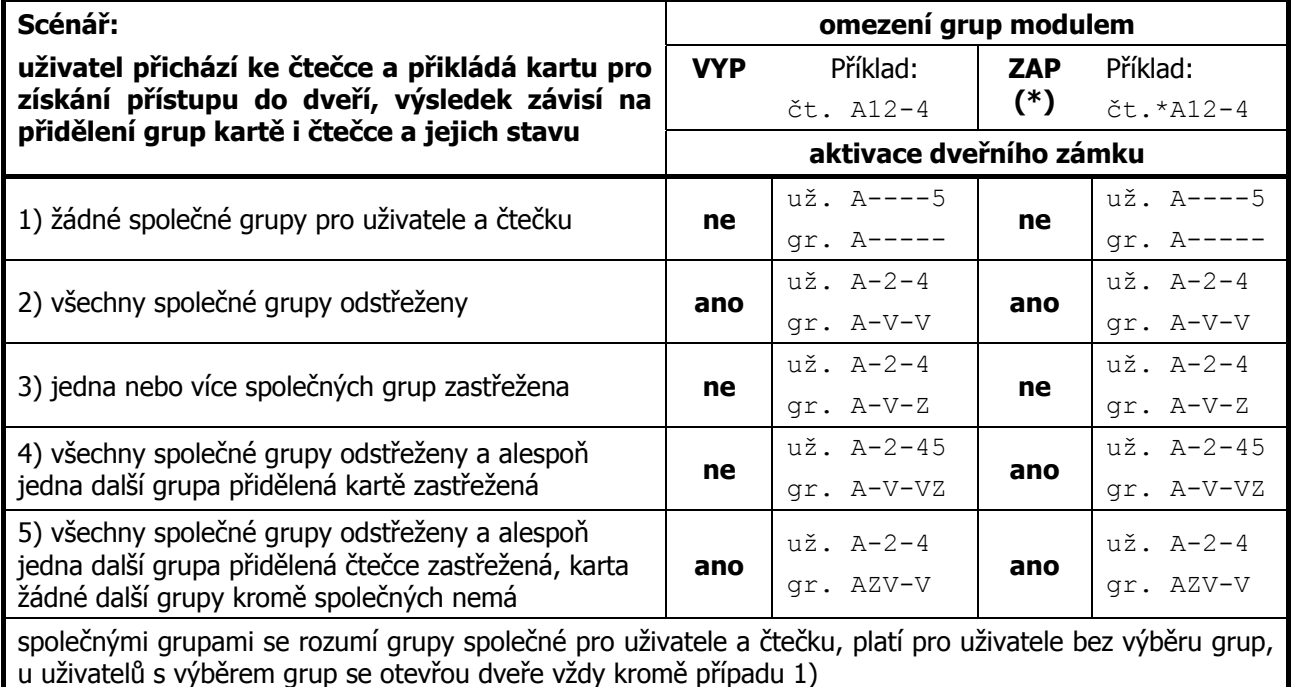

### **Ovládání systému pomocí karty**

Následující tabulky ukazují odezvu systému při vyvolání funkce přidělené kartě. Každá karta může mít přidělenu jednu položku menu. K vyvolání menu na klávesnici dojde při přidržení karty před čtečkou po dobu min. 3 sekund (platí pro čtečku GALMAX nebo pro KeyProx) nebo po stisknutí tlačítka vyvolání menu a následném přiložení karty (platí pro MAXM 2000). Následující příklady předpokládají kartu s přiděleným menu 12=CASOVANE ZAP.

#### **Uživatelé bez výběru z grup**

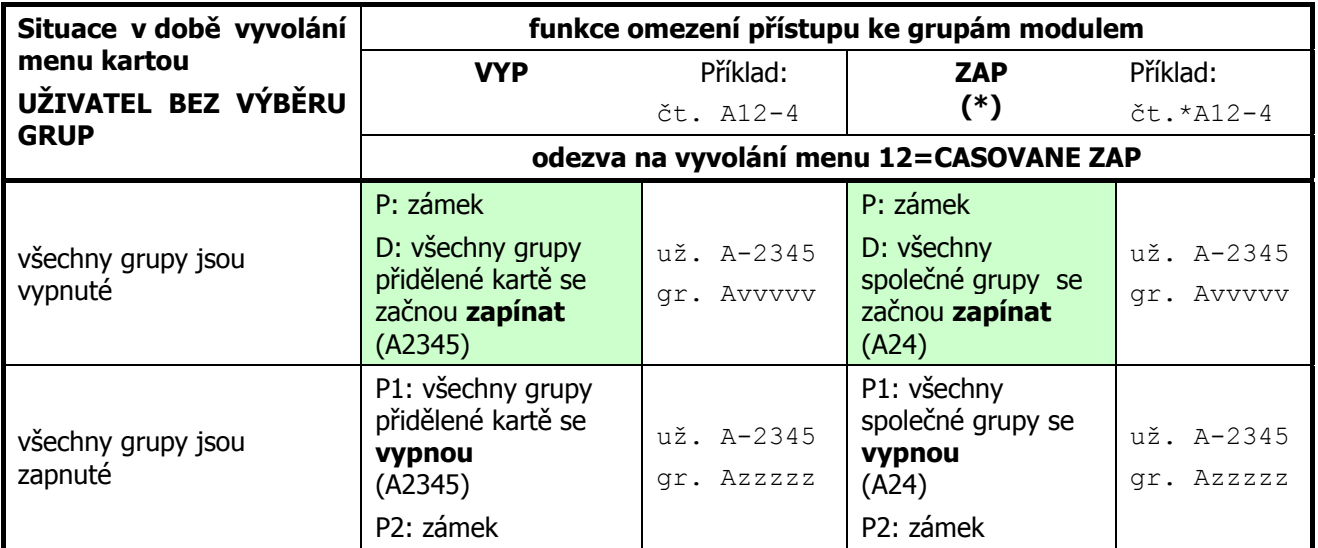

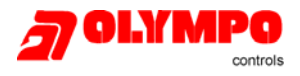

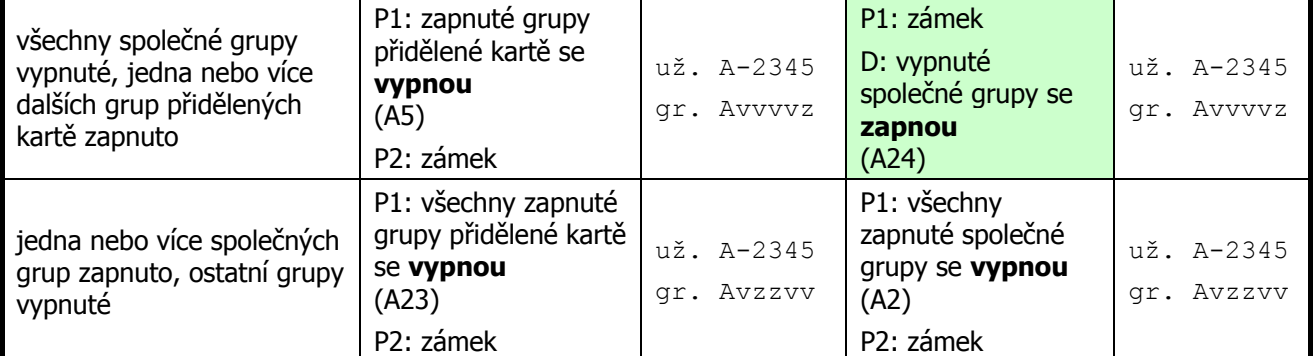

P1: první přiložení karty, P2: druhé přiložení karty, D: přidržení karty po dobu alespoň 3 sekundy (čtečka GALMAX nebo KeyProx) nebo stisknutí tlačítka pro vyvolání menu a následné přiložení karty (MAXM2000) Společnými grupami se rozumí grupy společné pro uživatele a čtečku.

Stínovaná pole znamenají, že je kartu třeba přidržet. Pro vypínání stačí kartu přiložit.

**Zjednodušení:** Jestliže je kterákoliv grupa, ke které získal uživatel přístup (po porovnání svých grup s grupami čtečky ústřednou) zapnutá, stačí pouze přiložit kartu a všechny zapnuté společné grupy se automaticky vypnou. Uživatel tak nemůže vejít do střežených prostor. Teprve na druhé přiložení se aktivuje zámek. Uživatel musí kartu přidržet pouze pokud chce zapínat.

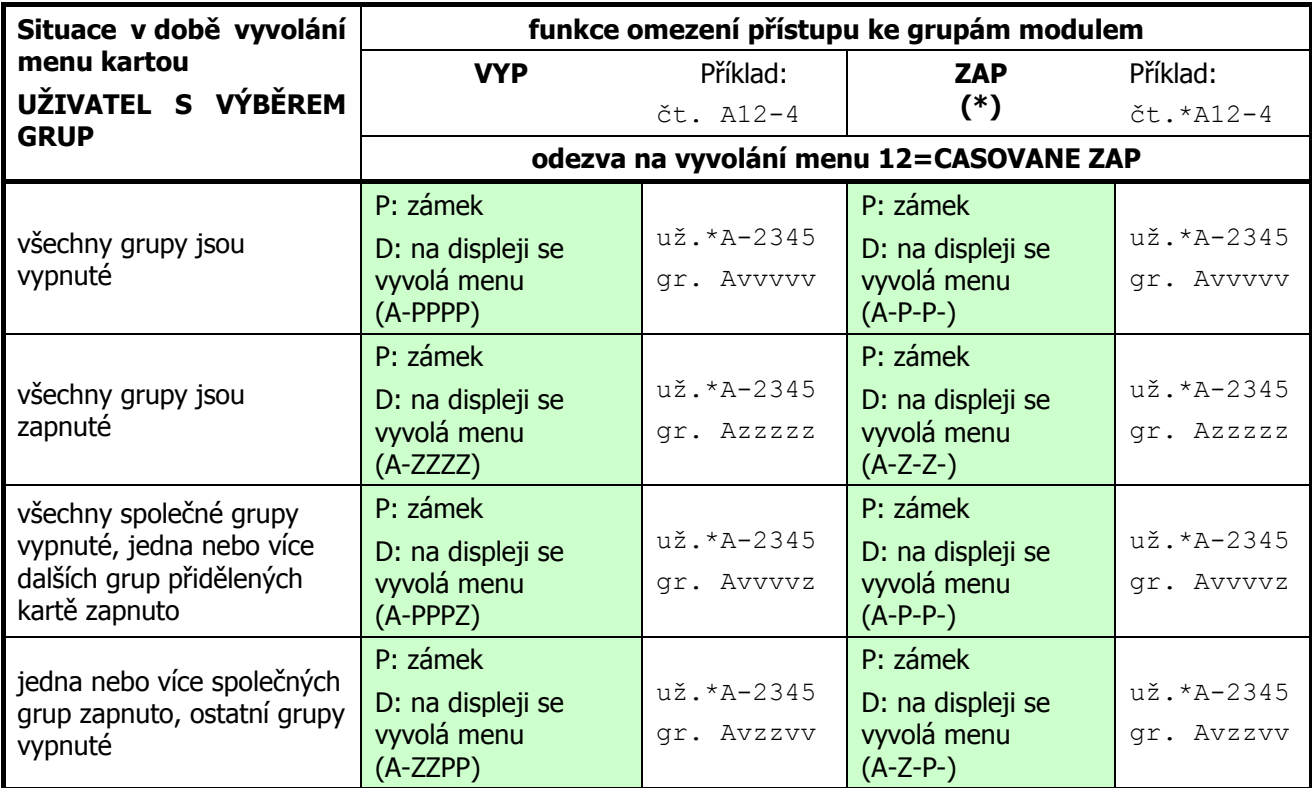

### **Uživatelé s výběrem z grup**

P: přiložení karty, D: přidržení karty po dobu alespoň 3 sekundy (čtečka GALMAX nebo KeyProx) nebo stisknutí tlačítka pro vyvolání menu a následné přiložení karty (MAXM2000)

**Zjednodušení:** Pokud využívá uživatel s výběrem grup kartu k ovládání systému, MUSÍ mít k dispozici klávesnici. Bez ohledu na to, zda je některá grupa, ke které získá uživatel přístup porovnáním svých grup s grupami čtečky, zapnutá, dojde při přiložení karty VŽDY k aktivaci zámku. Uživatel tak může vejít do střežených prostor. Aby se tomuto zabránilo, dveře je v tomto případě třeba blokovat. Pro změnu stavu grup je třeba vždy kartu přidržet. Tento typ uživatelů je primárně určen k ovládání systému.

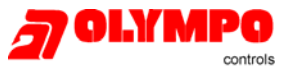

### **Srovnávací tabulka základních parametrů Galaxy Classic V4**

Žlutým podtiskem a tučným písmem jsou vyznačeny změny v základních parametrech oproti ústřednám Galaxy Classic V2.x.

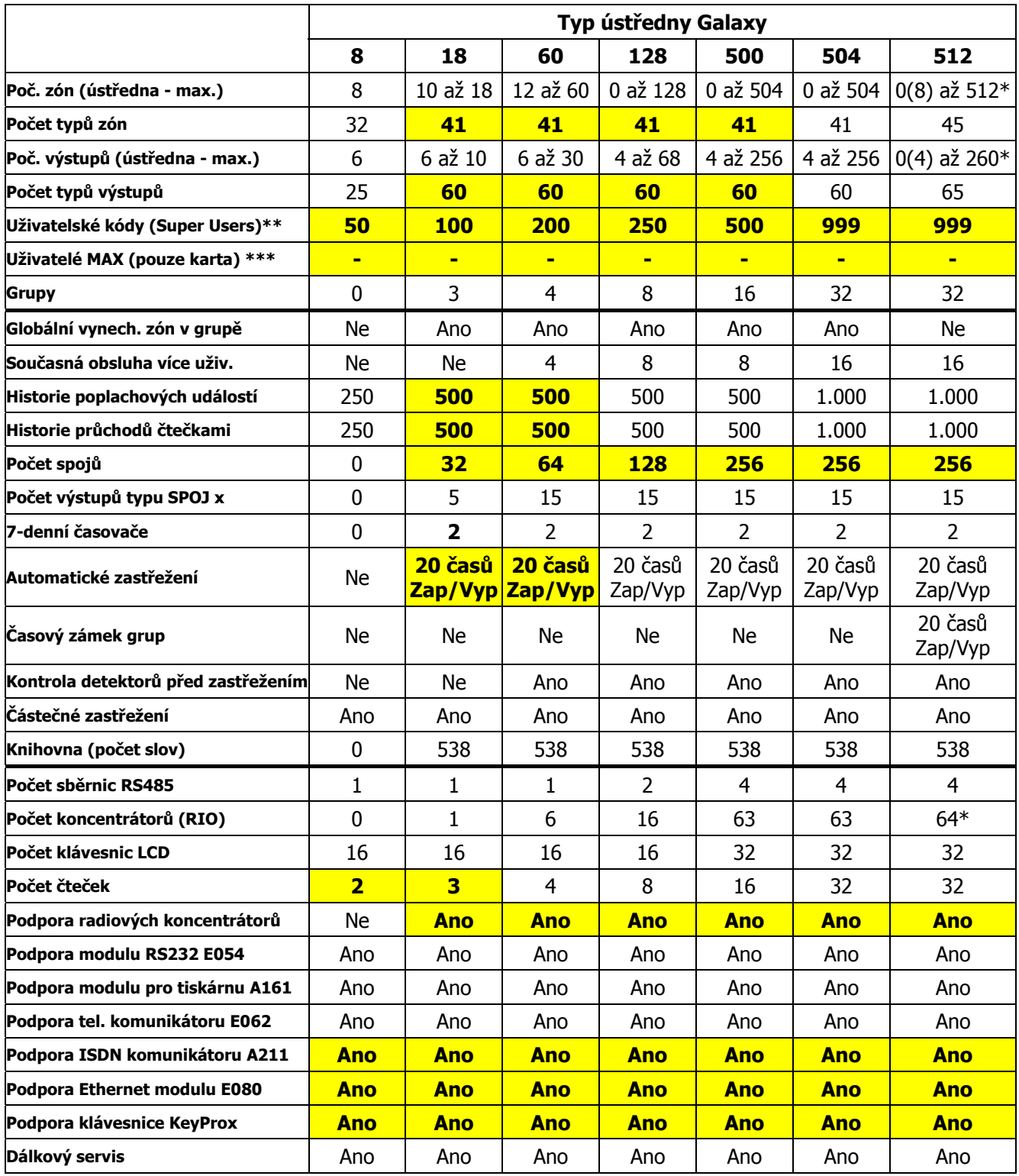

\* v ČR je dodávána ústředna Galaxy 512 se zdrojem Unipower 2000, který na sobě nemá zóny, takže je maximální počet zón 504 a maximální počet výstupů 256 jako u Galaxy 504 (fa Ademco-Microtech dodává standardně ústřednu Galaxy 512 se zdrojem SmartPSU)

\*\* včetně kódu hlavního správce, technika a dálkového přístupu

\*\*\* Uživatelé MAX byli odebráni a všichni uživatelé jsou nyní typu SuperUser (větší flexibilita, mohou mít kód i kartu, uživatel MAX může být vytvořen vhodným naprogramováním uživatele SuperUser)